# **Elektropneumatischer Ex d-Stellungsregler Typ 3731-3**

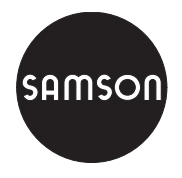

Mit HART®-Kommunikation

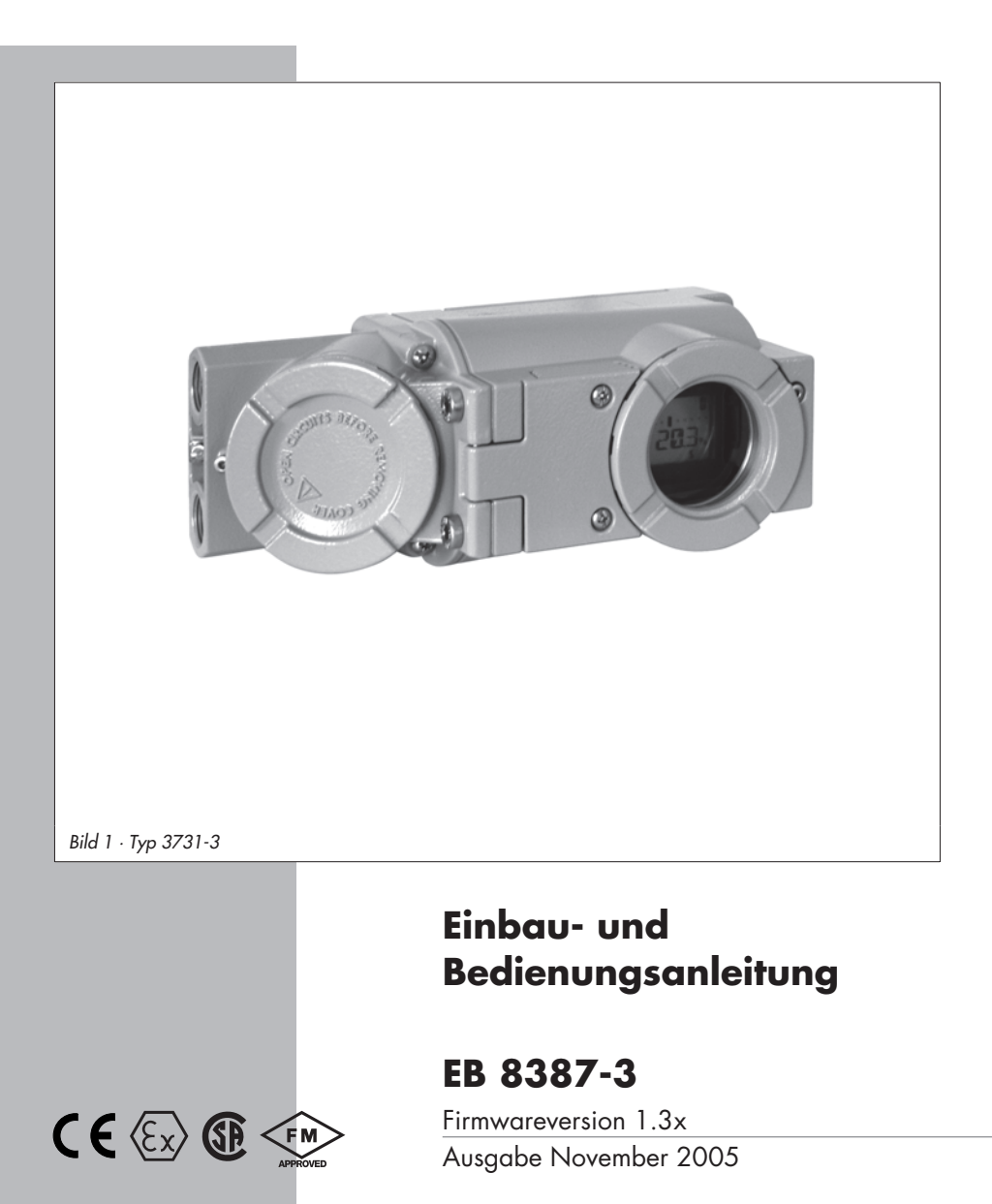

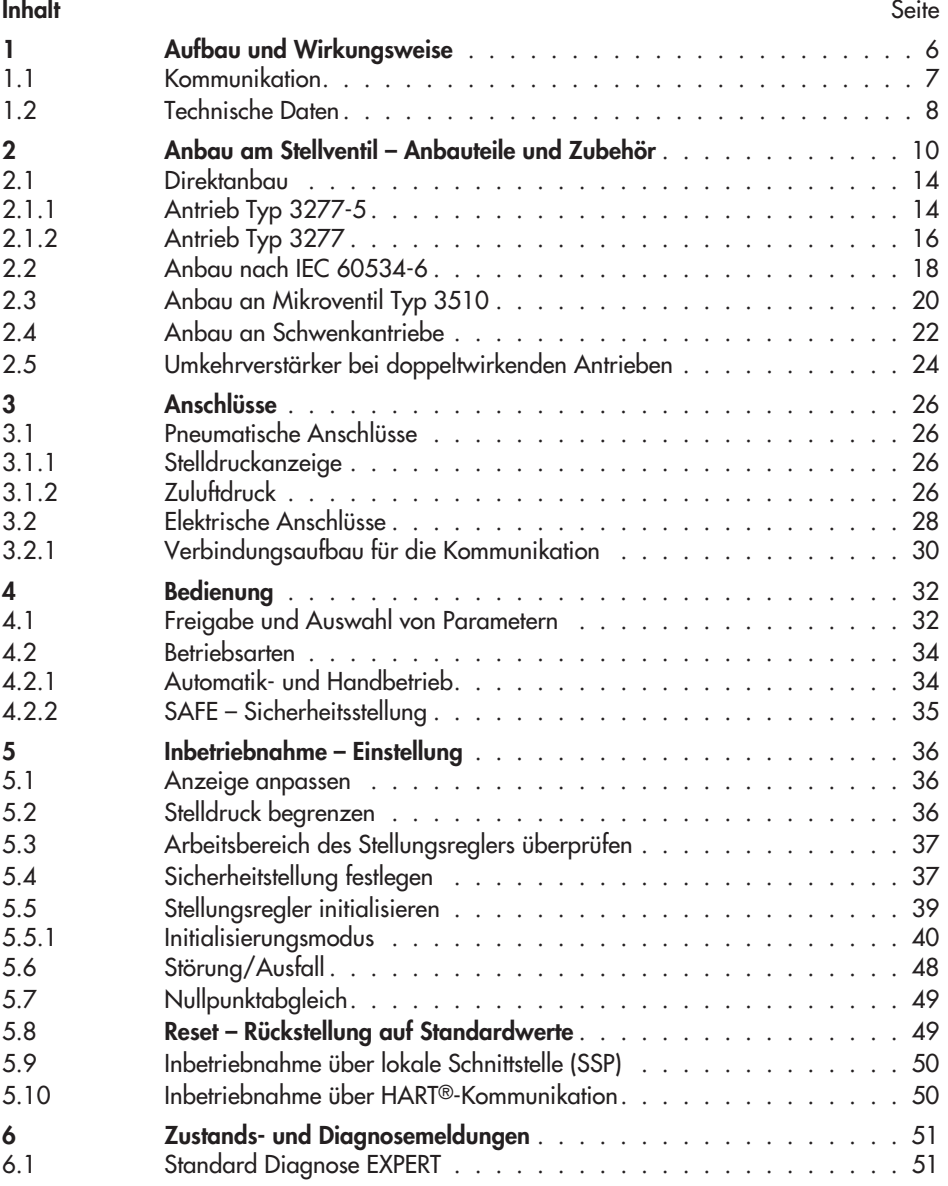

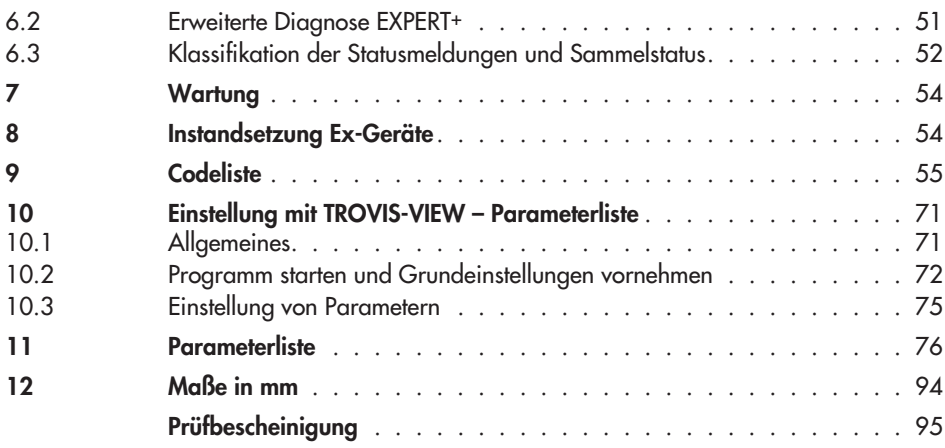

#### **Allgemeine Sicherheitshinweise**

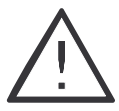

- $\overline{\mathbf{r}}$  Das Gerät darf nur von Fachpersonal, das mit der Montage, der Inbetriebnahme und dem Betrieb dieses Produktes vertraut ist, montiert und in Betrieb genommen werden.
	- Fachpersonal im Sinne dieser Einbau- und Bedienungsanleitung sind Personen, die auf Grund ihrer fachlichen Ausbildung, ihrer Kenntnisse und Erfahrungen sowie ihrer Kenntnisse der einschlägigen Normen die ihnen übertragenen Arbeiten beurteilen und mögliche Gefahren erkennen können.
- $\overline{\mathbf{r}}$  Bei Geräten in explosionsgeschützter Ausführung müssen die Personen eine Ausbildung oder Unterweisung bzw. eine Berechtigung zum Arbeiten an explosionsgeschützten Geräten in explosionsgefährdeten Anlagen haben. Siehe dazu auch Kap. [8](#page-53-0).
- Gefährdungen, die am Stellventil vom Durchflussmedium und dem Betriebsdruck sowie dem Stelldruck und von beweglichen Teilen ausgehen können, sind durch geeignete Maßnahmen zu verhindern.
	- $\mathbb{R}$  Falls sich durch die Höhe des Zuluftdruckes im pneumatischen Antrieb unzulässige Bewegungen oder Kräfte ergeben, muss der Zuluftdruck durch eine geeignete Reduzierstation begrenzt werden.

Das Gerät darf nicht mit Rückseite/Abluftöffnung nach oben betrieben werden. Die Abluftöffnung darf bauseits nicht verschlossen werden.

- Sachgemäßer Transport und fachgerechte Lagerung des Gerätes werden vorausgesetzt.
- **Hinweis:** Das mit dem CE-Zeichen gekennzeichnete Gerät erfüllt die Anforderungen der Richtlinie 94/9/EG und der Richtlinie 89/336/EWG. Die Konformitätserklärung steht auf Anfrage zur Verfügung.

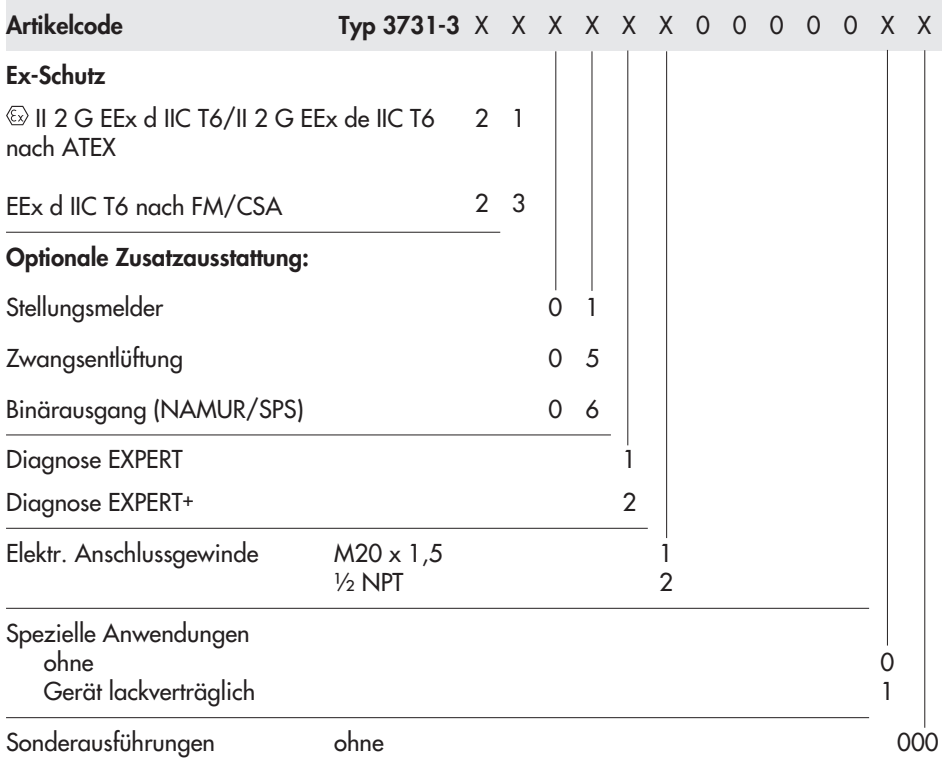

# <span id="page-5-0"></span>**1 Aufbau und Wirkungsweise**

Der elektropneumatische Ex d-Stellungsregler wird an pneumatische Stellventile angebaut und dient der Zuordnung von Ventilstellung (Regelgröße x) und Stellsignal (Führungsgröße w). Dabei wird das von einer Regel- oder Steuereinrichtung kommende elektrische Stellsignal mit dem Hub/Drehwinkel des Stellventiles verglichen und ein Stelldruck (Ausgangsgröße y) ausgesteuert.

Der Stellungsregler ist je nach Auswahl des entsprechenden Zubehörs für den Direktanbau an SAMSON-Antriebe Typ 3277 oder den Anbau an Antriebe nach IEC 60534-6 (NAMUR) ausgeführt.

Für den Anbau an Schwenkantriebe nach VDI/VDE 3845 wird zur Übertragung der Drehbewegung zusätzlich ein Kupplungsrad aus dem Zubehör benötigt.

Bei federlosen Schwenkantrieben ist, um den Stellungsregler auch doppeltwirkend betreiben zu können, ein Umkehrverstärker als Zubehör erforderlich.

Der Stellungsregler besteht im Wesentlichen aus einem widerstandsproportionalem Wegaufnehmersystem, einem analog arbeitendem i/p-Wandler mit nachgeschaltetem Luftleistungsverstärker und der Elektronik mit Mikrocontroller. Alle Teile sind in einem Ex d-Gehäuse gekapselt, der elektrische Anschluss erfolgt über einen getrennten Anschlussraum, der ebenfalls in Ex d ausgeführt ist.

Die Ventilstellung wird als Drehwinkel auf den Wegaufnehmer (2) übertragen und einem analogen PD-Regler (3) zugeführt. Gleichzeitig wird die Stellung über einen AD-Wandler dem Mikrocontroller (5) mitgeteilt. Der PD-Regler vergleicht den Istwert mit dem von der Regeleinrichtung kommenden Gleichstromstellsignal von 4 bis 20 mA. Bei einer Regelabweichung wird die Ansteuerung des i/p-Wandlers (6) so verändert, dass der Antrieb (1) über den nachgeschalteten Luftleistungsverstärker (7) entsprechend be- oder entlüftet wird. Dies bewirkt, dass der Drosselkörper (z.B. der Kegel) des Stellventiles eine der Führungsgröße entsprechende Stellung einnimmt. Die Zuluft versorgt den pneumatischen Leistungsverstärker (7) und den Druckregler (8). Ein zwischengeschalteter fest eingestellter Durchflussregler (9) dient zur Spülung des Stellungsreglers und sorgt gleichzeitig für problemlosen Betrieb des pneumatischen Verstärkers. Der vom Verstärker ausgesteuerte Stelldruck kann per Software begrenzt werden.

#### **Serial Interface**

Der Stellungsregler ist mit einer Schnittstelle ausgerüstet. So lassen sich mit der SAMSON Konfigurations- und Bedienoberfläche TROVIS-VIEW Daten und Parameter über einen Serial Interface Adapter von der RS-232-Schnittstelle eines PC auf den Stellungsregler übertragen.

#### **Optionen**

**Zwangsentlüftung:** Wenn keine Betriebsspannung an den entsprechenden Klemmen anliegt, wird das i/p-Modul nicht angesteuert. Der Stellungsregler kann nicht arbeiten und das Stellventil geht, unabhängig von der Führungsgröße, in die vom Antrieb vorgegebene Sicherheitsstellung.

**Binärkontakt:** Der Stellungsregler hat 3 interne Binärsignale, die über die Klemmen

<span id="page-6-0"></span>A/B/C ausgewertet werden können, zwei Signale für Ventilendlagen und ein Signal für eine Sammelstörmeldung.

Über Code 25 wird festgelegt, welches dieser Signale an den Klemmen A/B/C ansteht.

**Stellungsmelder:** Der Stellungsmelder (13) arbeitet als Zweileiter-Messumformer und gibt das über den Mikrokontroller aufbereitete Wegaufnehmersignal als 4 bis 20 mA Signal aus. Da diese Meldung unabhängig vom Eingangssignal (Mindeststrom 3,8 mA) des Stellungsreglers erfolgt, liegt hiermit eine echte Kontrollmöglichkeit des augenblicklichen Hubes/Drehwinkels vor. Ferner bietet der Stellungsmelder die Möglichkeit, eine Stellungsreglerstörung über einen Meldestrom von 2,4 mA oder 21,6 mA zu signalisieren.

### **1.1 Kommunikation**

Für die Kommunikation ist der Stellungsregler mit einer Schnittstelle für das HART®-Protokoll (Highway Addressable Remote Transducer) versehen. Die Datenübertragung erfolgt in Form einer überlagerten Frequenz (FSK = Frequency Shift Keying) auf den vorhandenen Signalleitungen für die Führungsgröße 4 bis 20 mA.

Kommunikation und Bedienung des Stellungsreglers können entweder über ein HART®-konformes Handterminal oder über einen PC mit FSK-Modem erfolgen.

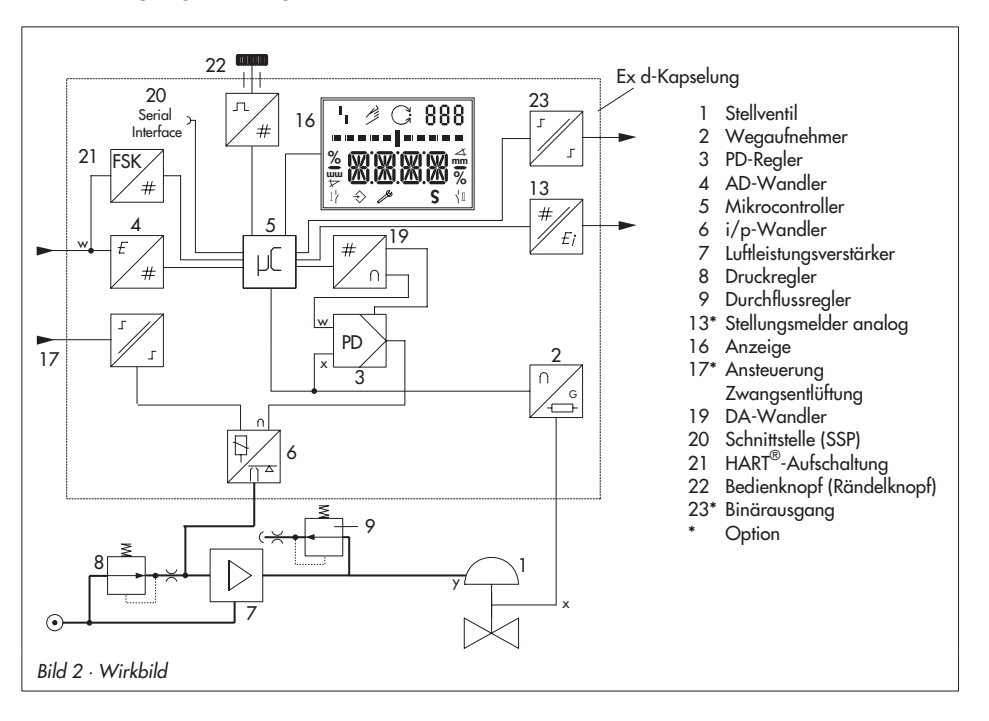

# <span id="page-7-0"></span>**1.2 Technische Daten**

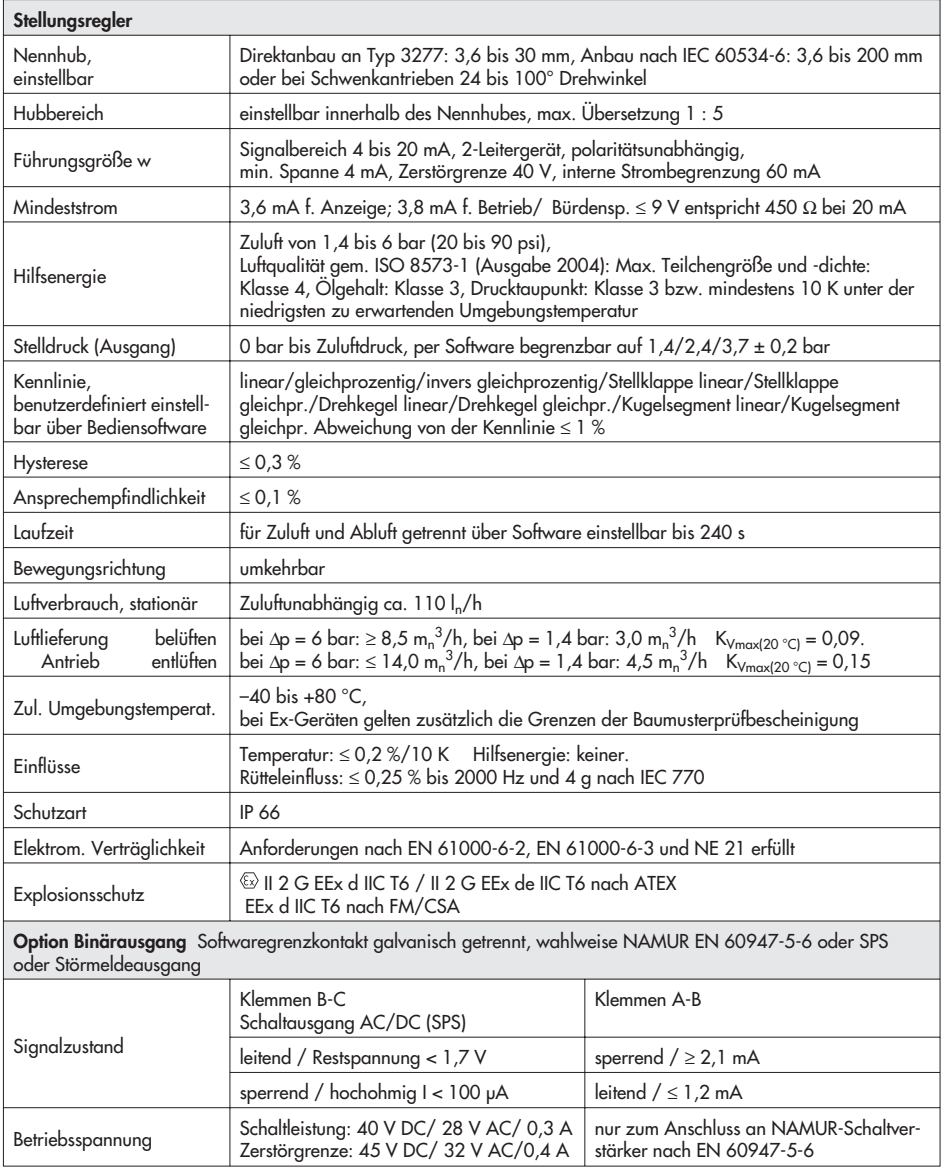

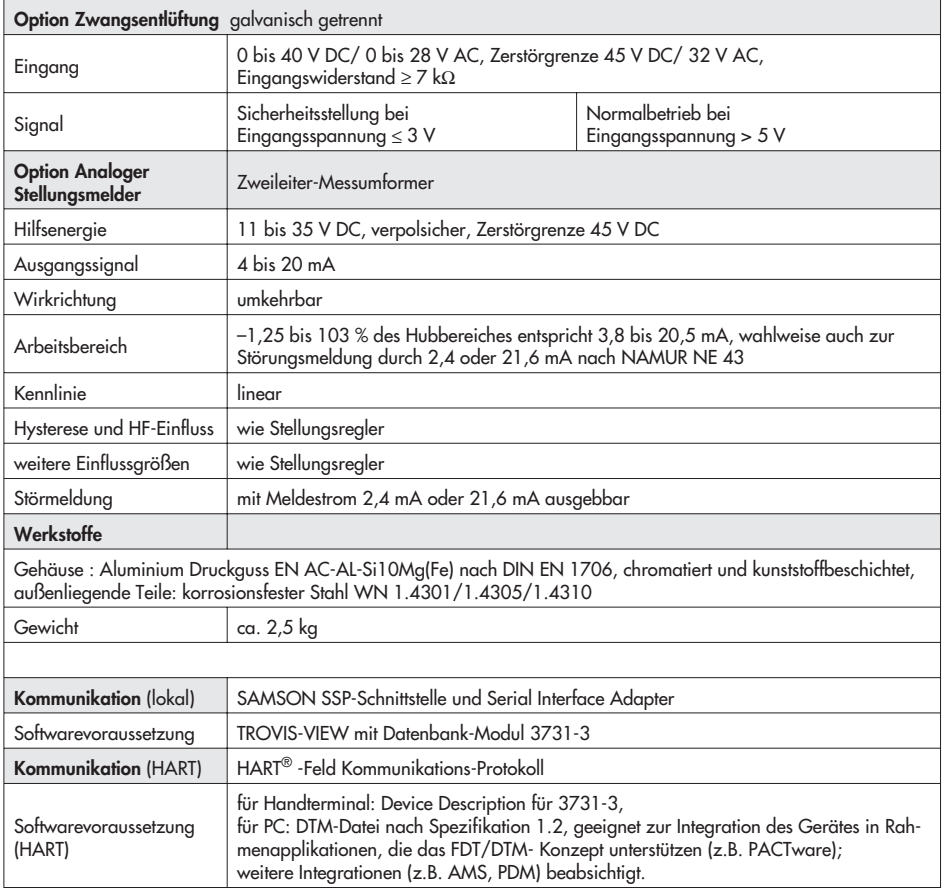

### <span id="page-9-0"></span>**2 Anbau am Stellventil – Anbauteile und Zubehör**

Der Anbau des Stellungsreglers erfolgt entweder im Direktanbau an den SAMSON-Antrieb Typ 3277 oder nach IEC 60534-6 (NAMUR) an Stellventile in Gussrahmenoder Stangenausführung sowie nach VDI/VDE 3845 an Schwenkantriebe. Für den Anbau an die unterschiedlichen Antriebe werden entsprechende Anbauteile und Zubehör benötigt. Diese sind mit ihren Bestellnummern in den Tabellen 1 bis 5 aufgeführt.

Beim Anbau der Stellungsregler ist die Zuordnung von Hebel und Stiftposition in den gegenüber aufgeführten Hubtabellen zu beachten.

Die Tabellen zeigen den maximalen Einstellbereich am Stellungsregler. Der realisierbare Hub am Ventil wird zusätzlich durch die gewählte Sicherheitsstellung und die benötigte Federvorspannung im Antrieb begrenzt. Standardmäßig ist der Stellungsregler mit dem Hebel M (Stiftposition 35) ausgerüstet.

### **Wichtig!**

Wird der serienmäßig montierte Hebel M (Stiftposition 35) gewechselt, so muss der neu montierte Hebel zur Anpassung an den inneren Messhebel einmal von Anschlag zu Anschlag bewegt werden.

#### **Hinweis:**

Bei Antrieben mit weniger als 240 cm<sup>2</sup> Membranfläche ist eine Stelldruckdrossel einzubauen (Zubehör Tabelle 6 Seite [13](#page-12-0)).

Der Stellungsregler hat pneumatische Anschlüsse mit ¼ NPT, wird Anschlussgewinde mit G ¼ benötigt, muss die Anschlussplatte (6) aus dem Zubehör angeschraubt werden.

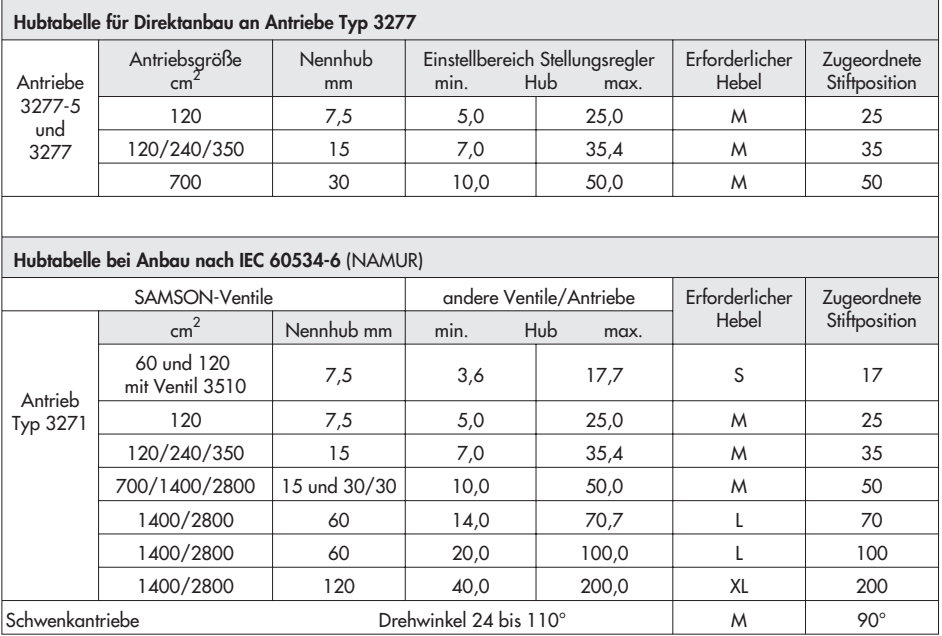

#### <span id="page-11-0"></span>**Anbau am Stellventil – Anbauteile und Zubehör**

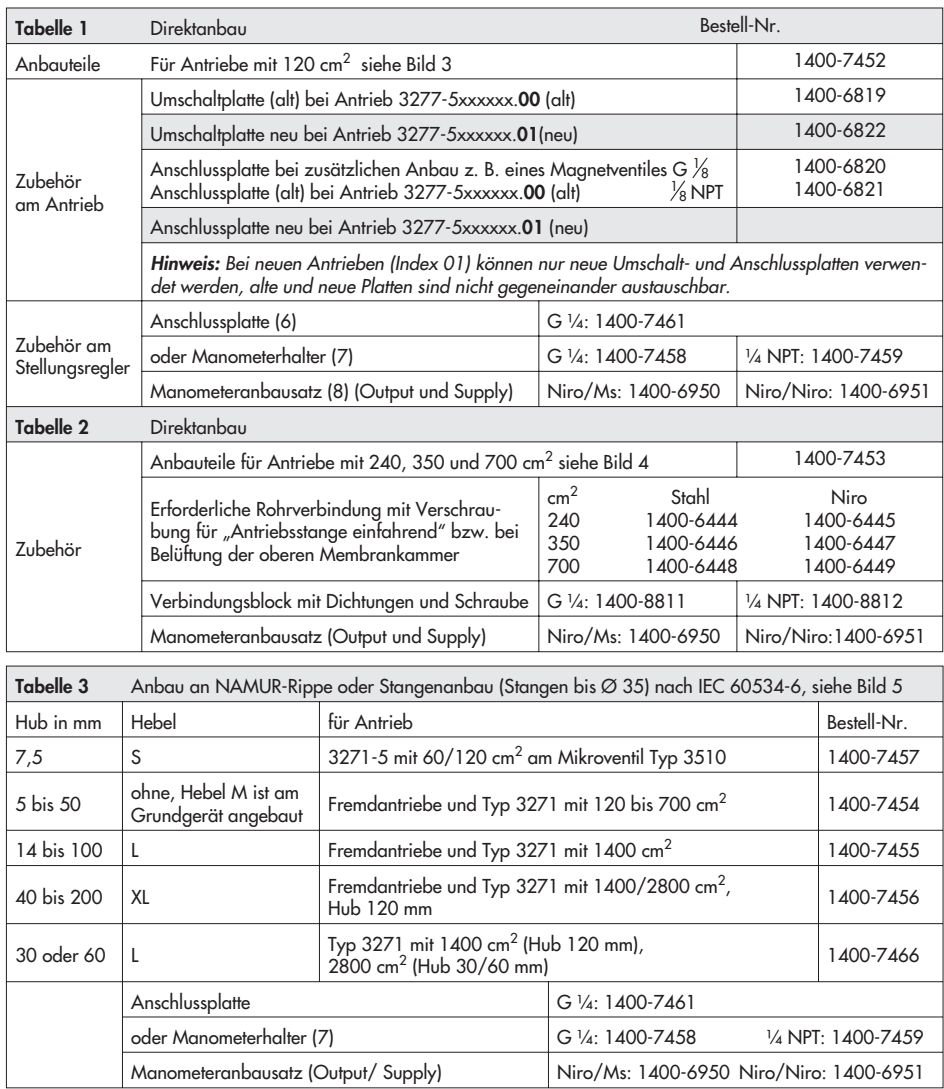

<span id="page-12-0"></span>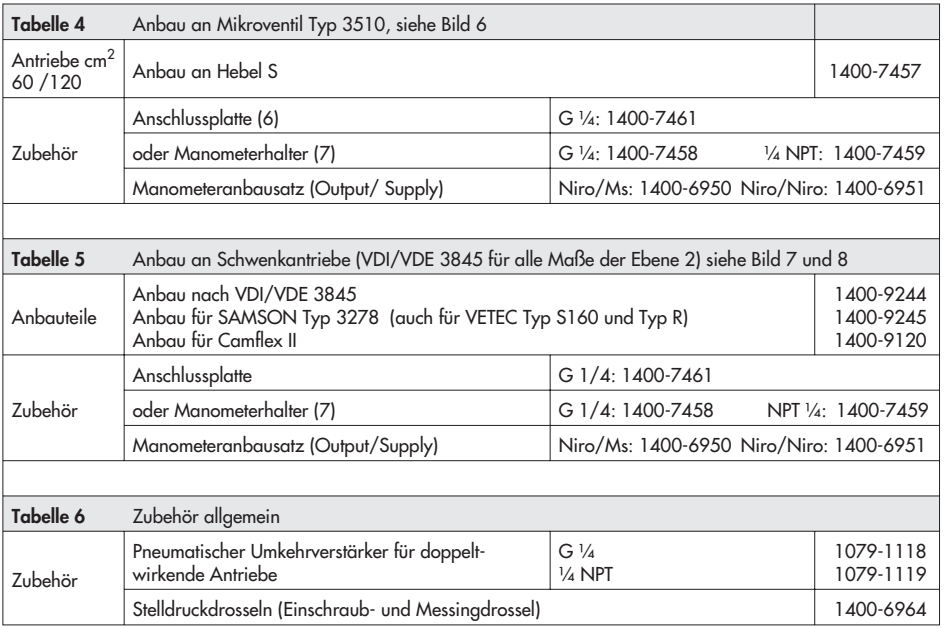

# <span id="page-13-0"></span>**2.1 Direktanbau**

# **2.1.1 Antrieb Typ 3277-5**

Die erforderlichen Anbauteile sowie das Zubehör sind mit ihren Bestellnummern in der Tabelle 1, Seite [12](#page-11-0) aufgeführt. Hubtabelle Seite [11](#page-15-0) beachten.

### **Antrieb mit 120 cm2**

Der Stelldruck wird je nach Anbau des Stellungsreglers links oder rechts am Joch über eine entsprechende Bohrung auf die Antriebsmembran geführt.

Je nach Sicherheitsstellung des Antriebes "Antriebsstange ausfahrend" oder "Antriebsstange einfahrend" (Ventil bei Luftausfall schließend oder öffnend) muss zunächst die Umschaltplatte (9) am Antriebsjoch montiert werden. Dabei ist sie mit dem entsprechenden Symbol für den Anbau auf der linken oder rechten Seite nach Markierung auszurichten (Blickrichtung auf die Umschaltplatte).

- 1. Gegebenenfalls Manometerhalter (7) mit Manometern oder bei erforderlichen Anschlussgewinde G ¼ die Anschlussplatte (6) montieren, auf richtigen Sitz der beiden Dichtringe (6.1) achten.
- 2. Verschlussschraube (4) auf der Stellungsreglerrückseite entfernen und den Stelldruckausgang "Output 38" am Stellungsregler (bzw. am Manometerhalter (7) oder der Anschlussplatte (6)) mit dem Stopfen (5) aus den Anbauteilen verschließen.
- 3. Mitnehmer (3) an die Antriebsstange setzen, ausrichten und so festschrauben,

dass die Befestigungsschraube in der Nut der Antriebsstange sitzt.

- 4. Messingdrossel aus Zubehör 1400-6964 in den Dichtschlauch des Stelldruckeingangs am Antriebsjoch eindrücken.
- 5. Abdeckplatte (10) mit schmaler Seite des Ausbruches (Bild [3](#page-14-0) links) in Richtung zum Stelldruckanschluss befestigen, die aufgeklebte Flachdichtung (14) muss zum Antriebsjoch zeigen.
- 6. **Hub 15 mm:** Am Hebel **M** (1) auf der Stellungsreglerrückseite verbleibt der Abtaststift (2) auf Stiftposition **35** (Lieferzustand).

**Hub 7,5 mm:** Den Abtaststift (2) aus Stiftposition **35** lösen und in die Bohrung für Stiftposition **25** umsetzen und verschrauben.

- 7. Formdichtung (15) in die Nut des Stellungsreglergehäuses einlegen, dabei die vier Haltenippel über die Gehäuseschrauben und die beiden Klemmnippel in die Gehäuseaussparungen eindrücken.
- 8. Vorspannfeder (17) unter den Hebel (1) durch den Steg führen und in die Gehäusebohrung einstecken, Hebel (1) bis zum Einrasten gegen den Anschlag drücken.

Stellungsregler an der Abdeckplatte (10) aufsetzen und mit seinen drei Befestigungsschrauben festschrauben. Kontrollieren, ob der Abtaststift (2) auf der Oberseite des Mitnehmers (3) liegt. Der Hebel (1) muss mit Federkraft auf dem Mitnehmer aufliegen.

<span id="page-14-0"></span>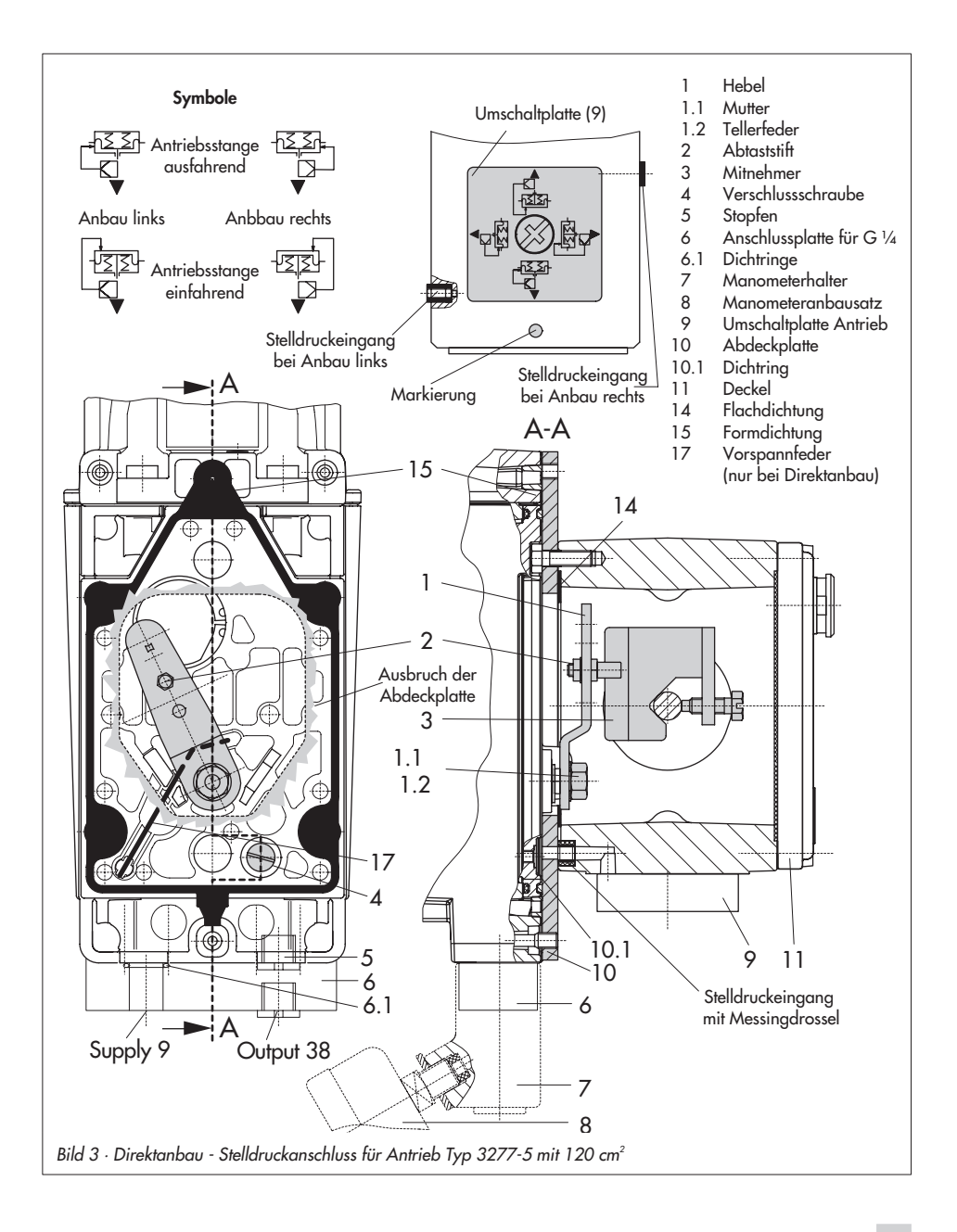

<span id="page-15-0"></span>Bei der Montage darauf achten, dass der Dichtring (10.1) in der Bohrung der Abdeckplatte eingelegt ist.

9. Deckel (11) auf der Gegenseite montieren. Dabei unbedingt darauf achten, dass im eingebauten Zustand des Stellventiles der Entlüftungsstopfen nach unten zeigt, damit evtl. angesammeltes Kondenswasser abfließen kann.

### **Wichtig!**

Wird beim 120 cm<sup>2</sup>-Antrieb zusätzlich zum Stellungsregler ein Magnetventil o.Ä. an den Antrieb angebaut, darf die rückseitige Verschlussschraube (4) nicht entfernt werden. Der Stelldruck muss in diesem Fall vom Stelldruckausgang "output" über eine erforderliche Anschlussplatte (Tabelle 1) auf den Antrieb geführt werden. Die Umschaltplatte (9) entfällt. Die Bohrung für den Stelldruckausgang ist mit der Einschraubdrossel aus dem Zubehör 1400-6964 zu versehen.

# **2.1.2 Antrieb Typ 3277**

Die erforderlichen Anbauteile sowie das Zubehör sind mit ihren Bestellnummern in der Tabelle 2, Seite [12](#page-11-0) aufgeführt. Hubtabelle Seite [11](#page-15-0) beachten.

#### **Antriebe mit 240 bis 700 cm2**

Der Stellungsreglers kann links oder rechts am Joch montiert werden. Der Stelldruck wird über den Verbindungsblock (12) auf den Antrieb geführt, bei Sicherheitsstellung "Antriebsstange ausfahrend" intern über eine Bohrung im Ventiljoch und bei "Antriebsstange einfahrend" durch eine externe Rohrverbindung.

- 1. Mitnehmer (3) an die Antriebsstange setzen, ausrichten und so festschrauben, dass die Befestigungsschraube in der Nut der Antriebsstange sitzt.
- 2. Abdeckplatte (10) mit schmaler Seite des Ausbruches (Bild [4](#page-16-0) links) in Richtung zum Stelldruckanschluss befestigen, die aufgeklebte Flachdichtung (14) muss zum Antriebsjoch zeigen.
- 3. Bei Antrieben mit 700 cm2 am Hebel **M** (1) auf der Stellungsreglerrückseite den Abtaststift (2) aus Stiftposition **35** lösen und in die Bohrung für Stiftposition **50** umsetzen und verschrauben. Bei den Antrieben 240 und 350 cm2 mit 15 mm Hub verbleibt der Abtaststift (2) auf Stiftposition **35**.
- 4. Formdichtung (15) in die Nut des Stellungsreglergehäuses einlegen, dabei die vier Haltenippel über die Gehäuseschrauben und die beiden Klemmnippel in die Gehäuseaussparungen eindrücken.
- 5. Vorspannfeder (17) unter den Hebel (1) durch den Steg führen und in die Gehäusebohrung einstecken, Hebel (1) bis zum Einrasten gegen den Anschlag drücken.

Stellungsregler an der Abdeckplatte (10) aufsetzen und mit seinen drei Befestigungsschrauben festschrauben. Kontrollieren, ob der Abtaststift (2) auf der Oberseite des Mitnehmers (3) liegt. Der Hebel (1) muss mit Federkraft auf dem Mitnehmer aufliegen.

6. Kontrollieren, ob die Zunge der Dich-

<span id="page-16-0"></span>tung (16) seitlich am Verbindungsblock so ausgerichtet ist, dass das Antriebssymbol für "Antriebsstange ausfahrend" bzw. "Antriebsstange einfahrend" mit

der Ausführung des Antriebes übereinstimmt. Andernfalls müssen die drei Befestigungsschrauben entfernt, die Deckplatte abgehoben und die Dichtung (16)

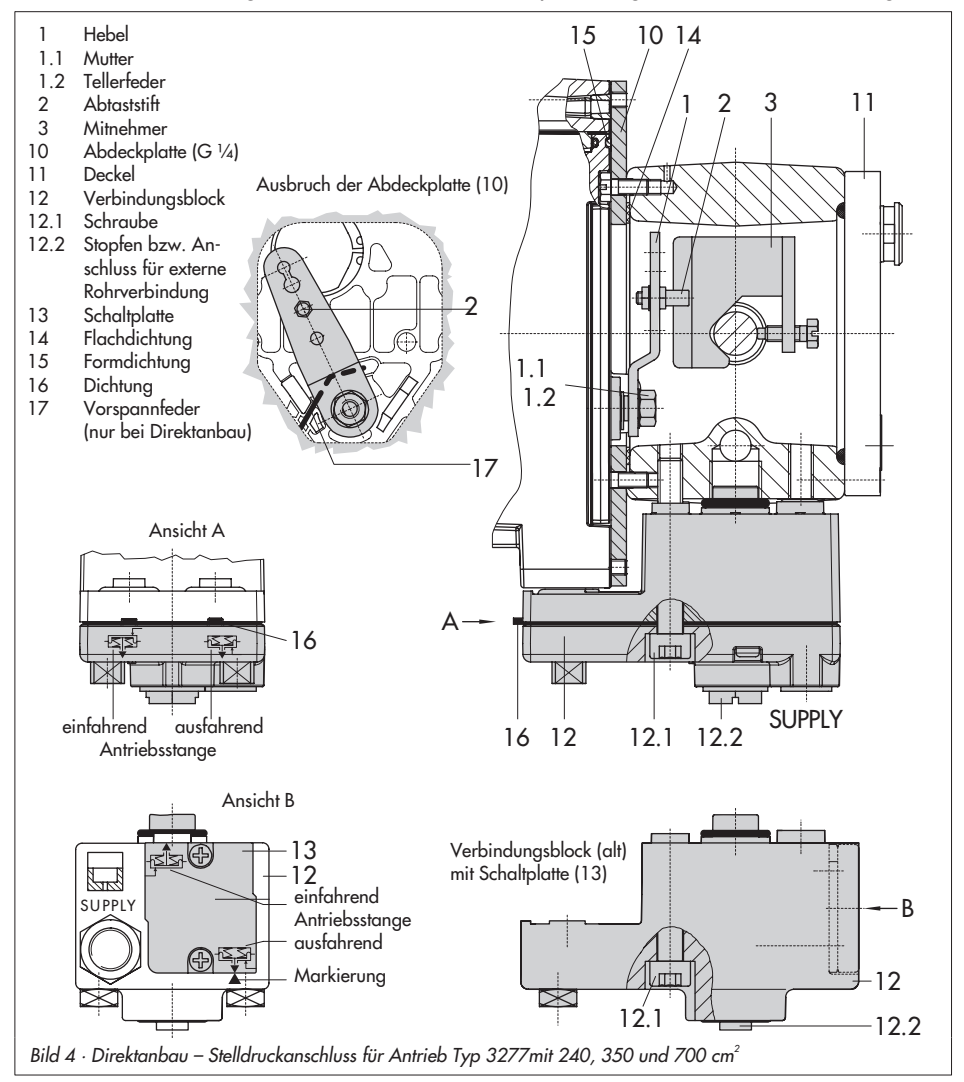

<span id="page-17-0"></span>um 180° gedreht wieder eingelegt werden.

Beim alten Verbindungsblock (Bild [4](#page-16-0) unten) muss die Schaltplatte (13) so gedreht werden, dass das entsprechende Antriebssymbol zur Pfeilmarkierung ausgerichtet ist.

- 7. Verbindungsblock (12) mit seinen Dichtringen an Stellungsregler und Antriebsjoch ansetzen und mit Befestigungsschraube (12.1) festziehen. Bei Antrieb "Antriebsstange einfahrend" zusätzlich den Stopfen (12.2) entfernen und die externe Stelldruckleitung montieren.
- 8. Deckel (11) auf der Gegenseite montieren. Dabei unbedingt darauf achten, dass im eingebauten Zustand des Stellventiles der Entlüftungsstopfen nach hinten zeigt, damit evtl. angesammeltes Kondenswasser abfließen kann.

# **2.2 Anbau nach IEC 60534-6**

Der Stellungsregler wird über einen NA-MUR-Winkel (10) am Stellventil angebaut. Die erforderlichen Anbauteile sowie das Zubehör sind mit ihren Bestellnummern in der Tabelle 3, Seite [12](#page-11-0) aufgeführt. Hubtabelle Seite [11](#page-15-0) beachten.

1. Die beiden Bolzen (14) am Winkel (9.1) der Kupplung (9) festschrauben, die Mitnehmerplatte (3) aufstecken und mit den Schrauben (14.1) festziehen.

Nur Antriebsgröße 2800 cm2 und 1400 cm2 (Hub 120 mm) : Bei Hüben bis 60 mm muss die längere Mitnehmerplatte (3.1) direkt an der

Kupplung (9) verschraubt werden. Bei Hüben über 60 mm ist zunächst der Winkel (16) und daran dann die Mitnehmerplatte (3) zusammen mit den Bolzen (14) und Schrauben (14.1) zu befestigen.

2. NAMUR-Winkel (10) am Stellventil montieren:

Bei Anbau an die NAMUR-Rippe mit einer Schraube M8 (11), Unterlegscheibe und Zahnscheibe direkt in der vorhandenen Jochbohrung.

Bei Stangenventilen mit zwei Bügeln (15), die um die Stange gelegt werden. Den NAMUR-Winkel (10) so ausrichten, dass der Schlitz der Mitnehmerplatte (3) bei halbem Ventilhub mittig zum NA-MUR-Winkel steht.

3. Gegebenenfalls Manometerhalter (7) mit Manometern oder bei erforderlichen Anschlussgewinde G ¼ die Anschlussplatte (6) montieren, auf richtigen Sitz der beiden Dichtringe (6.1) achten.

**Wichtig:** Bei Antrieben mit weniger als 240 cm2 Membranfläche ist in den Stelldruckausgang eine Einschraubdrossel (Zubehör Tabelle 6) einzuschrauben.

4. Erforderlichen Hebel (1) **M**, **L** oder **XL** sowie Stiftposition nach Antriebsgröße und Ventilhub in der Hubtabelle auf Seite [11](#page-15-0) auswählen.

Wird statt des standardmäßig angebauten Hebels **M** mit Abtasttift auf Position **35** eine andere Stiftposition oder der Hebel **L** oder **XL** benötigt, ist wie folgt vorzugehen:

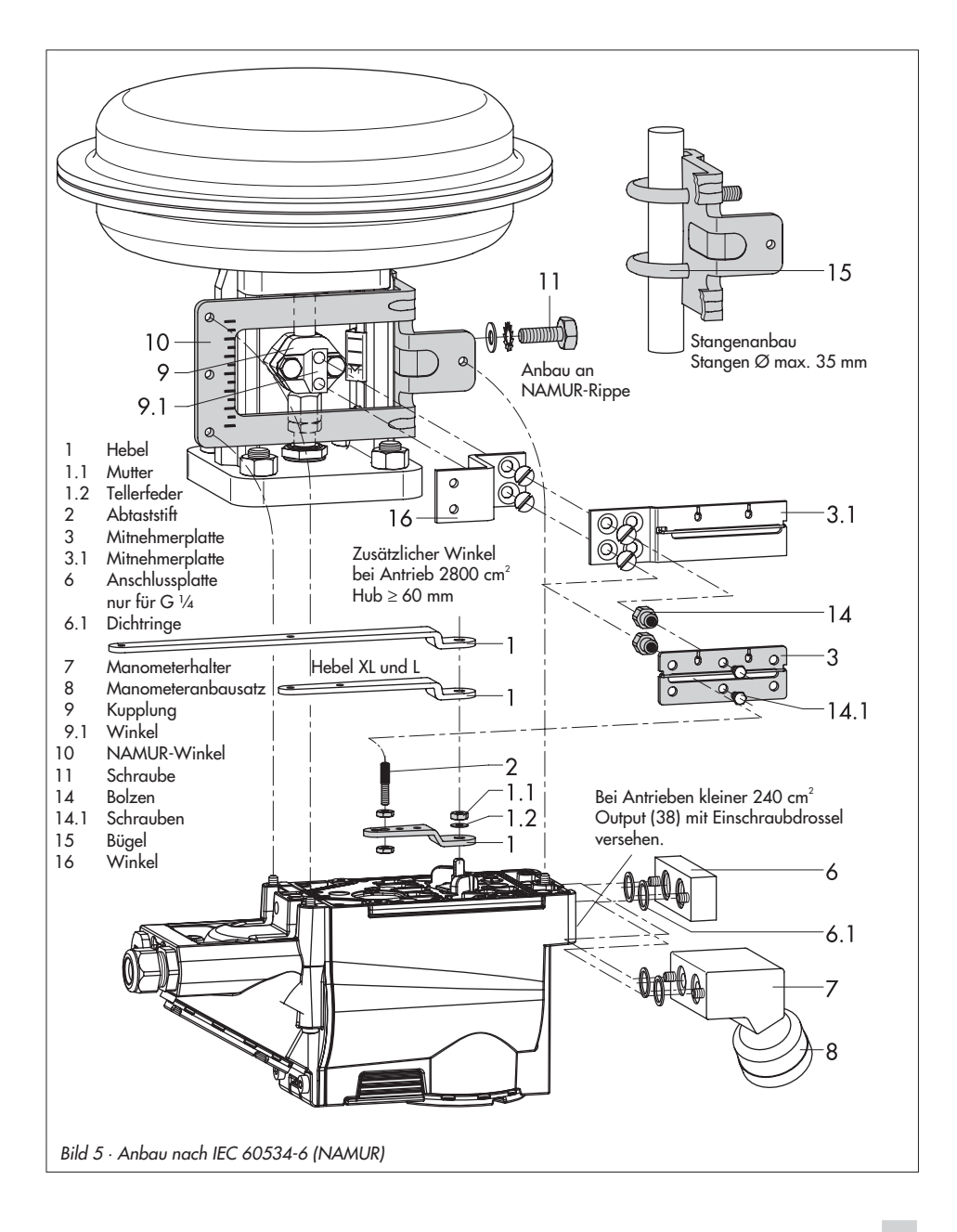

- <span id="page-19-0"></span>5. Den Abtaststift (2) in der nach Tabelle zugeordneten Hebelbohrung (Stiftposition) verschrauben. Dabei nur den längeren Abtaststift (2) aus dem Anbausatz verwenden.
- 6. Hebel (1) auf die Welle des Stellungsreglers stecken und mit Tellerfeder (1.2) und Mutter (1.1) festschrauben.

#### **Wichtig:**

Wurde ein neuer Hebel (1) montiert, muss dieser zur Anpassung an den inneren Messhebel einmal von Anschlag zu Anschlag bewegt werden.

7. Stellungsregler an den NAMUR-Winkel so ansetzen, dass der Abtaststift (2) in den Schlitz der Mitnehmerplatte (3, 3.1) zu liegen kommt. Hebel (1) entprechend verstellen.

Den Stellungsregler mit seinen drei Befestigungsschrauben am NAMUR-Winkel festschrauben.

### **2.3 Anbau an Mikroventil Typ 3510**

Der Stellungsregler wird über einen Winkel am Rahmen des Ventiles angebaut.

Die erforderlichen Anbauteile sowie das Zubehör sind mit ihren Bestellnummern in der-Tabelle 4, Seite [13](#page-12-0) aufgeführt. Hubtabelle Seite [11](#page-15-0) beachten.

- 1. Klemmbügel (3) an die Kupplung des Ventiles setzen, rechtwinklig ausrichten und festschrauben.
- 2. Winkel (10) am Ventilrahmen mit zwei Schrauben (11) befestigen.
- 3. Gegebenenfalls Manometerhalter (7) mit Manometern oder bei erforderlichen Anschlussgewinde G ¼ die Anschlussplatte (6) montieren, auf richtigen Sitz der beiden Dichtringe (6.1) achten.
- 4. In den Stelldruckausgang des Stellungsreglers (bzw. des Manometerhalters oder der Anschlussplatte) die Einschraubdrossel (Zubehör Tabelle 6) einschrauben.
- 5. Den standardmäßig angebauten Hebel **M** (1) mit Abtaststift (2) von der Welle des Stellungsreglers abschrauben.
- 6. Hebel **S** (1) nehmen und in der Bohrung für Stiftposition **17** den Abtaststift (2) verschrauben.
- 7. Hebel S auf die Welle des Stellungsreglers stecken und mit Tellerfeder (1.2) und Mutter (1.1) festschrauben. Hebel einmal von Anschlag zu Anschlag bewegen.

<span id="page-20-0"></span>8. Stellungsregler am Winkel (10) so ansetzen, dass der Abtaststift in die Nut des Klemmbügels (3) gleitet. Hebel (1) entprechend verstellen. Den Stellungsregler mit seinen drei Befestigungsschrauben am Winkel (10) festschrauben.

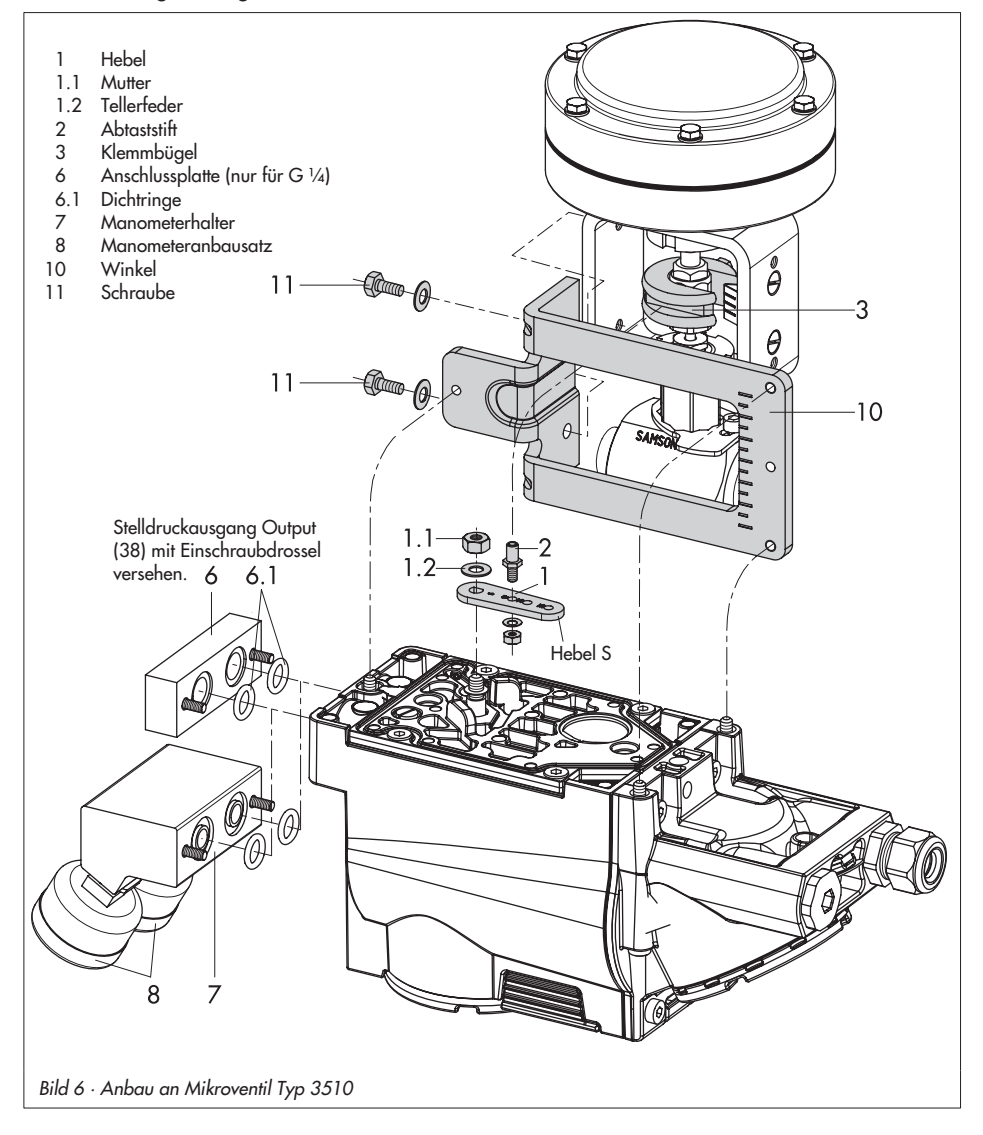

# <span id="page-21-0"></span>**2.4 Anbau an Schwenkantriebe**

Die erforderlichen Anbauteile sowie das Zubehör sind mit ihren Bestellnummern in der-Tabelle 5, Seite [13](#page-12-0) aufgeführt. Hubtabelle Seite [11](#page-15-0) beachten.

Die beiden Anbausätze enthalten die kompletten Anbauteile, wobei die für die entprechende Antriebsgröße benötigten herausgesucht werden müssen.

Antrieb vorbereiten, eventuell benötigte Adapter des Antriebsherstellers montieren.

- 1. Gehäuse (10) am Schwenkantrieb montieren. Bei VDI/VDE-Anbau gegebenenfalls die Distanzstücke (11) unterlegen.
- 2. Bei SAMSON- Schwenkantrieb Typ 3278 und VETEC S160 den Adapter (5) am freien Wellenende des Schwenkantriebs verschrauben, bei VETEC R den Adapter (5.1) aufstecken.
- 3. Bei Typ 3278, VETEC S160 und VETEC R Adapter (3) aufstecken, bei VDI/VDE-Ausführung nur wenn für Antriebsgröße erforderlich.
- 4. Klebeschild (4.3) so auf die Kupplung aufbringen, dass die Farbe Gelb im Sichtbereich des Gehäuses der Ventilstellung "offen" signalisiert. Klebeschilder mit erklärenden Symbolen liegen bei und können bei Bedarf auf dem Gehäuse angebracht werden.
- 5. Kupplung (4) auf die geschlitzte Antriebswelle bzw. den Adapter (3) aufstecken und mit Schraube (4.1) und Tellerfeder (4.2) festschrauben.
- 6. **Wichtig:** Am Hebel M (1) des Stellungsreglers den Standard-Abtaststift (2) herausschrauben. Den Abtaststift (Ø 5) aus dem Anbausatz an Stiftposition 90° verschrauben.
- 7. Gegebenenfalls Manometerhalter (7) mit Manometern oder bei erforderlichen Anschlussgewinde G ¼ die Anschlussplatte (6) montieren, auf richtigen Sitz der beiden Dichtringe (6.1) achten. Bei doppeltwirkenden federlosen Schwenkantrieben wird ein Umkehrverstärker für den Anbau am Antrieb benötigt, siehe dazu Kap. [2.5.](#page-23-0) **Wichtig:** Bei Antrieben mit weniger als 300 cm3 Volumen ist in den Stelldruckausgang des Stellungsreglers (bzw. des Manometerhalters oder der Anschlussplatte) die Einschraubdrossel (Zubehör Tabelle 6) einzuschrauben.

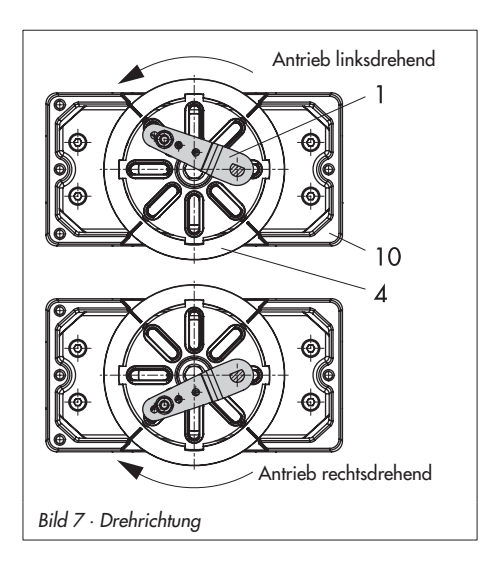

<span id="page-22-0"></span>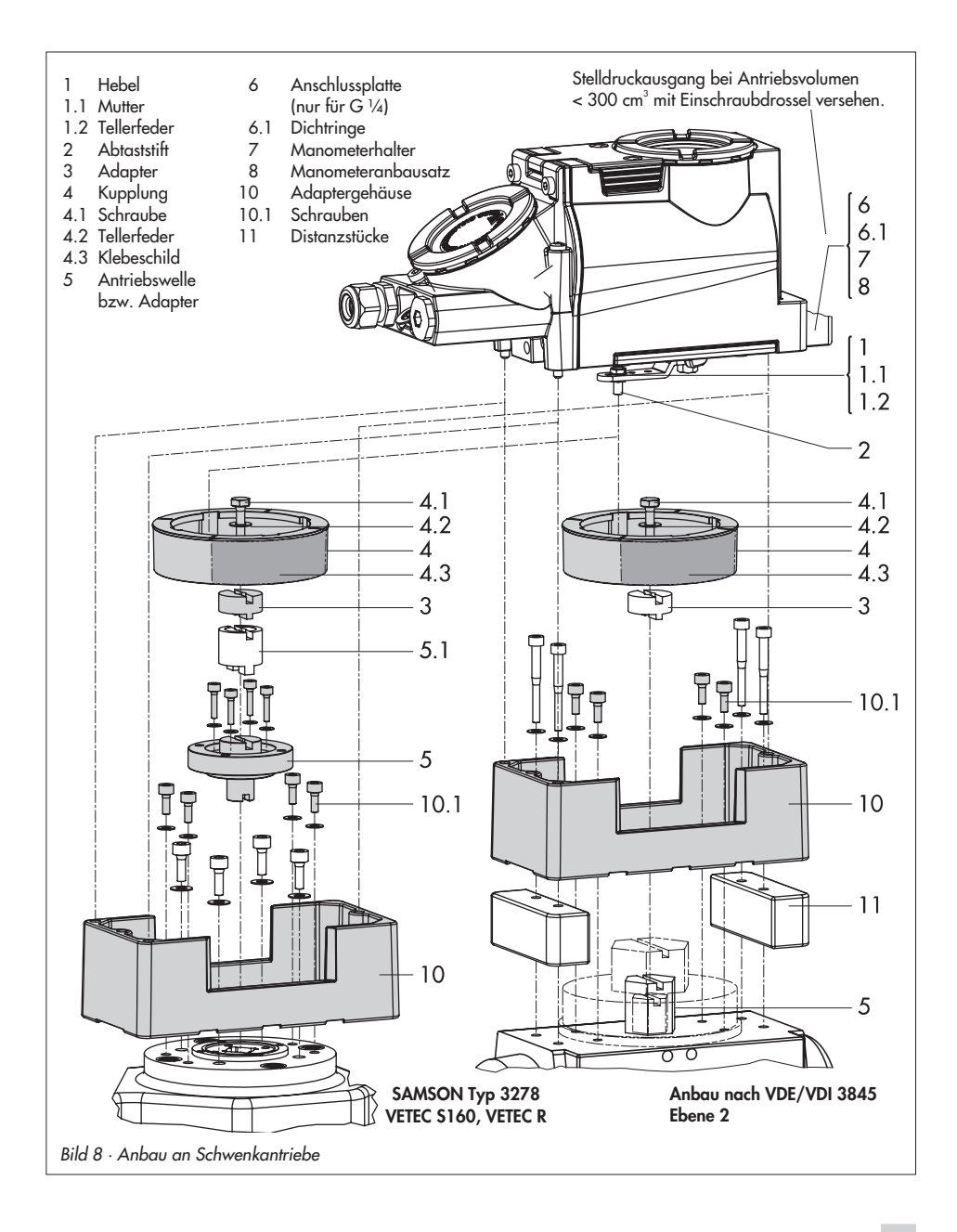

<span id="page-23-0"></span>8. Stellungsregler auf das Gehäuse (10) setzen und festschrauben. Dabei den Hebel (1) so ausrichten, dass er unter Berücksichtigung der Drehrichtung des Antriebs mit seinem Abtaststift in den entsprechenden Schlitz eingreift (Bild [7\)](#page-21-0).

### **2.5 Umkehrverstärker bei doppeltwirkenden Antrieben**

Für den Einsatz an doppeltwirkenden Antrieben muss der Stellungsregler mit einem Umkehrverstärker ausgerüstet werden. Der Umkehrverstärker ist als Zubehör in der Tabelle 6, Seite [13](#page-12-0) aufgeführt.

Am Ausgang **A1** des Umkehrverstärkers liegt der Stelldruck des Stellungsreglers an, am Ausgang **A2** ein gegenläufiger Druck, der sich jeweils mit dem Druck **A1** auf den angelegten Zuluftdruck ergänzt. Es gilt die Beziehung **A1 + A2 = Z**.

### **Montage**

1. Die Spezialmuttern (1.3) aus dem Zubehör des Umkehrverstärkers in die Bohrungen des Stellungsreglers einschrauben.

Das Dichtgummi (1.4) entfernen.

- 2. Die Flachdichtung (1.2) in die Aussparung des Umkehrverstärkers einsetzen und die beiden hohlgebohrten Spezialschrauben (1.1) in die Anschlussbohrungen **A1** und **Z** einschieben.
- 3. Umkehrverstärker (6) ansetzen und mit den beiden Spezialschrauben (1.1) festschrauben.

4. Beiliegende Filter (1.6) mit Schraubendreher (8 mm breit) in die Anschlussbohrungen **A1** und **Z** einschrauben.

#### **Wichtig!**

Beim Stellungsregler Typ 3731 darf der Dichtstopfen (1.5) am Umkehrverstärker nicht herausgedreht werden. Das Dichtgummi (1.4) wird bei eingeschraubtem Stopfen nicht benötigt und kann abgezogen werden.

#### **Stelldruckanschlüsse**

**A1:** Ausgang A1 auf den Stelldruckanschluss am Antrieb führen, der bei steigendem Druck das Ventil öffnet

A<sub>2</sub>: Ausgang A<sub>2</sub> auf den Stelldruckanschluss am Antrieb führen, der bei steigendem Druck das Ventil schließt.

Bei der Inbetriebnahme ist die Sicherheitsstellung immer auf AIR TO OPEN (**AtO**) einzustellen).

5. Nach der Initialisierung Code **16** Druckgrenze auf **OFF** stellen.

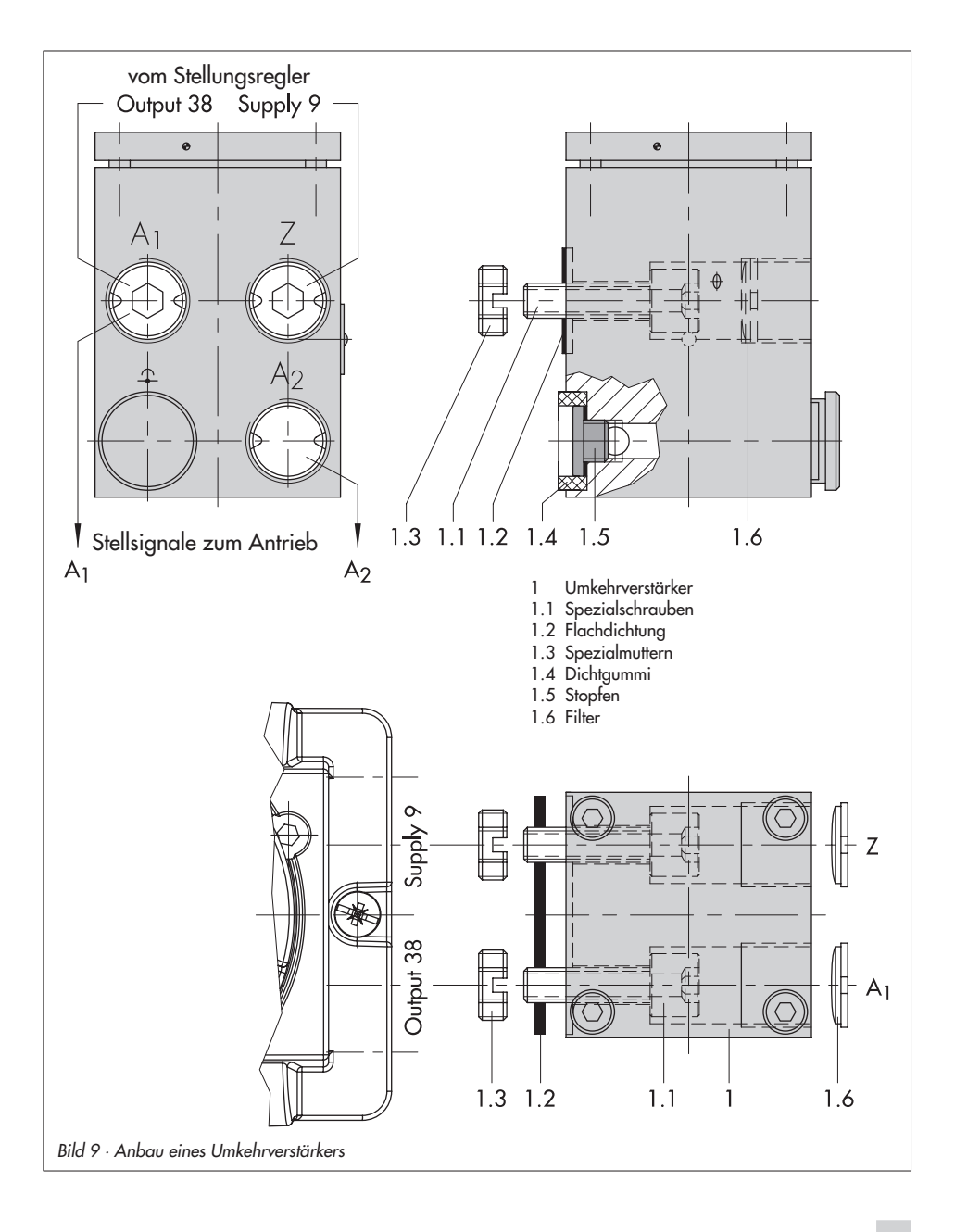

### <span id="page-25-0"></span>**3 Anschlüsse**

### **3.1 Pneumatische Anschlüsse**

#### **Pneumatische Hilfsenergie**

Der Eingangsdruck der Zuluft beträgt maximal 6 bar.

Durch den Betreiber des Betriebsmittel ist sicherzustellen, dass das Arbeitsmedium keine explosionsfähige Atmosphäre bilden kann. Es dürfen nur Gase Verwendung finden, die frei von Stoffen sind, deren Vorhandensein im Medium zur Bildung einer explosionsfähigen Atmosphäre führen könnte (nichtbrennbare Gase sowie kein Sauerstoff bzw. mit Sauerstoff angereichertes Gas).

Die Gewindeanschlüsse des Stellungsreglers sind in ¼ NPT ausgeführt.

Die Anschlussverschraubungen können bei ¼ NPT direkt in den Stellungsregler oder wenn G ¼ gewünscht ist, über die erforderliche Anschlussplatte (6) bzw. den Manometerblock oder den Verbindungsblock aus dem Zubehör eingeschraubt werden. Dort sind die Luftanschlüsse als Bohrung mit G ¼ Gewinde ausgeführt. Es können die üblichen Einschraubverschraubungen für Metall- und Kupferrohr oder Kunststoffschläuche verwendet werden.

#### **Wichtig!**

Die Zuluft muss trocken, öl- und staubfrei sein, die Wartungsvorschriften für vorgeschaltete Reduzierstationen sind unbedingt zu beachten. Luftleitungen sind vor dem Anschluss gründlich durchzublasen.

Der Stelldruckanschluss ist bei Direktanbau an den Antrieb Typ 3277 fest vorgegeben, bei Anbau nach IEC 60534-6 (NAMUR) wird er in Abhängigkeit von der Sicherheitsstellung "Antriebsstange einfahrend bzw. ausfahrend" auf die Unterseite oder Oberseite des Antriebes geführt. Bei Schwenkantrieben sind die Anschlussbezeichnungen der Hersteller maßgebend.

## **3.1.1 Stelldruckanzeige**

Für die Kontrolle von Zuluft (Supply) und Stelldruck (Output) wird der Anbau von Manometern empfohlen (siehe Zubehör in Tabellen 1 bis 6).

# **3.1.2 Zuluftdruck**

Der erforderliche Zuluftdruck richtet sich nach dem Nennsignalbereich und der Wirkrichtung (Sicherheitsstellung) des Antriebes. Der Nennsignalbereich ist je nach Antrieb als Federbereich oder Stelldruckbereich auf dem Typenschild eingetragen, die Wirkrichtung ist mit **FA** oder **FE** bzw. mit einem Symbol gekennzeichnet.

#### **Antriebsstange durch Federkraft ausfahrend FA (Air to open)**

Sicherheitsstellung "Ventil Zu"(bei Durchgangs- und Eckventilen): erforderlicher Zuluftdruck = Nennsignalbereichendwert + 0,2 bar, mindestens 1,4 bar.

#### **Antriebsstange durch Federkraft einfahrend FE (Air to close)**

Sicherheitsstellung "Ventil Auf" (bei Durchgangs- und Eckventilen): Der erforderliche Zuluftdruck bei dichtschlie-

ßendem Ventil wird überschlägig aus dem  $maximalen Stelldruck  $pst_{max}$  bestimmt:$ 

$$
pst_{max} = F + \frac{d^2 \cdot \pi \cdot \Delta p}{4 \cdot A} [\text{bar}]
$$

d = Sitzdurchmesser [cm] Δp = Differenzdruck am Ventil [bar] A = Antriebsfläche [cm2] F = Nennsignalbereichendwert des Antriebes [bar]

#### **Sind keine Angaben gemacht, wird wie folgt vorgegangen:**

erforderlicher Zuluftdruck = Nennsignalbereichendwert + 1 bar

#### **Hinweis!**

Der Stelldruck am Ausgang (Output 38) des Stellungsreglers kann über Code 16 auf Drücke von 1,4, 2,4 oder 3,7 bar begrenzt oder die Begrenzung deaktiviert werden.

### <span id="page-27-0"></span>**3.2 Elektrische Anschlüsse**

Bei der elektrischen Installation sind die einschlägigen elektrotechnischen Vorschriften und die Unfallverhütungsvorschriften des Bestimmungslandes zu beachten. In Deutschland sind dies die VDE-Vorschriften und die Unfallverhütungsvorschriften der

Berufsgenossenschaften.

Für die Montage und Installation in explosionsgefährdeten Bereichen gilt die EN 60079-14: 2003; VDE 0165 Teil 1 /1.98 "Elektrische Betriebsmittel für gasexplosionsgefährdete Bereiche" und die EN 50281 -1-2: VDE 0165 Teil 2 /11.99 "Elektrische Betriebsmittel zur Verwendung in Bereichen mit brennbarem Staub".

#### **Anschluss entsprechend der Zündschutzart EEx d**

Die Stellungsregler Typ 3731 sind über geeignete Kabel- und Leitungseinführungen bzw. Rohrleitungssysteme anzuschließen, die den Anforderungen der EN 60079-1: 2004 Elektrische Betriebsmittel für gasexplosionsgefährdete Bereiche- Teil 1: Druckfeste Kapselung "d" Abschnitte 13.1 und 13.2 entsprechen und für die eine gesonderte Prüfbescheinigung vorliegt.

Kabel und Leitungseinführungen sowie Verschlussstopfen einfacher Bauart dürfen nicht verwendet werden.

Nicht benutzte Öffnungen sind entsprechend der EN 50018:2000 Abschnitt 11.9 zu verschließen. Die Anschlussleitung ist fest und so zu verlegen, dass sie hinreichend gegen mechanische Beschädigung geschützt ist.

Beträgt die Temperatur an den Einführungsteilen mehr als 70 °C müssen entsprechende temperaturbeständige Anschlussleitungen verwendet werden.

Der Stellungsregler ist in den örtlichen Potentialausgleich einzubeziehen.

Für die Installation in der Zündschutzart "Ex d" sind insbesondere die Abschnitte 9.4 und 10 der EN 60079-14:2003 zu beachten.

#### **Anschluss entsprechend der Zündschutzart EEx e**

Es gilt Absatz 11 der EN 60079-14: 2003. Beim Anschluss von Kabel und Leitungen an Betriebsmittel in der Zündschutzart "Erhöhte Sicherheit" nach EN 60079-7: 2004 Elektrische Betriebsmittel für gasexplosionsgefährdete Bereiche- Teil 7: Erhöhte Sicherheit "e" müssen Einführungen verwendet werden, die für die jeweiligen Kabel- und Leitungstypen geeignet sind.

Sie müssen die Zündschutzart "e" aufrechterhalten und ein geeignetes Dichtungselement enthalten, damit die geforderte Schutzart (mindestens IP 54) des Anschlussgehäuses erreicht wird und die Anforderungen an die mechanische Schlagfestigkeit nach EN 60079-0: 2004 Elektrische Betriebsmittel für gasexplosionsgefährdete Bereiche- Teil 0: Allgemeine Bestimmungen erfüllt wird. Bei Umgebungstemperaturen unter –20 °C sind metallische Kabeleinführungen zwingend.

Wenn mehr als ein Leiter an dieselbe Anschlussklemme angeschlossen wird, muss sichergestellt sein, dass jeder Leiter hinreichend festgeklemmt ist. Wenn es in der Betriebsmittel-Dokumentation nicht ausdrücklich zugelassen ist, dürfen zwei Leiter mit unterschiedlichem Querschnitt in einer Anschlussklemme nur dann angeschlossen werden, wenn sie zuvor mit einer gemeinsamen Quetschhülse gesichert sind.

Die Anschlussgewinde für den Klemmenraum sind in ½ NPT oder M20 x 1,5 ausgeführt.

Die elektrischen Anschlüsse sind als Schraubklemmen für Drahtquerschnitte von 0,2 bis 2,5 mm2 vorgesehen, Anzugsmoment mindestens 0,5 Nm.

Die Leitungen für die Führungsgröße sind polaritätsunabhängig auf die mit **Signal** bezeichneten Gehäuseklemmen zu führen. Überschreitet die Führungsgröße 20 mA, erscheint auf der LC-Anzeige der Warnhinweis OVFRIOAD

Je nach Ausführung ist der Stellungsregler mit einem zusätzlichen Binärkontakt, einer <span id="page-28-0"></span>Zwangsentlüftung oder einem Stellungsmelder ausgerüstet.

Der Stellungsmelder wird in Zweileitertechnik betrieben. Die Speisespannung beträgt in der Regel 24 V DC. Die Spannung direkt an den Anschlussklemmen des Stellungsmelders darf bei Berücksichtigung der Zuleitungswiderstände zwischen mindestens 11 V und höchstens 35 V DC (verpolsicher, Zerstörgrenze siehe Technische Daten) liegen.

Die Anschlussbelegung ist Bild [10](#page-28-0) bzw. dem Typenschild zu entnehmen.

#### **Wichtig!**

Für den Betrieb des Stellungsreglers darf die kleinste zulässige Führungsgröße von 3,8 mA nicht unterschritten werden.

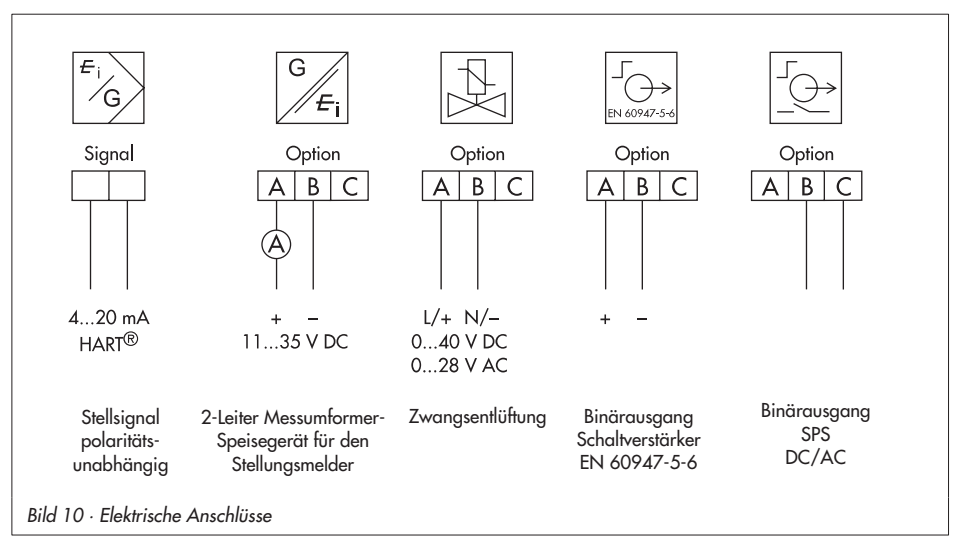

### <span id="page-29-0"></span>**3.2.1 Verbindungsaufbau für die Kommunikation**

Der Aufbau der Kommunikation zwischen PC mit FSK-Modem oder Handterminal und Stellungsregler erfolgt nach dem HART®- Protokoll.

FSK-Modem Typ Viator

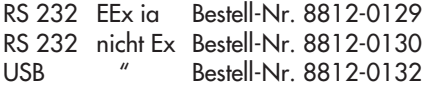

Ist die Bürdenspannung des Reglers oder der Leitstation nicht ausreichend, muss ein Trennverstärker als Bürdenwandler zwischengeschaltet werden.

Über das HART®-Protokoll sind die angekoppelten Warten- und Feldgeräte mit ihrer Adresse über Punkt-zu-Punkt oder Standard-Bus (Multidrop) einzeln ansprechbar.

#### **Punkt-zu-Punkt:**

Die Busadresse/Aufrufadresse muss immer auf Null (0) gesetzt sein.

#### **Standard-Bus (Multidrop):**

Im Standard-Bus (Multidrop) folgt der Stellungsregler wie bei der Punkt-zu-Punkt-Verbindung dem analogen Strom der Führungsgröße. Diese Betriebsart ist z.B. für Splitrange-Betrieb (Reihenschaltung) von Stel-

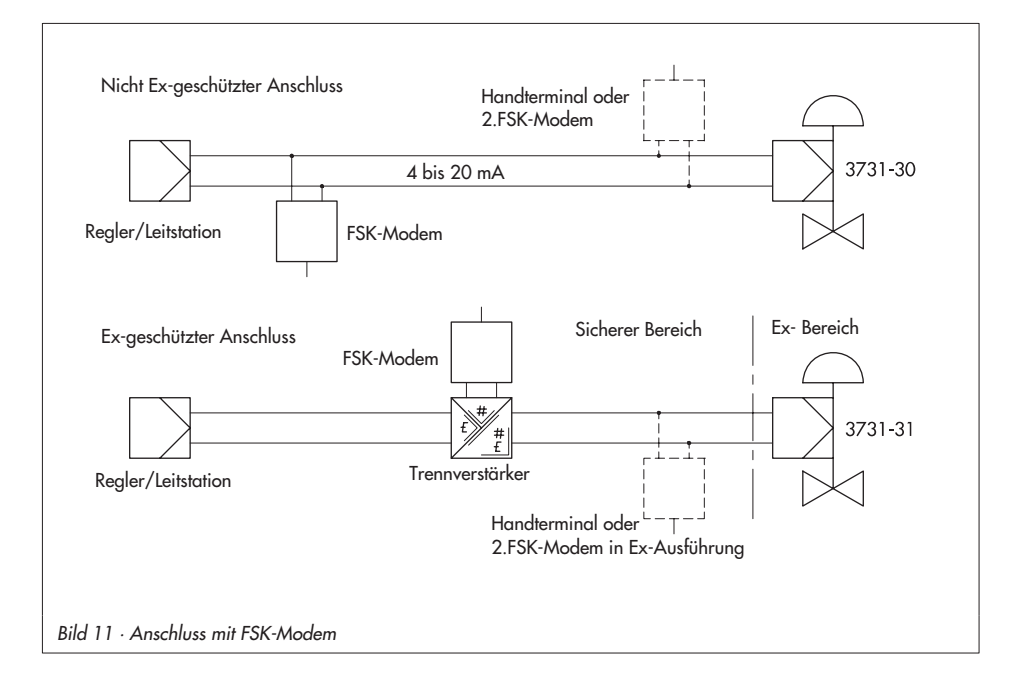

lungsreglern geeignet. Die Busadresse/Aufrufadresse muss im Bereich 1 bis 15 liegen.

#### **Hinweis:**

Kommunikationsprobleme können entstehen, wenn der Ausgang vom Prozessregler/Leitstation nicht HART-konform ist.

Zur Anpassung kann die Z-Box (Bestell-Nr. 1170-2374) zwischen Ausgang und Kommunikationsanschluss eingefügt werden. An der Z-Box fällt eine Spannung von ca. 330 mV ab (entspricht 16,5 Ω bei 20 mA).

Alternativ können ein 250 Ω-Widerstand in Reihe und ein 22 µF-Kondensator parallel zum Analogausgang eingesetzt werden. Zu beachten ist, dass sich dabei die Bürde für den Reglerausgang erhöht.

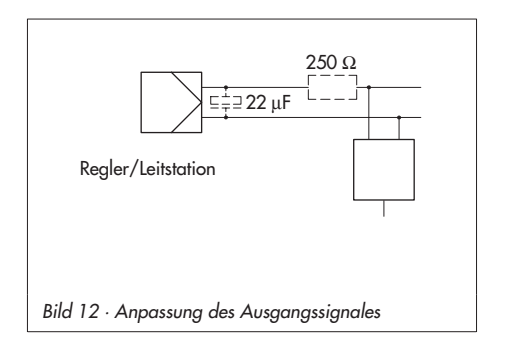

### <span id="page-31-0"></span>**4 Bedienung**

Die Bedienung des Stellungsreglers erfolgt über den schwarzen Rändelknopf, der erst zugänglich ist, wenn der frontseitig verschraubte Schutzdeckel aufgeklappt wird. Durch Drehen des Rändelknopfes werden Codes, Parameter und Werte angewählt oder eingestellt und durch Drücken jeweils bestätigt.

Code, Parameter und Funktionen zugeordnete Symbole werden in der LC-Anzeige dargestellt.

Der Bargraph zeigt bei den Betriebsarten - Hand und -Automatik die Regelabweichung, abhängig von Vorzeichen und Betrag an. Pro 1 % Regelabweichung erscheint ein Anzeigeelement.

Bei nicht initialisiertem Gerät erscheint das

-Störmeldesymbols und es wird die Hebellage in Winkelgrad relativ zur Längsachse angezeigt. Ein Bargraphelement entspricht etwa 5° Drehwinkel.

Blinkt das fünfte Element (angezeigter Wert > 30°), so ist der zulässige Drehwinkel überschritten. Hebel und Stiftposition müssen überprüft werden.

### **4.1 Freigabe und Auswahl von Parametern**

Die in der Codeliste Kap. [9](#page-54-0) ab Seite [55](#page-54-0) mit einem Stern (\*) gekennzeichneten Codes benötigen zur Konfiguration der zugehörigen Parameter immer erst eine Freigabe, die mit Code 3 wie nachfolgend beschrieben, erreicht werden kann.

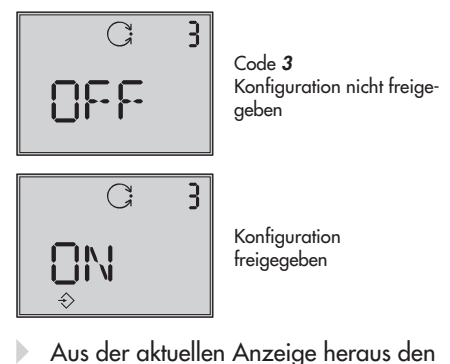

- Aus der aktuellen Anzeige heraus den Rändelknopf drehen, bis Code **3** mit der Anzeige **OFF** erscheint. Code **3** durch Drücken des Rändelknopfes bestätigen, Codezahl blinkt.
- $\blacktriangleright$  . Knopf drehen bis **ON** erscheint. Einstellung durch Drücken des Knopfes bestätigen.

Die Konfiguration ist freigegeben und wird in der Anzeige durch das  $\hat{\triangledown}$  -Symbol signalisiert.

Jetzt können die für die Einstellung des Stellventils notwendigen Codes, deren Parameter und Werte durch Drehen des Rändelknopfes in beliebiger Reihenfolge angewählt oder eingestellt und durch Drücken bestätigt werden.

#### **Bedienung**

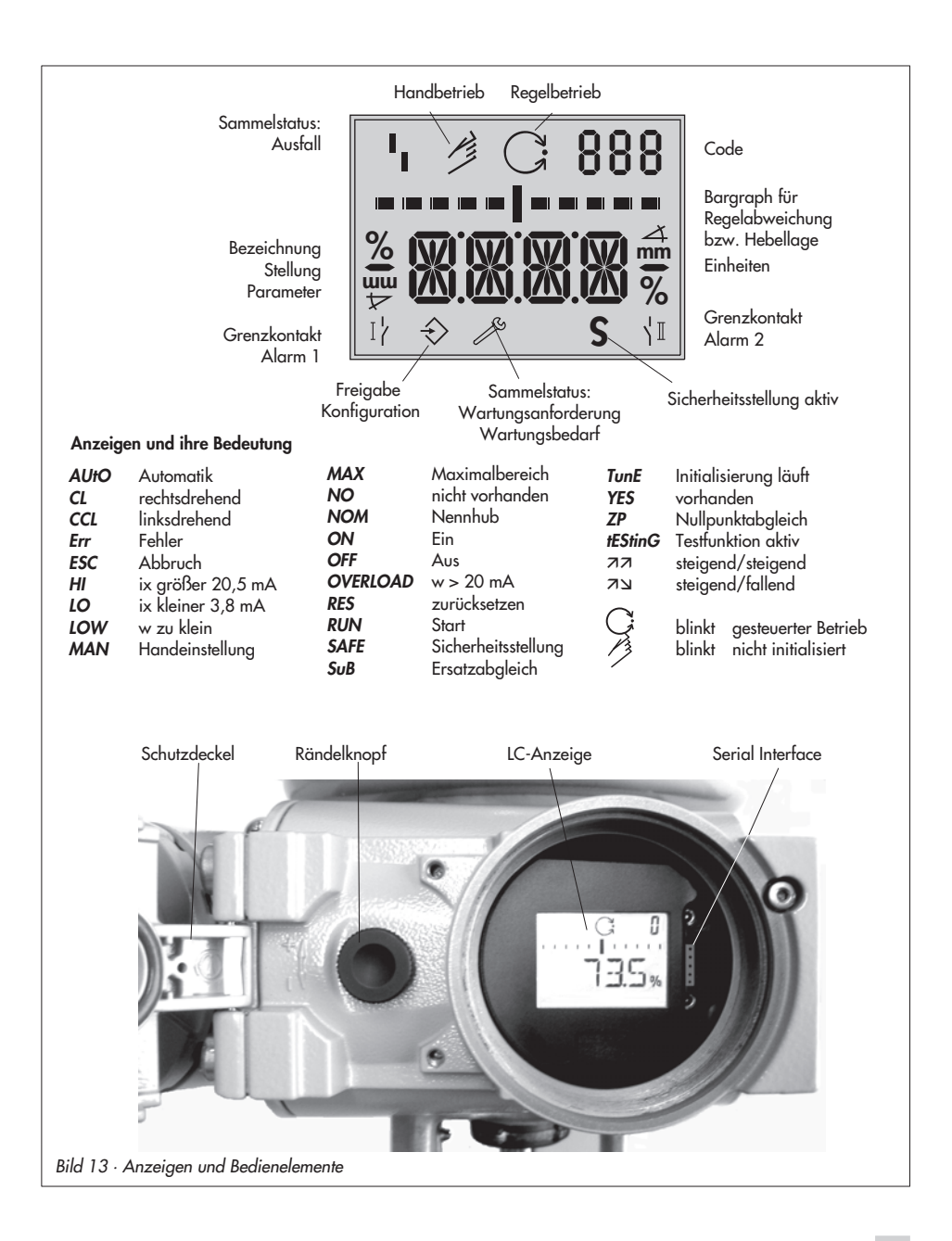

#### **Wichtig!**

Wird bei der Eingabe unter einem beliebigen Code der Rändelnopf bis zur Anzeige **ESC** gedreht und bestätigt, kann die Eingabe abgebrochen werden, ohne dass der vorher eingestellte Wert übernommen wird.

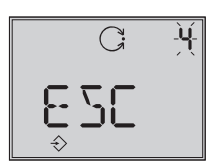

Abbruch der Anzeige

**Hinweis!** Findet innerhalb von 120 s keine Eingabe statt, verfällt die Konfigurationsfreigabe und es erfolgt ein Rücksprung auf Code **0**.

In der Codeliste in Kap. [9](#page-54-0) ab Seite [55](#page-54-0) sind alle für die Einstellung möglichen Parameter mit ihrer Bedeutung sowie die Werkseinstellung mit den vorgegebenen Standardwerten aufgeführt.

#### **Wichtig!**

Für den Normalbetrieb ist es nach Anbau des Stellungsreglers am Ventil sowie der Einstellung der Sicherheitsstellung ausreichend, den Initialisierungsvorgang nach Kap [5.5](#page-38-0), Seite [39](#page-38-0)) auszulösen, um ein optimales Arbeiten des Stellungsreglers zu gewährleisten. Der Stellungsregler muss dazu mit seinen Standardwerten arbeiten, gegebenenfalls ist zunächst ein Reset (Kap. [5.8](#page-48-0), Seite [49](#page-49-0)) durchzuführen.

### <span id="page-33-0"></span>**4.2 Betriebsarten**

# **4.2.1 Automatik- und Handbetrieb**

Standardmäßig befindet sich der Stellungsregler nach einmal erfolgter Initialisierung  $im$   $\mathcal{C}$ -Automatikbetrieb.

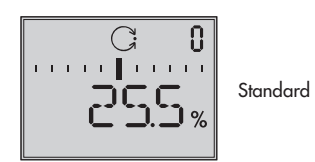

#### **Umstellung auf Handbetrieb**

Bei Code **0** den Rändelknopf drücken, in der Anzeige erscheint **AUtO**, Code **0** blinkt.

Rändelknopf drehen, bis **MAN** erscheint,

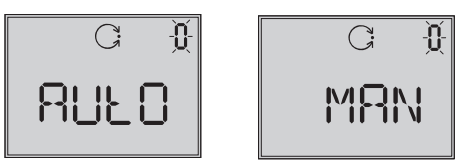

Rändelknopf zur Bestätigung drücken, damit der Regler in den <sup>3</sup>-Handbetrieb schaltet.

Die Umstellung erfolgt stoßfrei, da der Handbetrieb mit dem letzten Sollwert des Automatikbetriebes startet, die aktuelle Stellung in % wird angezeigt.

#### <span id="page-34-0"></span>**Hand-Sollwert verstellen**

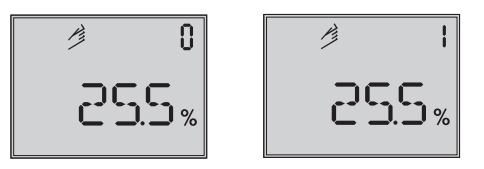

Rändelknopf drehen bis Code **1** erscheint, Knopf zur Bestätigung drücken.

Bei blinkendem Code **1** kann jetzt durch Drehen des Knopfes die gewünschte Ventilstellung angefahren werden.

Dabei ist der Knopf solange zu drehen, bis sich der Druck im Stellungsregler aufbaut und das Stellventil reagiert.

Nach ca. 2 min ohne Knopfbestätigung geht der Regler zurück auf Code **0**, bleibt aber im Handbetrieb **MAN**.

#### **Umstellung vom Hand- auf den Automatikbetrieb:**

Über Code **0** muss auf **AUtO** zurückgeschaltet und dort der Automatikbetrieb bestätigt werden.

# **4.2.2 SAFE – Sicherheitsstellung**

Soll das Ventil in die Sicherheitsstellung gefahren werden, ist wie folgt vorzugehen:

Bei Code **0** den Rändelknopf drücken, in der Anzeige erscheint **AUtO** oder **MAN**, Code **0** blinkt.

Rändelknopf drehen, bis **SAFE** erscheint,

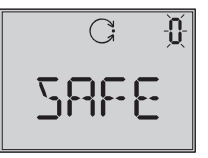

Rändelknopf zur Bestätigung drücken.

Betriebsart **SAFE** ist angewählt, Symbol **S** für die Sicherheitsstellung erscheint.

#### **Achtung!**

Ventil fährt in die Sicherheitsstellung.

Wenn der Stellungsregler initialisiert ist, wird in der Ziffernanzeige die aktuelle Ventilstellung in % angezeigt.

Soll das Ventil von der Sicherheitsstellung zurück in die Betriebsart **AUtO** oder **MAN** gesetzt werden, ist bei angewähltem Code **0** der Rändelknopf zu drücken.

Wenn die Codeziffer blinkt, kann durch Drehen des Rändelknopfes auf die gewünschte Betriebsart umgeschaltet werden. Anschließend Rändelknopf zur Bestätigung drücken.

### <span id="page-35-0"></span>**5 Inbetriebnahme – Einstellung**

- $\blacktriangleright$  . Sicherungsschrauben lösen und Schutzdeckel am Gehäuse aufklappen.
- $\blacktriangleright$  Pneumatische Hilfsenergie (Zuluft) anschließen (Supply 9), auf richtigen Druck nach Kap. [3.1](#page-25-0) achten.
- Elektrische Führungsgröße 4 bis 20 mA einspeisen (Anschlussklemmen **Signal**).
- Bei Ausführung mit Zwangsentlüftung die Spannungsversorgung nach Bild [10](#page-28-0) anschließen.

Bei nicht initialisiertem Gerät erscheint nach der Laufschrift **tEStinG** das <sup>1</sup> -Störmeldesymbol, ein blinkendes <sup>3</sup> - Handsymbol und die Anzeige der Hebellage in Winkelgrad relativ zur Längsachse.

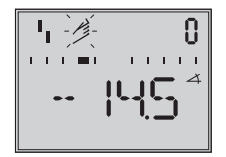

Für den Normalbetrieb ist es nach Einstellung der Sicherheitsstellung ausreichend, den Initialisierungsvorgang nach Kap [5.5,](#page-38-0) Seite [39](#page-38-0) auszulösen, um ein optimales Arbeiten des Stellungsreglers zu gewährleisten.

### **5.1 Anzeige anpassen**

Die Darstellung der Stellungsregleranzeige kann um 180° gedreht werden.

Ist die Darstellung auf dem Kopf, so ist wie folgt vorzugehen:

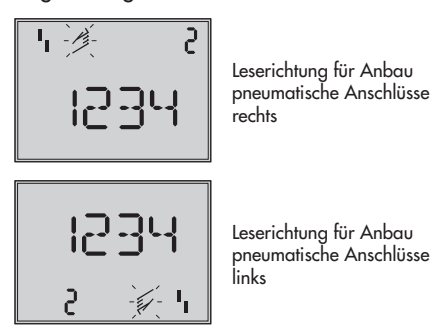

Den Rändelknopf drehen bis Code **2** erscheint, dann Code **2** durch Drücken des Rändelknopfes bestätigen, Code **2** blinkt.

Rändelknopf drehen bis Anzeige in gewünschter Richtung steht, Leserichtung durch Drücken des Rändelknopfes bestätigen.

# **5.2 Stelldruck begrenzen**

Falls die maximale Antriebskraft zu Beschädigungen am Ventil führen kann, muss der Stelldruck begrenzt werden.

Dazu zunächst Code **3** zur Freigabe wählen und dann bei Code **16** als Druckgrenze 1,4, 2,4 oder 3,7 bar einstellen.
# <span id="page-36-0"></span>**5.3 Arbeitsbereich des Stellungsreglers überprüfen**

Um den mechanischen Anbau und die einwandfreie Funktion zu überprüfen, sollte der Arbeitsbereich des Stellungsreglers in der Betriebsart Hand mit der Führungsgröße Hand durchfahren werden.

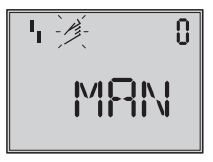

Code 0 Anwahl Handbetrieb Standard **MAN**

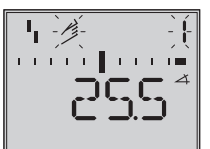

Code 1 Ventil mit Sternknopf verstellen, aktueller Drehwinkel wird angezeigt

- 1. Den Rändelknopf drehen bis Code **0** erscheint, dann Code **0** durch Drücken des Rändelknopfes bestätigen.
- 2. Rändelknopf drehen bis Anzeige **MAN** , die Betriebsart Hand erscheint, eingestellte Betriebsart durch Drücken des Rändelknopfes bestätigen.
- 3. Den Rändelknopf drehen bis Code **1** erscheint, Code **1** durch Drücken des Rändelknopfes bestätigen. Handsymbol und Code **1** blinken.
- 4. Rändelknopf solange drehen, bis sich der Druck im Stellungsregler aufbaut und das Stellventil zur Überprüfung des Hub/Drehwinkelbereiches in die Endlagen fährt.

Angezeigt wird der Drehwinkel des Hebels auf der Stellungsreglerrückseite.

Waagerechter Hebel (Mittellage) entspricht 0°.Der zulässige Bereich ist überschritten, wenn der angezeigte Winkel mehr als 30° beträgt und das äußere rechte oder linke Bargraphelement blinkt.

Dann **unbedingt** Hebel und Stiftposition nach Kap. [2](#page-9-0) **überprüfen**.

### **Hinweis!**

Ist die Stiftposition kleiner gewählt als für den entsprechenden Hubereich vorgesehen und überschreitet der Winkel 30°, so schaltet der Stellungsregler in den SAFE-mode, das Ventil fährt in die Sicherheitsstellung (siehe Kap. [4.2.2](#page-34-0), Seite [35\)](#page-34-0).

- 5. Rändelknopf drücken, um den Handbetrieb zu beenden.
- 6. Stellungsregler nach Kap. [5.5](#page-38-0) initialisieren.

# **5.4 Sicherheitstellung festlegen**

Zur Anpassung an die Wirkrichtung des Antriebes muss der Stellungsregler auf AIR TO OPEN (**AtO**) oder AIR TO CLOSE (**AtC**) eingestellt werden.

AIR TO OPEN = Stelldruck öffnet, für Ventil mit Sicherheitsstellung: Ventil geschlossen

AIR TO CLOSE = Stelldruck schließt, für Ventil mit Sicherheitsstellung: Ventil geöffnet.

Bei doppeltwirkenden Antrieben muss immer AIR TO OPEN (**AtO**) eingestellt werden. Die pneumatischen Anschlüsse des Umkehrverstärkers sind nach Kap. [2.5](#page-23-0) vorzunehmen.

Bei Code **0** den Rändelknopf drücken, in der Anzeige erscheint **MAN .**

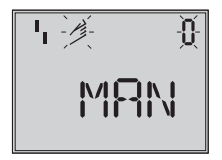

Knopf drehen bis **Init** erscheint

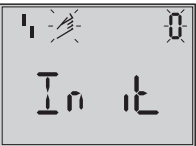

Knopf zur Bestätigung drücken.

Knopf drehen bis gewünschte Sicherheitsstellung erscheint

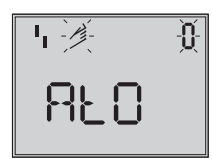

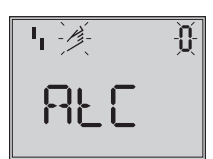

Angewählte Sicherheitsstellung durch Drücken des Rändelknopfes bestätigen.

Rändelknopf drehen bis **ESC** erscheint, Knopf drücken und Eingabe verlassen

oder

bei eingestellter Sicherheitsstellung den Initialisierungslauf nach Kap. [5.5](#page-38-0) starten

### **Einfache Inbetriebnahme!**

Für die meisten Anwendungsfälle ist der Stellungsregler, richtiger Anbau vorausgesetzt, mit seinen Standardwerten betriebsbereit.

Der Regler muss nach Einstellung der Sicherheitstellung lediglich initialisiert werden.

### **Achtung:**

Vor dem Starten des Initialisierungslaufes ist der maximal zulässige Stelldruck des Stellventiles zu überprüfen, um eine Beschädigung des Ventiles zu vermeiden. Bei der Initialisierung steuert der Stellungsregler bis zum maximal anliegenden Zuluftdruck aus. Gegebenenfalls ist der Stelldruck durch einen vorgeschalteten Druckminderer zu begrenzen.

Der Initialisierungslauf erfolgt im Standardmodus **MAX** (Kap. [5.5.1](#page-39-0)). Dabei optimiert sich der Regler auf den maximalen Hub-/Drehwinkelbereich. Danach ist nur zu kontrollieren, ob die Bewegungsrichtung mit der Standardeinstellung (Code **<sup>7</sup>** ) dem Anwendungsfall entspricht oder umgestellt werden muss. Die nachfolgend beschriebenen Initialisierungsarten dienen zur individuellen Anpassung und zur Optimierung der Anbausituation.

# <span id="page-38-0"></span>**5.5 Stellungsregler initialisieren**

Bei der Initialisierung passt sich der Stellungsregler durch einen Selbstabgleich optimal an die Reibungsverhältnisse und den Stelldruckbedarf des Stellventiles an. Art und Umfang des Selbstabgleiches wer-

den vom eingestellten Initialisierungsmodus (siehe Kap. [5.5.1](#page-39-0)) bestimmt.

Als Standardmodus gilt **MAX**, die Initialisierung auf den Maximalbereich (Werkseinstellung).

Wenn mit Code **3** die Konfiguration freigegeben wird, kann unter Code **6** auf andere Initialisierungsarten umgestellt werden.

Wurde der Stellungsregler bereits einmal initialisiert, geht der Stellungsregler nach Anlegen der elektrischen Führungsgröße in die zuletzt benutzte Betriebsart, in der Anzeige erscheint Code **0**.

Wurde der Stellungsregler noch nicht initialisiert wird in der Anzeige das <sup>1</sup>1 -Störmeldesymbols angezeigt, das <sup>3</sup>-Handsymbol blinkt.

## **Wichtig!**

Vor jeder Neuinitialisierung sollte der Stellungsregler auf seine Grundeinstellung mit den Standardwerten zurückgesetzt werden, siehe dazu Kap. [5.8,](#page-48-0) Seite [49](#page-49-0).

## **Initialisierungslauf starten**

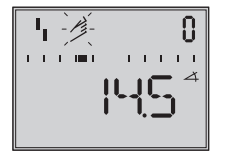

Bei Code **0** den Rändelknopf drücken, in der Anzeige erscheint **MAN**

Code **0** blinkt.

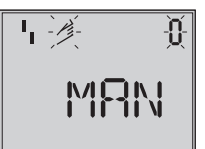

Knopf drehen, bis **Init** erscheint

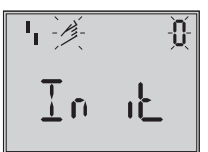

Rändelknopf zur Bestätigung drücken, eingestellte Sicherheitsstellung (Kap. [5.4\)](#page-36-0) erscheint.

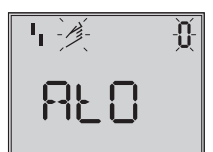

**Rändelknopf mindestens 6 s gedrückt halten**!

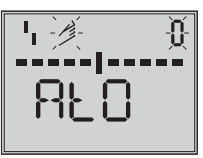

Bargraph geht schrittweise zurück, bis der Initialisierungslauf beginnt.

Die Zeit für einen Initialisierungslauf ist abhängig von der Laufzeit des Antriebes und kann einige Minuten dauern.

Beim Stellungsregler mit der Diagnosefunkti-

<span id="page-39-0"></span>on **EXPERT+** wird direkt nach dem Initialisierungslauf die Aufnahme von Referenzkurven gestartet, siehe Hinweis am Kapitelende.

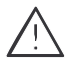

#### **Warnung!**

Während der Initialisierung durchfährt das Stellventil seinen gesamten Hub-/Drehwinkelbereich. Die Initialisierung deshalb niemals bei laufendem Prozess vornehmen, sondern nur während der Inbetriebnahmephase bei geschlossenen Absperrventilen.

**Hinweis!** Eine laufende Initialisierung kann durch Drücken des Rändelknopfes abgebrochen werden. Der Stellungsregler wechselt zur Sicherheitsstellung und zeigt dann 3 s **StOP** an.

Über Code **0** kann die Sicherheitsstellung wieder aufgehoben werden.

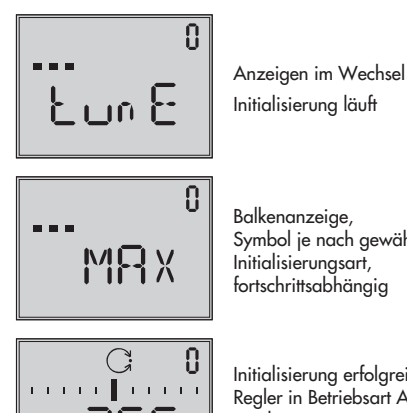

Balkenanzeige, Symbol je nach gewählter Initialisierungsart, fortschrittsabhängig

Initialisierung erfolgreich, Regler in Betriebsart Automatik

Bei erfolgreicher Initialisierung geht der Regler in den Regelbetrieb, erkennbar am -Regelsymbol.

Bei einer Fehlfunktion erfolgt ein Abbruch. Der Initialisierungsfehler wird entsprechend der Klassifikation über den Sammelstatus am Display angezeigt (siehe Kap. [5.6](#page-47-0), Seite [48\)](#page-47-0).

#### **Hinweis Expert+**:

Bei integrierter optionaler Diagnose EXPERT+ wird nach der Initialisierung die automatische Aufnahme der Referenzkurven (Stellsignal y d1 und Hysterese d2) gestartet. Dies wird durch wechselnde Anzeige von TEST d1 bzw.d2 auf dem Display angezeigt.

Eine nicht erfolgreiche Aufzeichnung der Referenzkurven wird über den Code 81 (siehe Fehlercodeliste) angezeigt. Nach erfolgreicher Initialisierung kann der Regler jedoch problemlos seine regelungstechnischen Aufgabe erfüllen, auch wenn die Aufnahme der Referenzkurven nicht komplett war.

Die Referenzkurven werden für die erweiterten Diagnosefunktionen von EXPERT+ benötigt.

## **5.5.1 Initialisierungsmodus**

Für den Initialisierungslauf ist nach Freigabe der Konfiguration mit Code **3** und Einstellung von Code **6** eine der Initialisierungsarten **MAX**, **NOM**, **MAN** oder **SUB** auszuwählen.

**ZP**, der Nullpunktabgleich wird in Kap. [5.7](#page-48-0), Seite [49](#page-48-0) beschrieben).

## **MAX – Initialisierung auf Maximalbereich**

Initialisierungmodus zur einfachen Inbetriebsetzung für Ventile mit zwei mechanisch eindeutig begrenzter Endlagen, z.B. Dreiwegeventile.

Der Stellungsregler ermittelt den Hub/Drehwinkel des Drosselkörpers von der ZU-Stellung bis zum gegenüberliegenden Anschlag und übernimmt diesen Hub/Drehwinkel als Arbeitsbereich von 0 bis 100 %.

Freigabe zur Konfiguration:

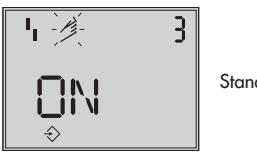

Standard **OFF**

Rändelknopf drehen → Code **3**, Knopf drücken, Knopf drehen → **ON**, Knopf drücken.

nach Freigabe:

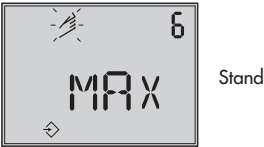

Standard **MAX**

Rändelknopf drehen → Code **6**, Knopf drücken, Knopf drehen → **MAX**, Knopf drücken, um den MAX-Modus zu übernehmen.

#### **Initialisierungslauf starten**:

Rändelknopf drehen → Code **0,** Knopf drücken, Knopf drehen → **Init**

Knopf drücken, eingestellte Sicherheitsstellung **AtO** bzw. **AtC** erscheint.

**Rändelknopf mindestens 6 s gedrückt halten!** Initialisierung startet.

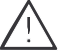

Der Initialisierungslauf kann je nach Antriebsgröße einige Minuten dauern, das Ventil durchfährt seinen gesamten Hub-/Drehwinkelbereich.

Beim Stellungsregler mit der Diagnosefunktion EXPERT+ wird direkt nach dem Initialisierungslauf die Aufnahme von Referenzkurven gestartet, siehe Hinweis Expert+ Seite [40](#page-39-0).

#### **Hinweis:**

Bei dieser **MAX**-Initialisierung ist der Stellungsregler zunächst nicht in der Lage den Nennhub/-winkel in mm/° anzuzeigen, Code **5** bleibt gesperrt.

Auch x-Bereich Anfang (Code **<sup>8</sup>**) und -Ende (Code **9**) können nur in % angezeigt und verändert werden.

Wird die Anzeige in mm/° gewünscht, so ist nach Freigabe der Konfiguration wie folgt vorzugehen:

Rändelknopf drehen → Code **4**, Knopf drücken,

Knopf drehen → bei der Montage vorgegebene Stiftposition wählen, Knopf drücken.

Wird nun auf Code **5** geschaltet, erscheint dort der Nennbereich in mm/°. Auch x-Bereich Anfang und -Ende bei Code **8** und **9** werden in mm/° angezeigt und können dementsprechend angepasst werden.

### **NOM – Initialisierung auf Nennbereich**

Initialisierungmodus für alle Durchgangsventile.

Bei dieser Initialisierungsart ist die Eingabe der Parameter Stiftposition (Code **4**) und Nennhub/winkel (Code **5**) erforderlich.

Der wirksame Ventilhub kann durch den kalibrierten Aufnehmer sehr genau vorgegeben werden. Der Stellungsregler testet beim Initialisierungsvorgang, ob das Stellventil in der Lage ist, den angegebenen Nennbereich (Hub oder Winkel) kollisionsfrei zu durchfahren.

Bei positivem Ergebnis wird der angegebene Nennbereich mit den Grenzen x-Bereich Anfang und x-Bereich Ende, als Arbeitsbereich übernommen.

### **Hinweis:**

Der maximal mögliche Hub muss in jedem Fall größer sein als der eingegebene Nennhub. Andernfalls wird die Initialisierung abgebrochen (Fehlermeldung Code **<sup>52</sup>**), weil der Nennhub nicht erreicht wird.

Freigabe zur Konfiguration:

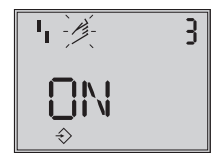

Standard **OFF**

Rändelknopf drehen → Code **3**, Knopf drücken, Knopf drehen → **ON**, Knopf drücken.

nach Freigabe:

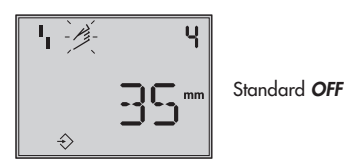

Knopf drehen → Code **4**, Knopf drücken, Knopf drehen → bei der Montage vorgegebene Stiftposition wählen, Knopf drücken.

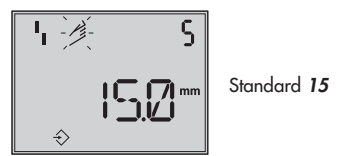

Knopf drehen → Code **5**, Knopf drücken,

Knopf drehen  $\rightarrow$  Nennhub Ventil eingeben, Knopf drücken.

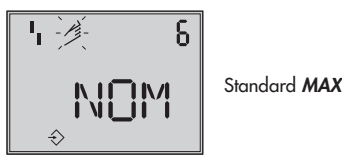

Knopf drehen → Code **6**, Knopf drücken,

Knopf drehen → **NOM**, Knopf drücken, um den NOM-Modus zu übernehmen.

**Initialisierungslauf starten**:

Rändelknopf drehen → Code **0,** Knopf drücken, Knopf drehen → **Init** Knopf drücken, eingestellte Sicherheitsstellung **AtO** bzw. **AtC** erscheint.

**Rädelknopf mindestens 6 s gedrückt halten!**, Initialisierung startet.

Der Initialisierungslauf kann je nach Antriebsgröße einige Minuten dauern, das Ventil durchfährt seinen gesamten Hub-/Drehwinkelbereich.

Beim Stellungsregler mit der Diagnosefunktion EXPERT+ wird direkt nach dem Initialisierungslauf die Aufnahme von Referenzkurven gestartet, siehe Hinweis Expert+ Seite [40](#page-39-0).

Bewegungsrichtung prüfen, gegebenenfalls über Code **7** einstellen.

### **MAN – Initialisierung auf manuell gewählten Bereich**

(mit Vorgabe von x-Bereich Ende durch Handeinstellung).

Initialisierungsmodus wie **NOM**, doch zur Inbetriebsetzung von Stellventilen mit unbekanntem Nennbereich.

In diesem Modus erwartet der Stellungsregler, dass vor dem Auslösen der Initialisierung das Stellventil von Hand auf die gewünschte AUF-Stellung gefahren wird. Die Verstellung auf den Hub-/Drehwinkel-Endwert wird mit Hilfe des Rändelknopfes vorgenommen.

Der Stellungsregler errechnet aus dieser AUF-Stellung und der ZU Stellung den Differenzweg/-winkel und übernimmt ihn als Arbeitsbereich mit den Grenzen x-Bereich Anfang und x-Bereich Ende.

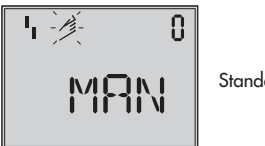

Standard **MAN**

Rändelknopf drehen → Code **0**, Knopf drücken,

Knopf drehen → **MAN**, Knopf drücken.

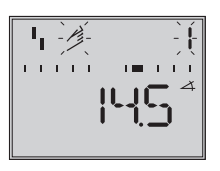

Knopf drehen → Code **1**, Knopf drücken, Code **1** blinkt,

Knopf drehen bis Auf-Stellung des Ventiles erreicht ist,

Knopf drücken.

Freigabe Konfiguration:

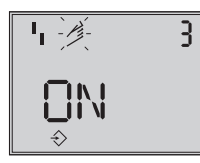

Standard **OFF**

Rändelknopf drehen → Cod<sup>e</sup> **3**, Knopf drücken, Knopf drehen → **ON**, Knopf drücken.

Nach Freigabe:

Knopf drehen → Code **4**, Knopf drücken, Knopf drehen → bei der Montage vorgegebene Stiftposition wählen, Knopf drücken.

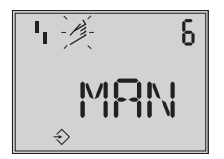

Standard **MAX**

Knopf drehen → Code **6**, Knopf drücken, Knopf drehen → **MAN**, Knopf drücken um den MAN-Modus zu übernehmen.

**Initialisierungslauf starten**: Rändelknopf drehen → Code **0,** Knopf drücken,

Knopf drehen → **Init** Knopf drücken, eingestellte Sicherheitsstellung **AtO** bzw. **AtC** erscheint.

**Rädelknopf mindestens 6 s gedrückt halten**! Initialisierung startet.

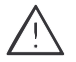

Der Initialisierungslauf kann je nach Antriebsgröße einige Minuten dauern, das Ventil durchfährt seinen gesamten Hub-/Drehwinkelbereich.

Beim Stellungsregler mit der Diagnosefunktion EXPERT+ wird direkt nach dem Initialisierungslauf die Aufnahme von Referenzkurven gestartet, siehe Hinweis Expert+ Seite [40.](#page-39-0)

#### **SUB**

(Ersatzabgleich, ohne Initialisierungslauf, ohne Verfahren des Ventils)

Ein vollständiger Initialisierungslauf dauert mehrere Minuten und bedingt ein mehrmaliges Verfahren des Ventiles durch den gesamten Hubbereich.

Falls ein Stellungsregler bei laufender Anlage gewechselt werden muss, ist dies die Möglichkeit, den Austausch mit minimaler Rückwirkung auf den Prozess durchzuführen.

Dieser Initialisierungmodus ist ein Notmodus. Die Reglerparameter werden geschätzt und nicht durch einen Initialisierungslauf ermittelt, so dass keine hohe stationäre Genauigkeit zu erwarten ist.

Man sollte, wenn es die Anlage zulässt, immer einen anderen Initialisierungsmodus wählen.

Der Initialisierungsmodus **SUB** wird gewählt, um einen Stellungsregler im laufenden Anlagenbetrieb auszutauschen. Dazu wird das

Stellventil üblicherweise in einer bestimmten Stellung mechanisch festgeklemmt oder durch ein extern auf den Antrieb geführtes Drucksignal pneumatisch festgehalten. Die Blockierstellung sorgt dafür, dass die Anlage bei dieser Ventilstellung weiter betrieben werden kann.

Der Ersatz-Stellungsregler sollte nicht initialisiert sein, gegebenenfalls durch Code **36** zurücksetzen.

Nach Abbau des alten- und Anbau eines neuen Stellungsreglers müssen die Parameter Stiftposition (Code **4**), Nennbereich (Code **5**), Bewegungsrichtung (Code **7**) und Schließrichtung (Code **34**) eingegeben werden.

Die mit 100 % als Standard vorgegebene Hubbegrezung (Code **11**) muss mit **OFF** abgeschaltet werden.

Darüber hinaus muss die Blockierstellung (Code **35**) mit dem Rändelknopf so eingestellt werden, dass sie der Stellung des zuvor blockierten Ventiles entspricht.

Die Parameter KP (Code **17**), TV (Code **18**) und Druckgrenze (Code **16**) sollten auf ihren Standardwerten verbleiben. Ist die Einstellung des getauschten Reglers bekannt, so empfiehlt es sich, dessen KPund TV-Wert zu übernehmen.

Nach Starten des Initialisierungslaufes errechnet der Stellungsregler aus der Blockierstellung und der Schließrichtung sowie den anderen eingegebenen Daten die Konfigurierung des Stellungsreglers.

Der Regler geht in den Handbetrieb, anschließend sollte die Blockierstellung, wie auf Seite [47](#page-46-0) beschrieben, wieder aufgehoben werden.

## Freigabe zur Konfiguration:

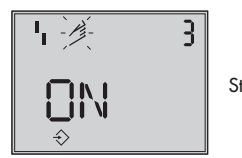

Standard **OFF**

Rändelknopf drehen → Code **3**, Knopf drücken,

Knopf drehen → **ON**, Knopf drücken.

nach Freigabe

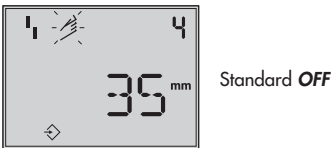

Knopf drehen → Code **4**, Knopf drücken,

Knopf drehen → bei der Montage vorgegebene Stiftposition wählen, Knopf drücken

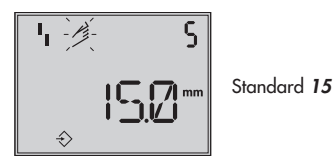

Knopf drehen → Code **5**, Knopf drücken,

Knopf drehen → Nennhub/-winkel eingeben, Knopf drücken.

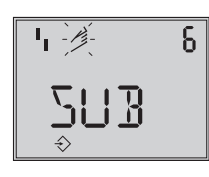

Standard **MAX**

Knopf drehen → Code **6** , Knopf drücken, Knopf drehen → **Sub**, Knopf drücken.

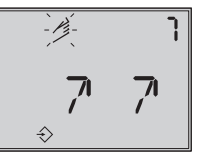

Standard **zz** 

Knopf drehen → Code **7**, Knopf drücken,

Knopf drehen → Bewegungsrichtung, <mark>a</mark> ,<br>belassen oder שk wählen

Knopf drücken.

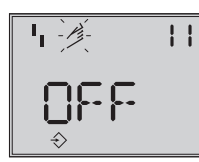

Standard **100.0**

Knopf drehen → Code **11**, Knopf drücken,

Knopf drehen bis Hubbegrenzung mit **OFF** abgeschaltet ist, Knopf drücken.

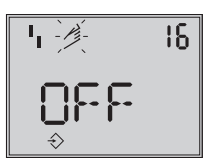

Standard **OFF**

Knopf drehen → Code **16**,

Standardwert für Druckgrenze belassen, nur wenn gewünscht, den Wert ändern.

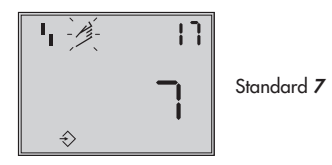

Knopf drehen → Code **17**

Standardwert belassen, nur wenn gewünscht, ändern. Knopf drücken,

Knopf drehen  $\rightarrow$  K<sub>P</sub> auswählen, Knopf drücken.

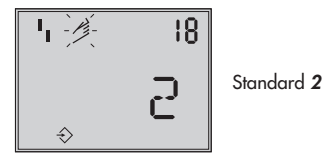

Knopf drehen → Code **18**,

Standardwert für T<sub>v</sub> belassen, nur wenn gewünscht, den Wert ändern.

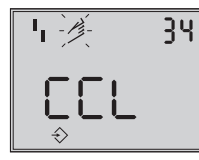

Standard **CCL**

Knopf drehen → Code **34** , Knopf drücken,

Knopf drehen  $\rightarrow$  Schließrichtung auswählen.

**CCL** gegen- und **CL** im Uhrzeigersinn.

Drehrichtung, durch die die Zu-Stellung des Stellventiles erreicht wird (Blickrichtung auf Display des Stellungsreglers).

Knopf drücken.

$$
\begin{array}{c|c}\n\hline\n\text{I}_1 \quad \text{II}_2 & \text{II}_3 \\
\hline\n\end{array}\n\qquad\n\begin{array}{c}\n\hline\n\text{S} \quad \text{Standard 0.0} \\
\hline\n\end{array}
$$

Knopf drehen → Code **35** , Knopf drücken,

Knopf drehen  $\rightarrow$  Blockierstellung z.B. 5 mm eingeben (an der Hubanzeige des blockierten Ventiles

ablesen oder mit Lineal ausmessen).

Knopf drücken.

## **Initialisierungslauf starten:**

Rändelknopf drehen → Code **0**, Knopf drücken, Knopf drehen  $\rightarrow$  Init Knopf drücken, eingestellte Sicherheitsstellung **AtO** bzw. **AtC** erscheint.

**Rädelknopf mindestens 6 s gedrückt halten**! Initialisierung startet.

Betriebsart wechselt auf **MAN**

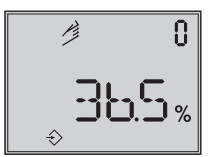

Angezeigt wird die eingestellte Blockierstellung

Da keine vollständige Initialisierung durchgeführt wurde, zeigt das Gerät den Fehlercode **76** (keine Notlaufeigenschaft) und eventuell auch Fehlercode **57**. Diese Meldungen haben keinen Einfluss auf die Betriebsbereitschaft des Gerätes.

### <span id="page-46-0"></span>**Aufheben der Blockierstellung**

Damit der Stellungsregler wieder seiner Führungsgöße folgen kann, muss die Blockierstellung aufgehoben und der Regler auf Automatikbetrieb **AUtO** wie folgt umgestellt werden:

Rändelknopf drehen → Code **1**, Knopf drücken,

Rändelknopf solange drehen, bis sich der Druck im Stellungsregler aufbaut und so das Ventil etwas über die Blockierstellung hinaus auffährt, dann mechanische Blockierung aufheben.

Rändelknopf drücken.

Knopf drehen → Code **0**, Knopf drücken, Code **0** blinkt

Knopf drehen bis **AUtO** erscheint

Knopf drücken, um die Betriebsart zu bestätigen.

#### **Der Regler geht in den Automatikbetrieb!**

Angezeigt wird die aktuelle Ventilstellung in %.

#### **Hinweis:**

Neigt der Regler im Automatikbetrieb zum Schwingen, müssen die Reglerparameter  $K_P$ und T<sub>V</sub> leicht nachgestellt werden. Dabei sollte wie folgt vorgegangen werden: <sup>T</sup><sup>V</sup> auf 4 stellen (Code **<sup>18</sup>**) Schwingt der Regler immer noch, muss die Verstärkung K<sup>P</sup> (Code **<sup>17</sup>**) soweit verkleinert werden, bis sich ein stabiles Verhalten des Stellungsreglers abzeichnet.

### **Nullpunktkorrektur**

Wenn es der Prozess zulässt, sollte abschließend ein Nullpunktabgleich nach Kap. [5.7](#page-48-0) Seite [49](#page-48-0) vorgenommen werden.

**Achtung!** Der Regler fährt dabei selbstständig in den Nullpunkt.

# <span id="page-47-0"></span>**5.6 Störung/Ausfall**

Alle Zustands- und Störmeldungen werden im Stellungsregler mit einem Status klassifiziert.

Um eine bessere Übersicht zu gewährleisten verdichten sich die klassifizierten Meldungen zu einem Sammelstatus für den Stellungsreg-ler (siehe Kap. [6](#page-50-0) "Zustands und Diagnosemeldungen").

Der Sammelstatus wird durch die nachfolgende Symbolik auf dem Display angezeigt:

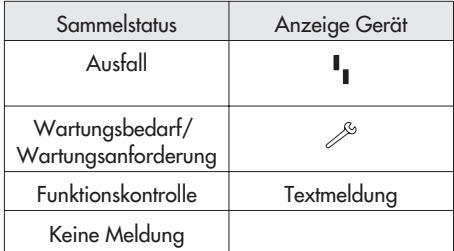

Ist der Stellungsregler nicht initialisiert wird auf dem Display das <sup>1</sup> Ausfall-Symbol angezeigt, da der Stellungsregler seiner Führungsgröße nicht folgen kann.

Der Sammelstatus Ausfall bewirkt ein Schalten des optimalen Störmeldeausgangs.

- $\overline{\mathbb{R}}$  über Code **32** kann wahlweise auch der Sammelstatus Funktionskontrolle den Störmeldeausgang schalten.
- $\overline{\mathbb{R}}$  über Code **33** kann wahlweise auch der Sammelstatus Wartungsbedarf den Störmeldeausgang ansprechen.

Durch Drehen des Rändelknopfes auf Code **50** und höher können Fehlercodes abgefragt werden. Mit dem entsprechenden Fehlercode erscheint in der Anzeige **Err**. Ursache des Fehlers und Abhilfe können der Codeliste Kap. [9](#page-54-0) ab Seite [55](#page-54-0) entnommen werden.

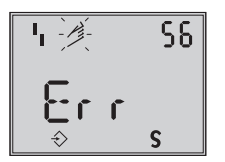

Anzeige eines Fehlercodes

Nach Auftreten eines Fehlercodes sollte zunächst versucht werden, diesen wie folgt zu quittieren:

Freigabe zur Konfiguration:

Rändelknopf drehen → Code **3** , Knopf drücken,

Knopf drehen → **ON**, Knopf drücken.

Knopf drehen, bis Ziffer des Fehlercodes erreicht ist, dann Knopf zum Quittieren drücken.

Tritt der Fehler erneut auf, Abhilfehinweise in der Fehlercodeliste lesen.

Ein Überschreiten des Wegintegrals, als auch ein Verlassen des zulässigen Temperaturbereichs beeinflusst ebenfalls den Sammelstatus und generiert abhängig von der Klassifikation eine entsprechende Displayanzeige (siehe auch Codeliste).

Die optionale Diagnose EXPERT+ generiert weitere Diagnosemeldungen, die mit entsprechender Statusklassifikation in den Sammelstatus eingehen.

Steht eine Diagnosemeldung aus der erweiterten Diagnose EXPERT+ an, wird dies durch Code 79 gemeldet (siehe Fehlercodeliste).

# <span id="page-48-0"></span>**5.7 Nullpunktabgleich**

Bei Unstimmigkeiten in der Schließstellung des Ventiles z.B. bei weichdichtenden Kegeln kann es erforderlich werden, den Nullpunkt neu zu justieren.

Freigabe zur Konfiguration:

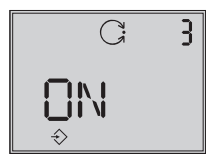

Standard **OFF**

Rändelknopf drehen → Code **3** , Knopf drücken, Knopf drehen  $\rightarrow$  ON, Knopf drücken.

nach Freigabe

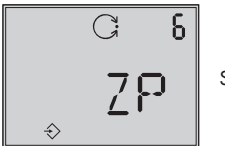

Standard **MAX**

Knopf drehen → Code **6** , Knopf drücken,

Knopf drehen  $\rightarrow$  ZP, Knopf drücken. Knopf drehen → Code **0,** Knopf drücken, Knopf drehen → **Init** Knopf drücken, eingestellte Sicherheitsstellung **AtO** bzw. **AtC** erscheint.

### **Rädelknopf mindestens 6 s gedrückt halten**!

Der Nullpunktabgleich wird ausgelöst, der Stellungsregler fährt das Stellventil in die ZU-Stellung und justiert den internen elektrischen Nullpunkt neu.

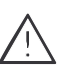

Das Ventil durchfährt kurzzeitig von der aktuellen Hub-/Drehwinkelstellung in die Schließstellung

# **5.8 Reset – Rückstellung auf Standardwerte**

Durch ein Reset können alle eingestellten Parameter auf die vom Werk vorgegebenen Standardwerte (siehe Codeliste Kap. [11](#page-75-0)) zurückgesetzt werden.

Freigabe zur Konfiguration:

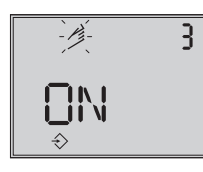

Standard **OFF**

Rändelknopf drehen → Code **3** , Knopf drücken,

Knopf drehen → **ON**, Knopf drücken.

nach Freigabe

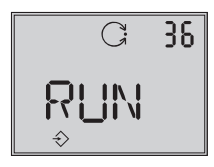

Standard **OFF**

Knopf drehen → Code **36** , Knopf drücken, Knopf drehen → **RUN**, Knopf drücken.

Alle Parameter werden zurückgesetzt und können neu eingegeben werden.

## <span id="page-49-0"></span>**5.9 Inbetriebnahme über lokale Schnittstelle (SSP)**

Der Stellungsregler muss mit mindestens 4 mA versorat werden.

Über die lokale Schnittstelle SERIAL-

INTERFACE und den Serial-Interface-Adapter Bestell-Nr. 1400-7700 kann der Stellungsregler direkt mit dem PC verbunden werden.

Die Bediensoftware ist TROVIS-VIEW mit installiertem Gerätemodul 3731-3.

Alle Geräteparameter sind über die Software erreichbar.

Zur Inbetriebnahme und Einstellung wie unter Kap. [5](#page-35-0) beschrieben vorgehen.

# **5.10 Inbetriebnahme über HART®-Kommunikation**

Der Stellungsregler muss mit mindestens 3,8 mA versorgt werden. Das FSK-Modem ist parallel zur Stromschleife anzuschließen.

Für die Kommunikation steht eine DTM-Datei (Device Type Manager) nach Spezifikation 1.2 zur Verfügung.

Damit kann das Gerät z.B. mit der Bedienoberfläche PACTware in Betrieb genommen werden. Alle Geräteparameter sind über DTM und Bedienoberfläche erreichbar.

Zur Inbetriebnahme und Einstellung wie unter Kap. [5.3](#page-36-0) bis [5.5](#page-38-0) beschrieben vorgehen.

## **Achtung!**

Über Code 47 kann der Schreibzugriff für die HART-Kommunikation gesperrt werden. Sperren und Freigeben kann dann nur lokal am Gerät erfolgen.

Voreingestellt ist freier Schreibzugriff. Über die HART®-Kommunikation kann die Vor-Ort Bedienung gesperrt werden. Code 3 zeigt dann im Display in blinkender Schrift "HART" an. Die Sperre kann nur über die HART®-Kommunikation aufgehoben werden.

Voreingestellt ist freie Vor-Ort Bedienung.

## <span id="page-50-0"></span>**6 Zustands- und Diagnosemeldungen**

Der Stellungsregler 3731-3 enthält ein integriertes Diagnosekonzept um klassifizierte Zustands- und Diagnosemeldungen zu generieren.

Dabei wird zwischen der integrierten Standarddiagnose EXPERT und der erweiterten optional zur Verfügung stehenden Diagnose EXPERT+ unterschieden.

# **6.1 Standard Diagnose EXPERT**

Die Standarddiagnose EXPERT bietet Informationen über den Status des Stellungsreglers, wie z.B. Betriebsstundenzähler, Prozessbeobachtung, Reglerüberwachung, Anzahl der Nullpunktabgleiche und Initialisierungen, Wegintegral, Temperatur, Initialisierungsdiagnose, Nullpunkt-/Regelkreisfehler, Protokollierung der letzten 30 Meldungen, usw.

Optimale Visualisierung der Informationen bietet das Bedienprogramm TROVIS-VIEW oder eine FDT-Rahmenapplikation mit der DTM-Datei.

Weiterhin generiert die Standarddiagnose EXPERT Diagnose- und Statusmeldungen die im Fehlerfall eine schnelle Fehlerortung ermöglichen.

Generell wird bei den Statusmeldungen zwischen den nachfolgenden Hauptgruppen unterschieden:

- $\overline{\mathbf{r}}$ **Status**
- $\overline{\mathbf{r}}$ Betrieb
- $\overline{\mathbf{r}}$ Hardware
- $\overline{\mathbf{r}}$ Initialisierung
- $\overline{\mathbb{R}}$ Datenspeicher
- $\overline{\mathbb{R}}$ **Temperatur**

# **6.2 Erweiterte Diagnose EXPERT<sup>+</sup>**

Die optionale erweiterte Diagnose EXPERT+ bietet zusätzlich zur Standarddiagnose EXPERT nachfolgende Online- und Offline-Testfunktionen, die weitergehende Aussagen über den Zustand des kompletten Stellventiles ermöglichen.

### **Online-Testfunktionen (Beobachterfunktionen)**

- $\mathbb{D}$ Datenlogger
- $\overline{\mathbb{R}}$ Histogramme
- $\overline{\mathbb{R}}$  Zyklenzähler
	- $\mathbb{R}^n$ Endlagetrend
- $\overline{\mathbb{R}}$ y = f(x)-Diagramm (Stellsignal)
- $\overline{\mathbb{R}}$ **Hysteresetest**

## **Offline-Testfunktionen (Handfunktionen)**

- $\mathbb{R}^n$  y = f(x)-Diagramm über den kompletten Ventilstellbereich
- $\mathbf{p}$  Hysteresetest über den kompletten Ventilstellbereich
- $\mathbf{p}$ Statische Kennlinie
- $\mathbf{r}$ **Sprungantworttest**

Die Diagnosetests sind komplett im Stellungsregler integriert, die Interpretation und Visualisierung erfolgt in der jeweiligen Bediensoftware. Aus den umfangreichen Informationen der Diagnosetests von EXPERT+ werden weitere Statusmeldungen generiert,

welche dem Anwender Informationen über das komplette Stellventil liefern. Die benötigten Referenzkurven werden automatisch nach der Initialisierung aufgezeichnet und im Stellungsregler gespeichert, wenn EXPERT+ aktiviert ist. Die optionalen Diagnosefunktionen von EXPERT+ können direkt ab Werk mit bestellt werden. Es besteht aber auch die Möglichkeit, bei einem bereits vorhanden Stellungsregler EXPERT+ nachträglich zu aktivieren. Dazu kann unter Angabe der Seriennummer ein Aktivierungs-Pin-Code bei SAMSON bestellt werden.

# **6.3 Klassifikation der Statusmeldungen und Sammelstatus**

Die Meldungen werden im Stellungsregler mit einem Status klassifiziert. Dabei wird zwischen nachfolgenden Zuständen unterschieden:

### **Ausfall**

Gerät kann auf Grund einer Funktionsstörung im Gerät oder an seiner Peripherie seiner Aufgabenstellung nicht folgen oder hat noch keine erfolgreiche Initialisierung durchlaufen.

### **Wartungsbedarf**

Gerät kann seiner Aufgabenstellung noch (eingeschränkt) folgen, ein Wartungsbedarf bzw. überdurchschnittlicher Verschleiß wurde festgestellt. Der Abnutzungsvorrat ist bald erschöpft bzw. nimmt schneller ab als vorgesehen. Ein Wartungseingriff ist mittelfristig notwendig.

### **Wartungsanforderung**

Gerät kann seiner Aufgabenstellung noch (eingeschränkt) folgen, ein Wartungsbedarf bzw. überdurchschnittlicher Verschleiß wurde festgestellt. Der Abnutzungsvorrat ist bald erschöpft bzw. nimmt schneller ab als vorgesehen. Ein Wartungseingriff ist kurzfristig notwendig.

### **Funktionskontrolle**

Am Gerät werden Test- oder Abgleichprozeduren durchgeführt, dass Gerät kann für die Dauer dieser Prozedur seiner Aufgabenstellung vorübergehend nicht folgen.

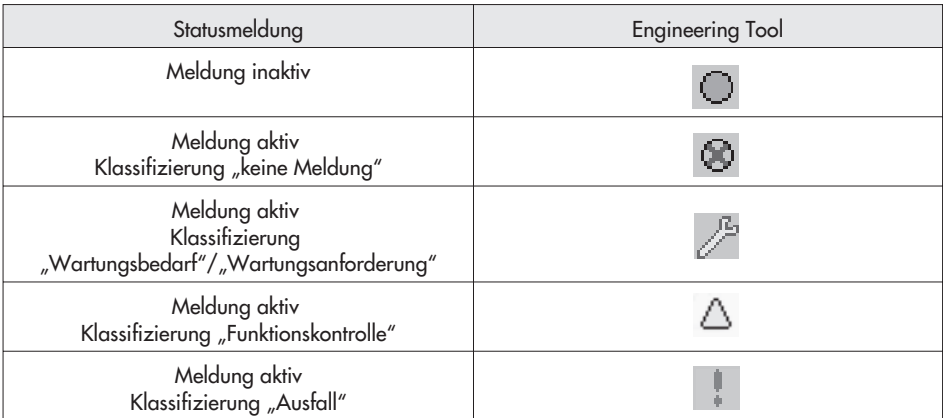

### **Umsetzung im Stellungsregler**

Eine Meldung ist nach einem der folgenden in der Tabelle aufgeführten Stati klassifiziert:

### **Sammelstatus/ Condensed status**

Um eine bessere Übersicht zu gewährleisten ist der Zustand des Stellungsreglers zu einem Sammelstatus zusammengefasst. Dieser Sammelstatus ergibt sich aus der Verdichtung aller klassifizierten Statusmeldungen des Geräts.

Ist einem Ereignis die Klassifizierung "keine Meldung" zugeordnet, dann hat dieses Ereignis keinen Einfluss auf den Sammelstatus des Geräts.

Der Sammelstatus wird im Engineering Tool, als auch auf dem Stellungsregler Display wie in der Tabelle unten aufgeführt angezeigt:

#### **Status Modifikation**

Die Klassifizierung der Statusmeldungen kann frei zugeordnet werden. Dies ist mit Hilfe von TROVIS-VIEW über die lokale SSP-Schnittstelle möglich. Zusätzlich ist die Modifikation der Klassifizierung über die Parameter der DD oder komfortabel über das DTM gegeben.

### **Achtung:**

Alle erweiterten Meldungen von EXPERT<sup>+</sup> haben als Defaulteinstellung den Status "keine Meldung".

### **Protokollierung und Anzeige der Diagnosefunktionen/Meldungen**

Die letzten 30 Meldungen werden im Stellungsregler protokolliert. Dabei ist zu beachten, dass dieselbe Meldung nur bei ihrem ersten Auftreten in die Protokollierung mit aufgenommen wird.

Entsprechend der Codeliste (Kap. [9](#page-54-0)) werden die Meldungen und der Sammelstatus auf dem Display abgebildet.

Zusätzlich stehen die Diagnoseparameter über die Kommunikationsschnittstelle des Stellungsreglers zur Verfügung.

Eine komfortable Visualisierung und Parametrierung der Diagnosefunktionen ist mit dem Programm TROVIS-VIEW über die lokale Schnittstelle (SSP) oder über das DTM gegeben.

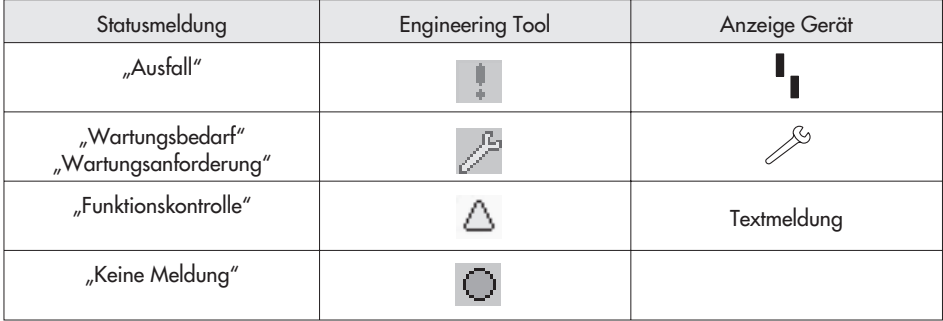

## **7 Wartung**

Das Gerät ist wartungsfrei.

In den pneumatischen Anschlüssen Supply und Output befinden sich Siebeinsätze mit 100 µm Maschenweite als Filter, die bei Bedarf herausgeschraubt und gereinigt werden können.

Die Wartungsvorschriften von eventuell vorgeschalteten Zuluft-Reduzierstationen sind zu beachten.

## **8 Instandsetzung Ex-Geräte**

Wird das Betriebsmittel mit einem Teil von dem der Explosionsschutz abhängt instandgesetzt, so darf es erst wieder in Betrieb genommen werden, wenn ein Sachverständiger das Betriebsmittel gemäß den Anforderungen des Explosionsschutzes überprüft hat, darüber eine Bescheinigung ausgestellt oder das Betriebsmittel mit seinem Prüfzeichen versehen hat.

Die Prüfung durch den Sachverständigen kann entfallen, wenn das Betriebsmittel vor der erneuten Inbetriebnahme vom Hersteller einer Stückprüfung unterzogen wird und die erfolgreiche Stückprüfung durch das Anbringen eines Prüfzeichens auf dem Betriebsmittel bestätigt wird.

<span id="page-54-0"></span>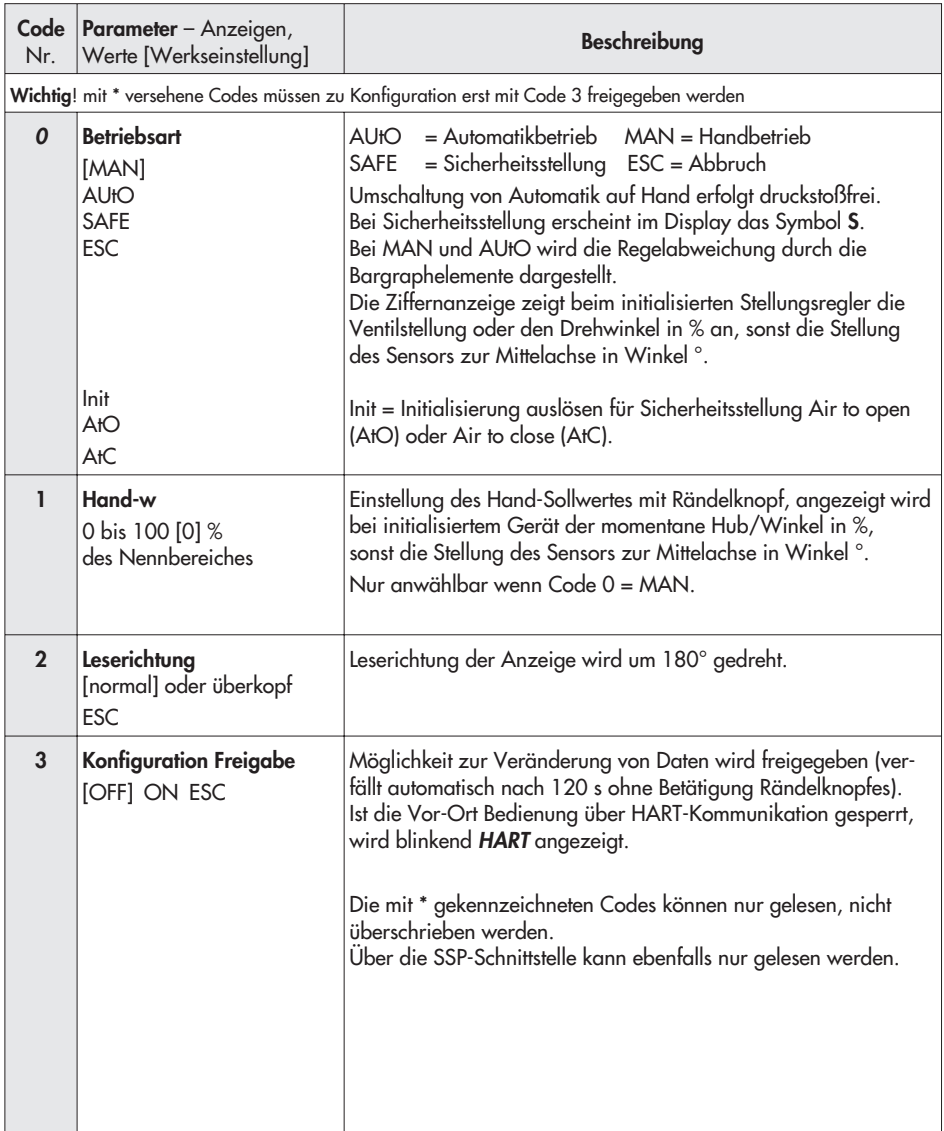

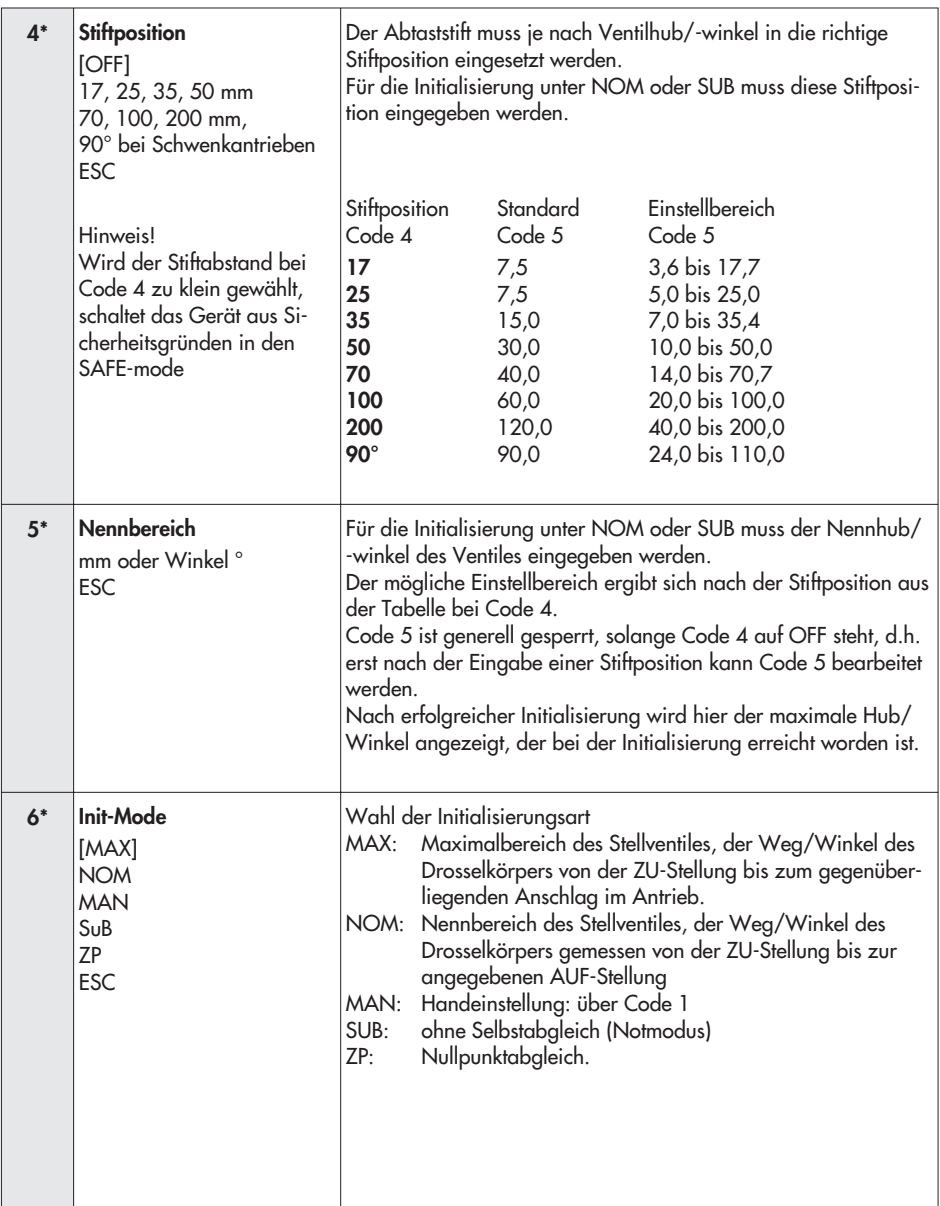

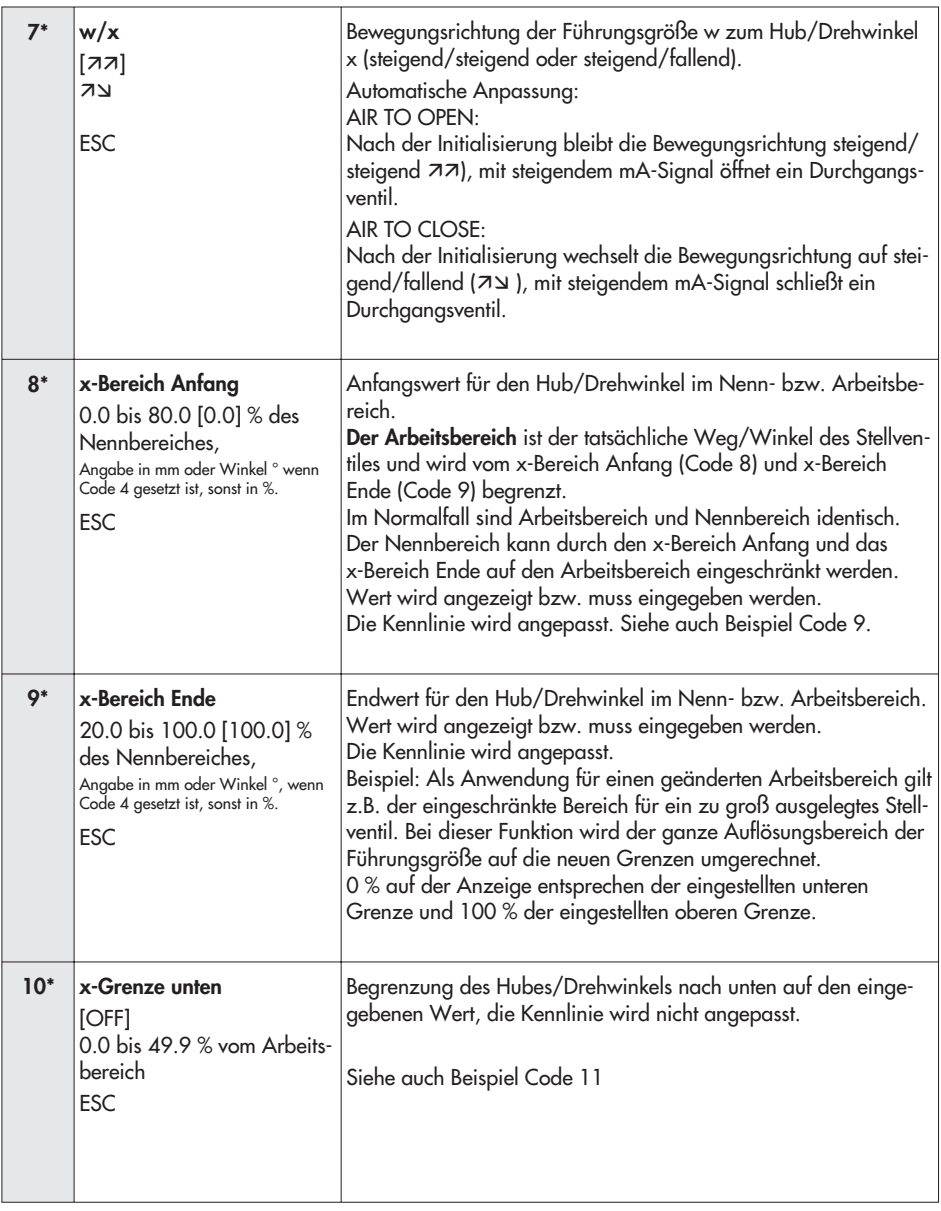

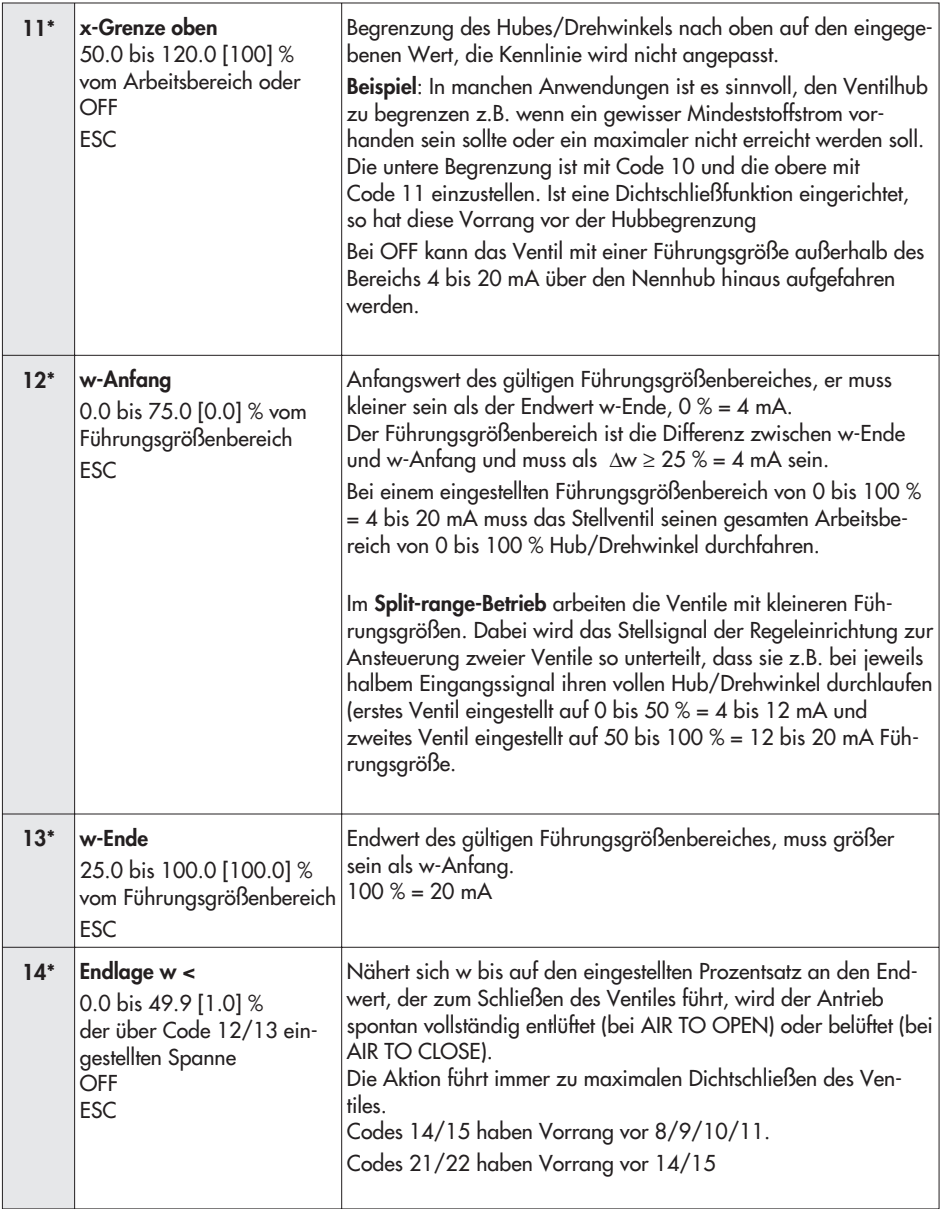

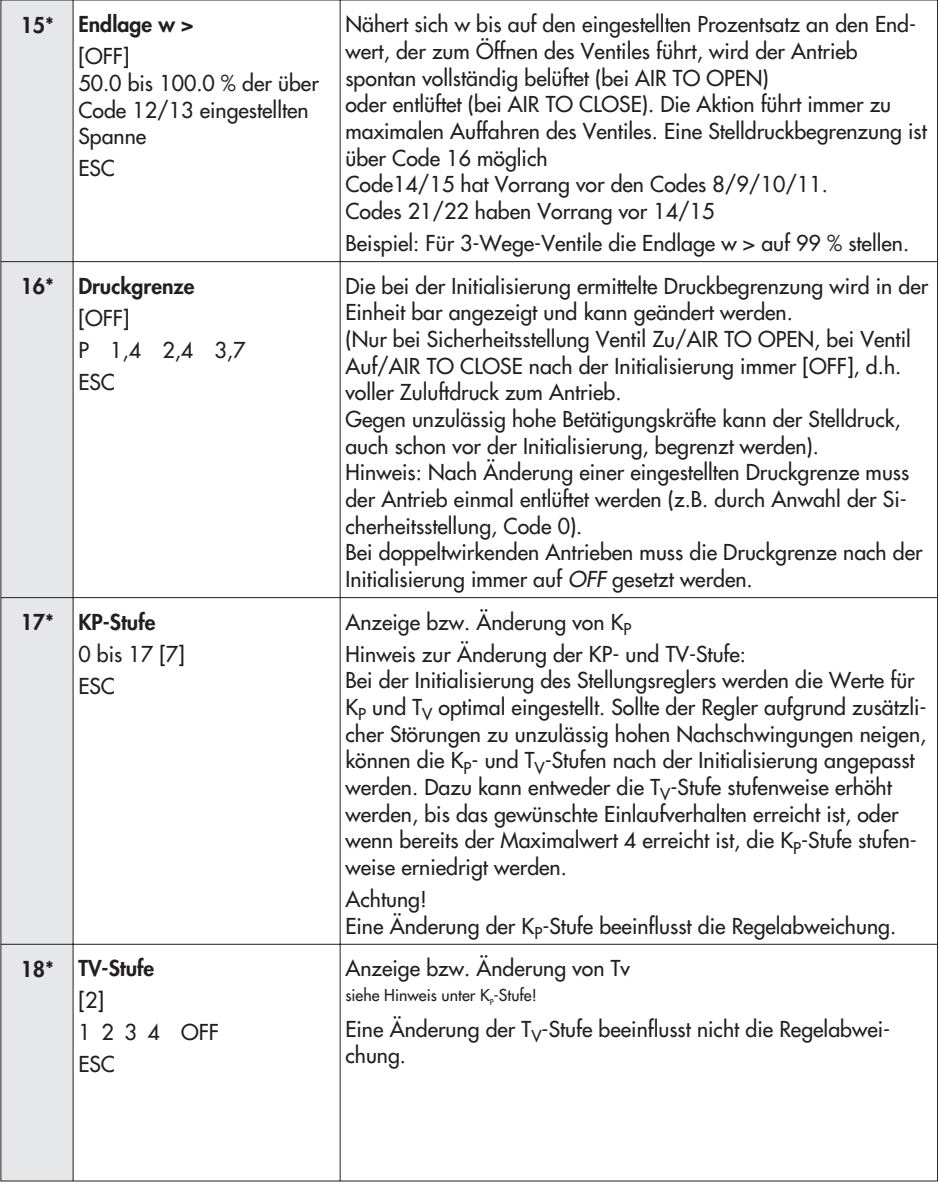

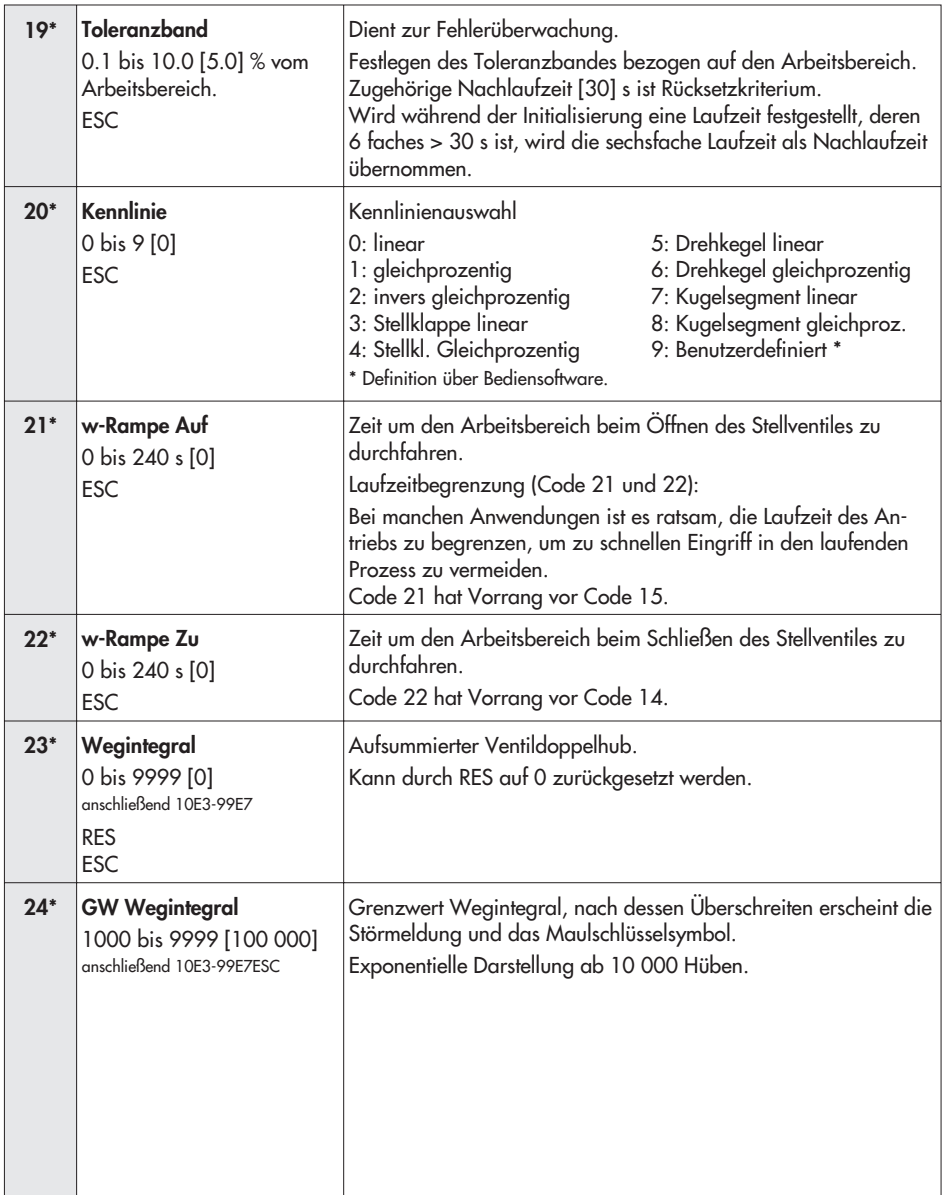

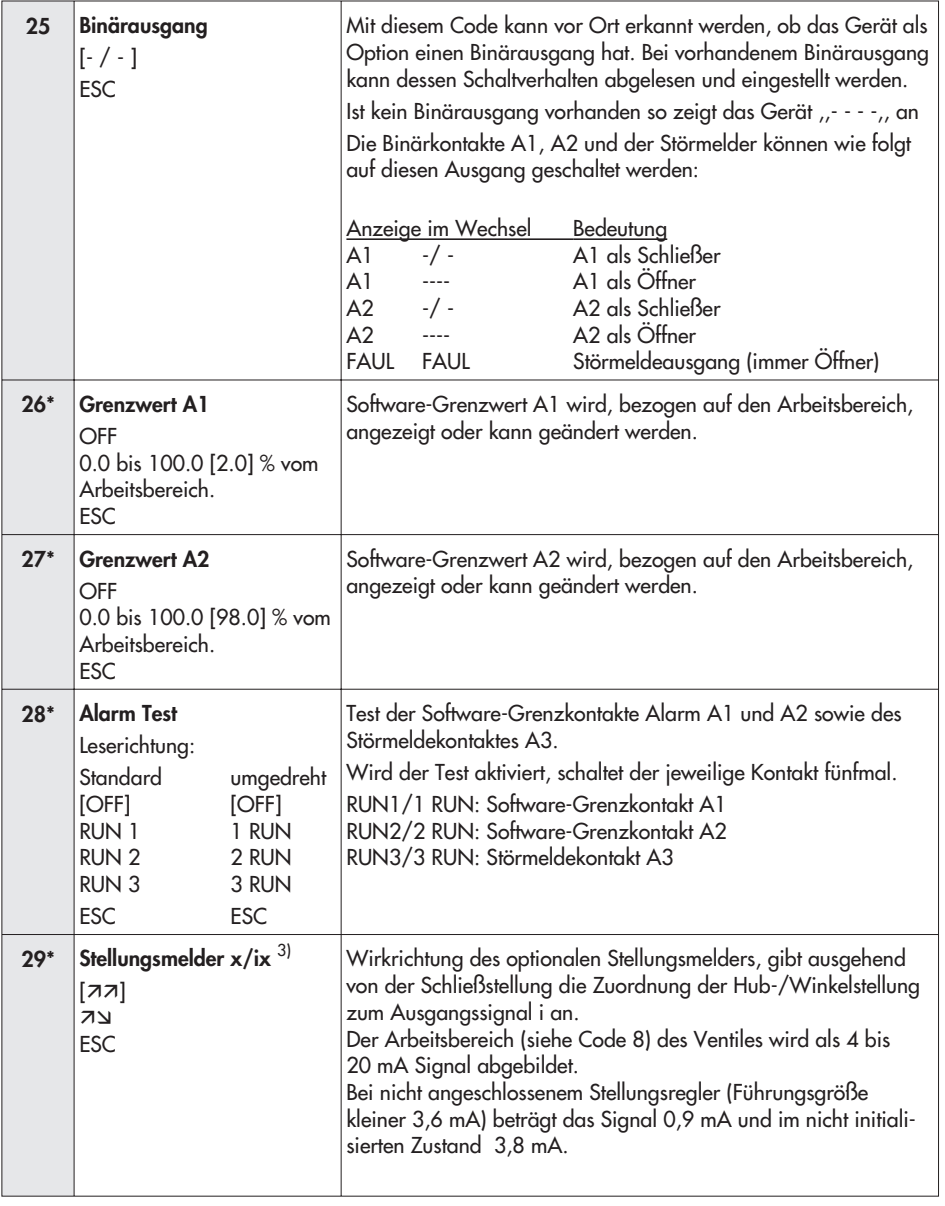

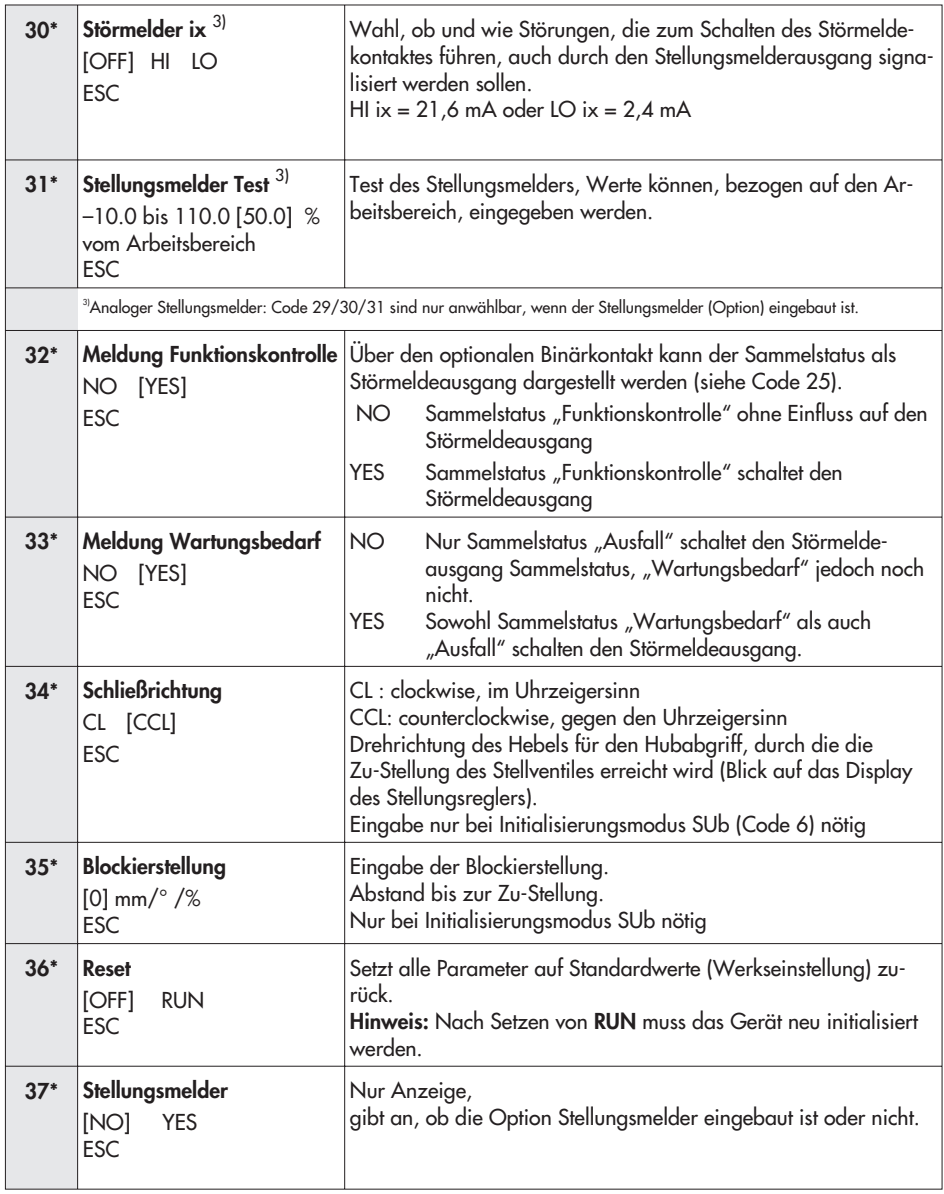

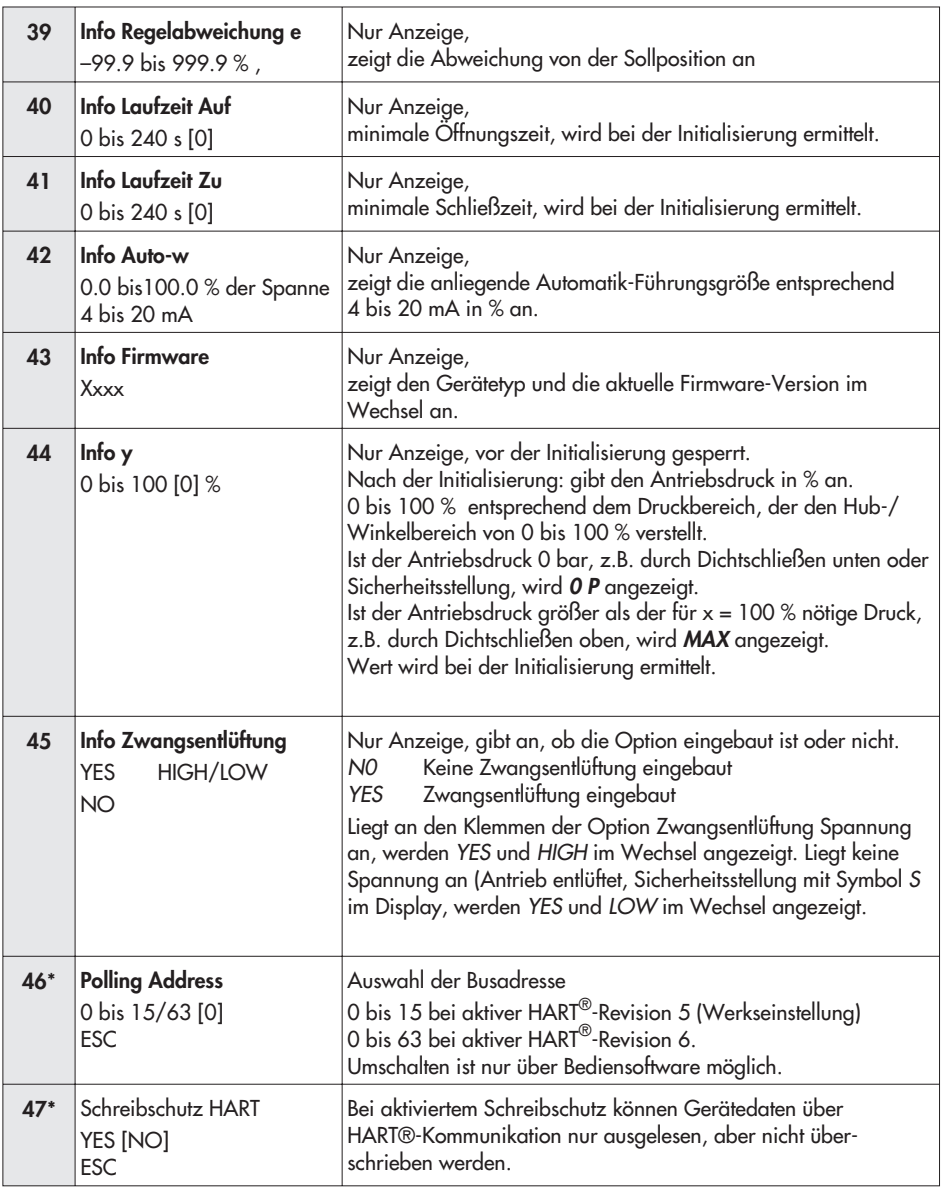

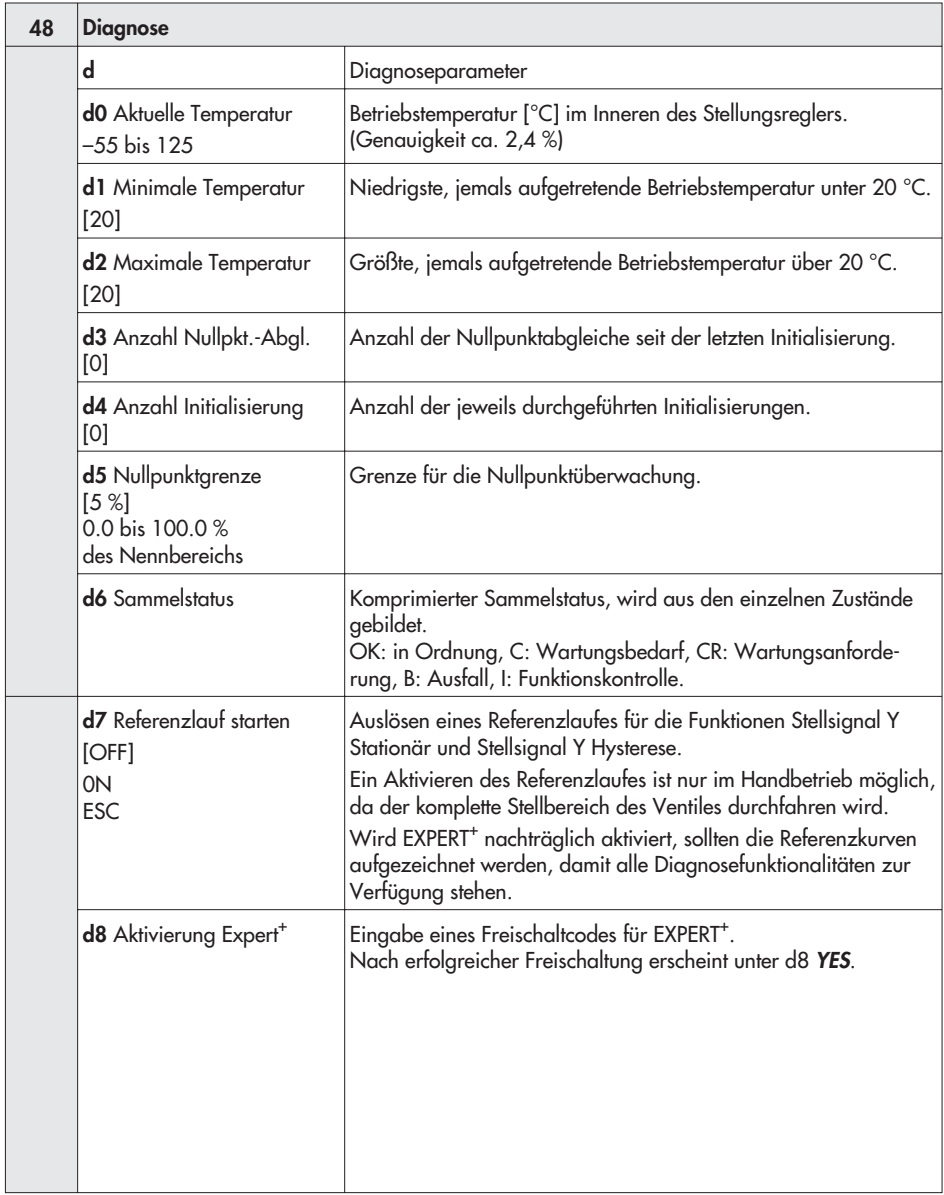

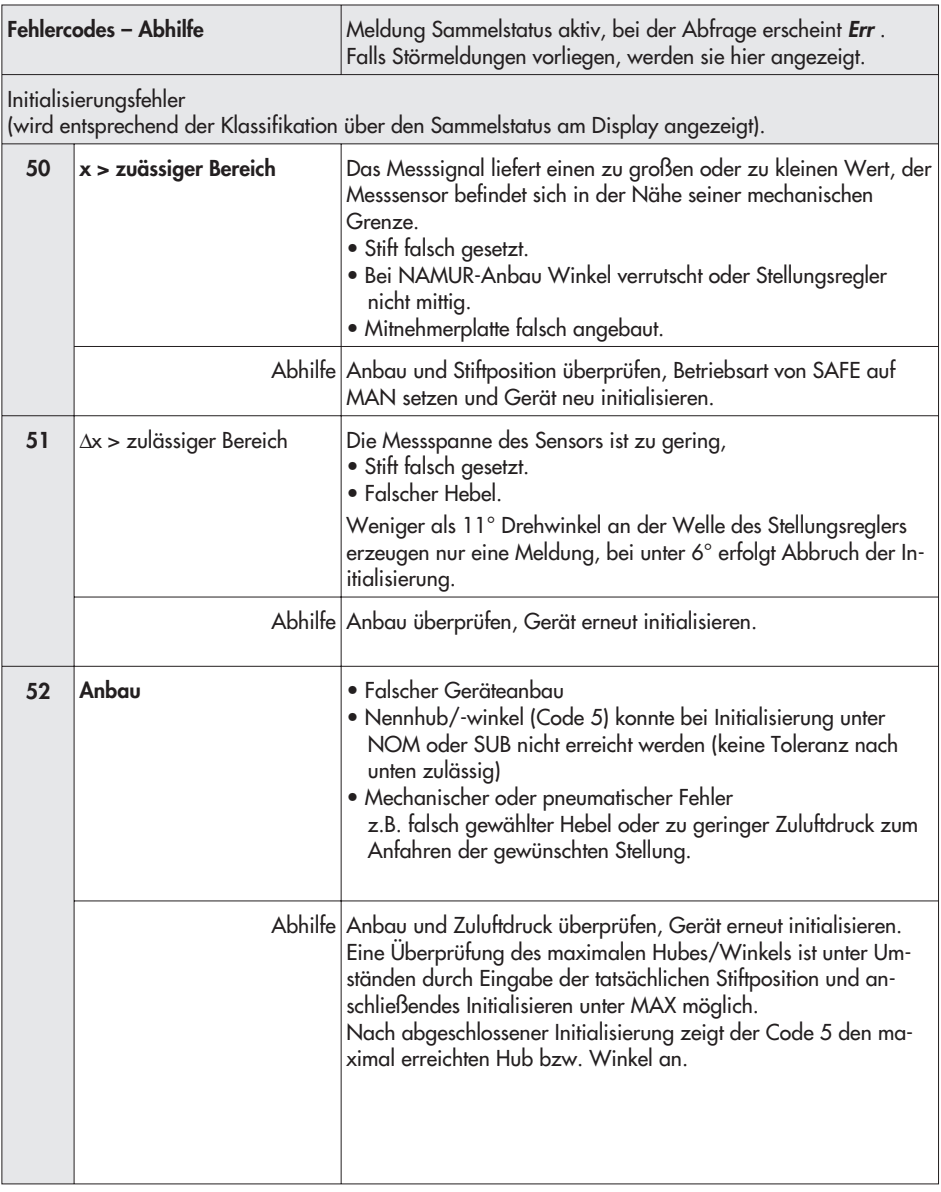

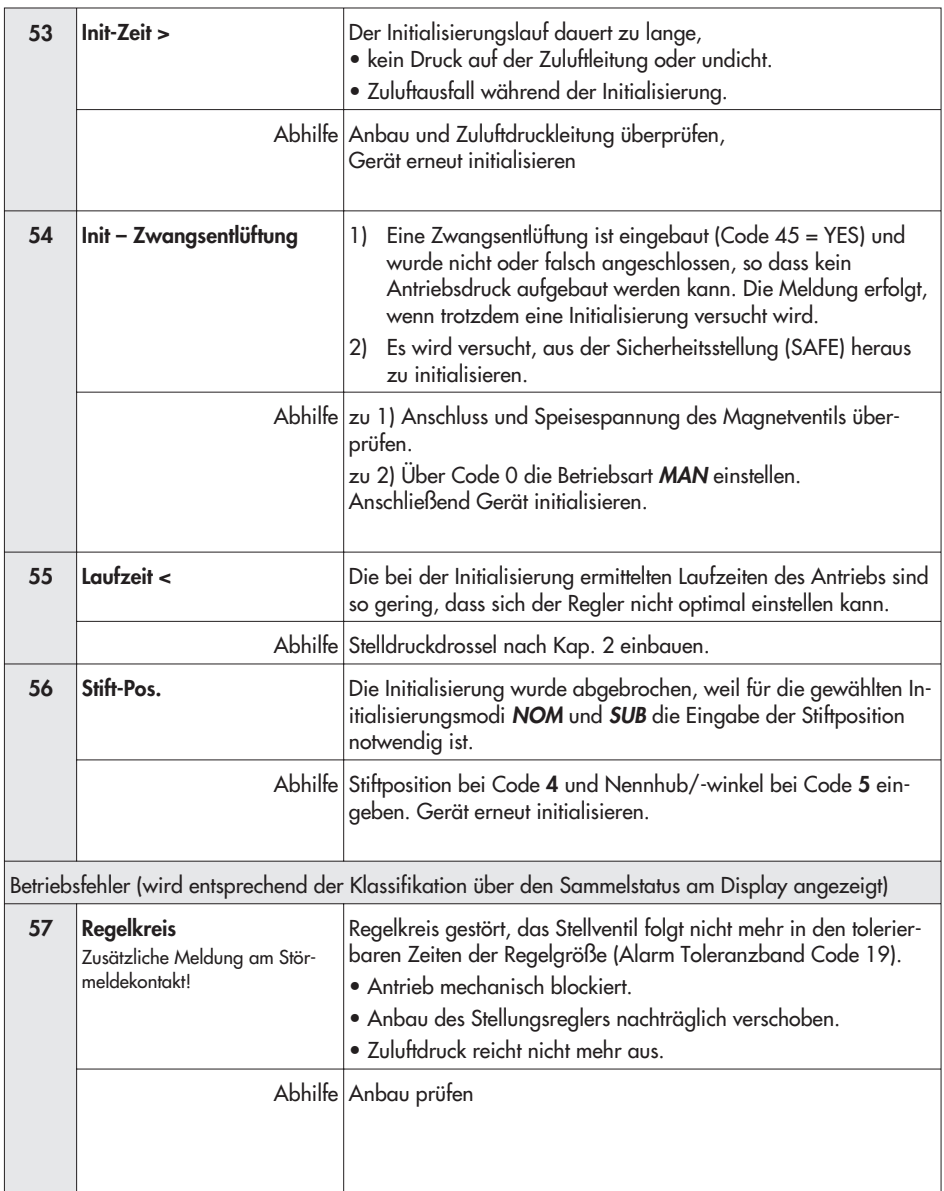

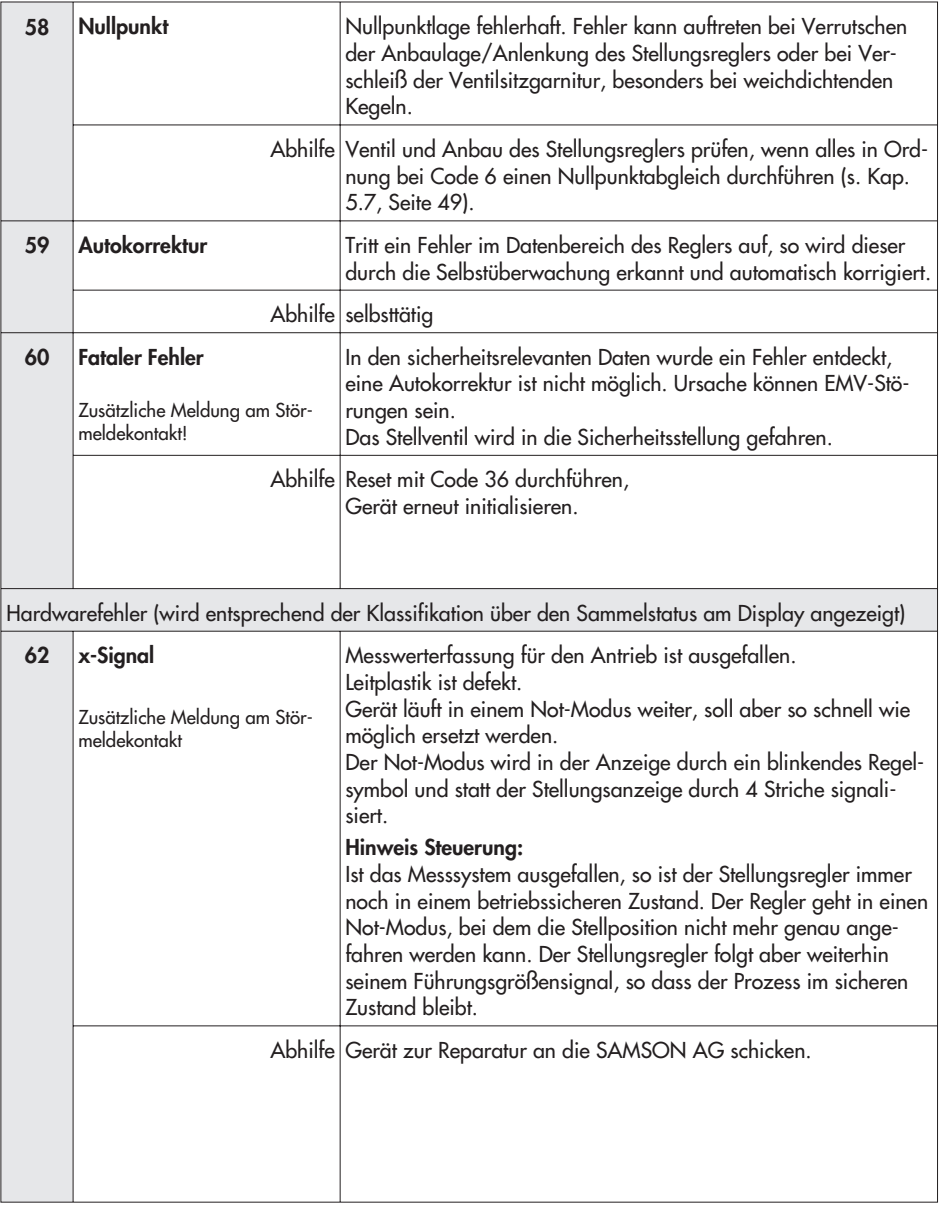

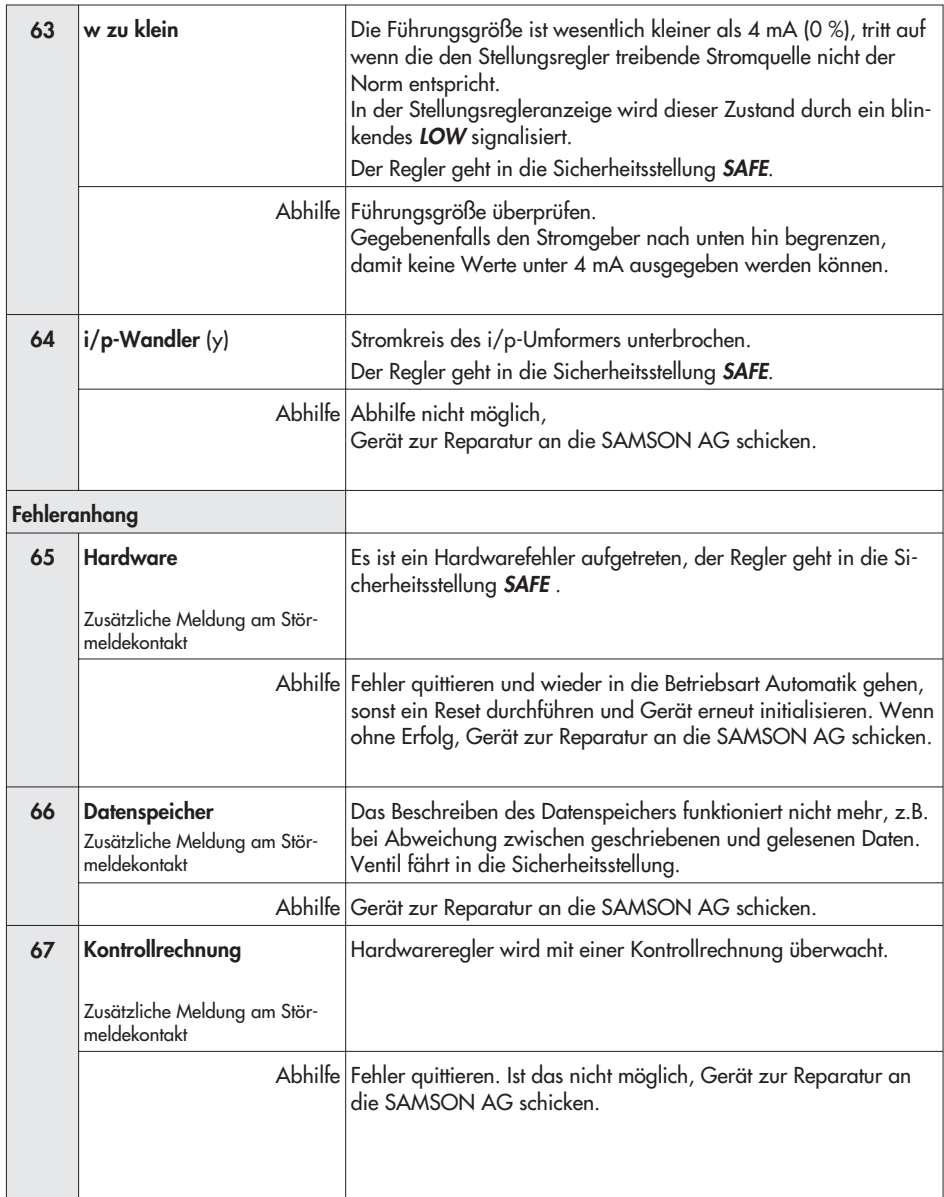

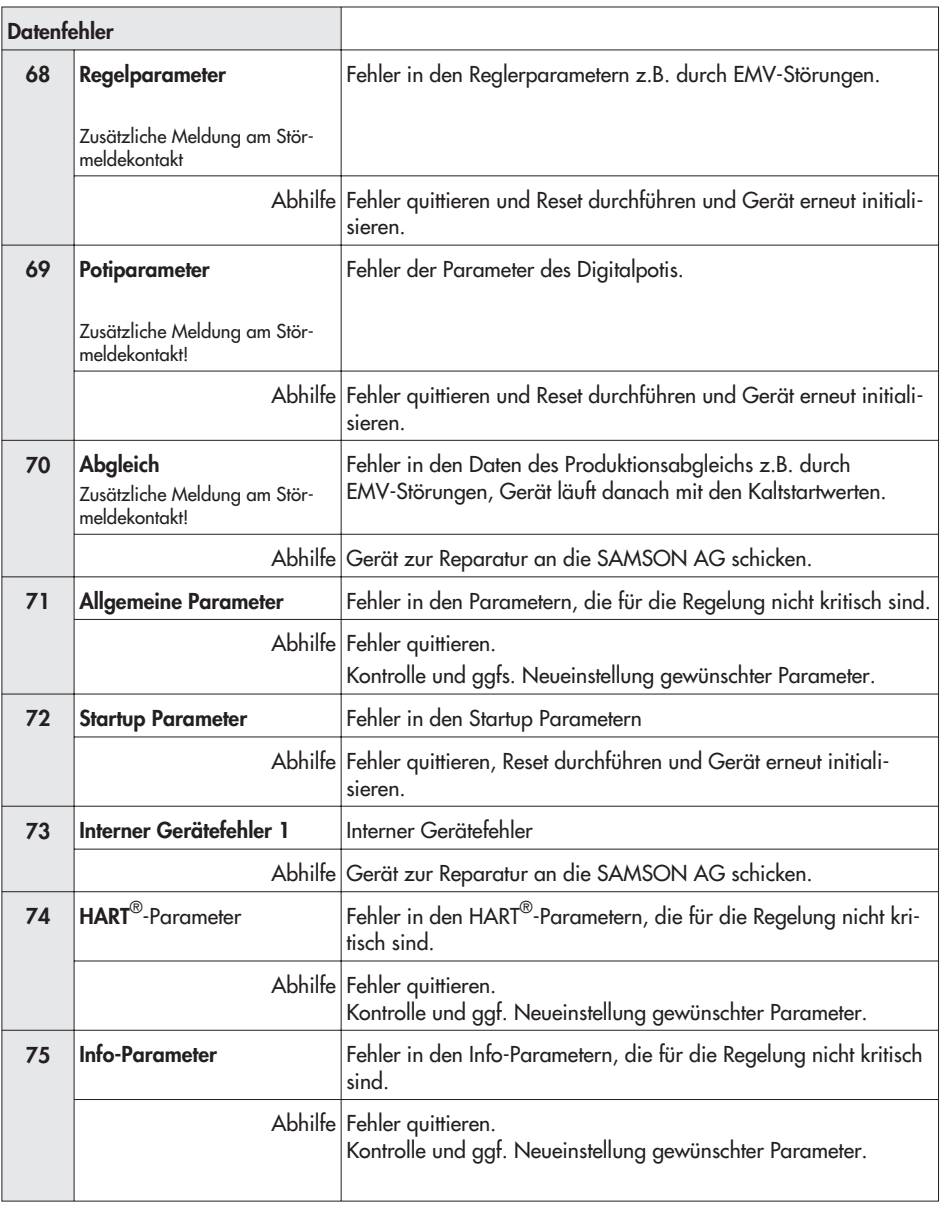

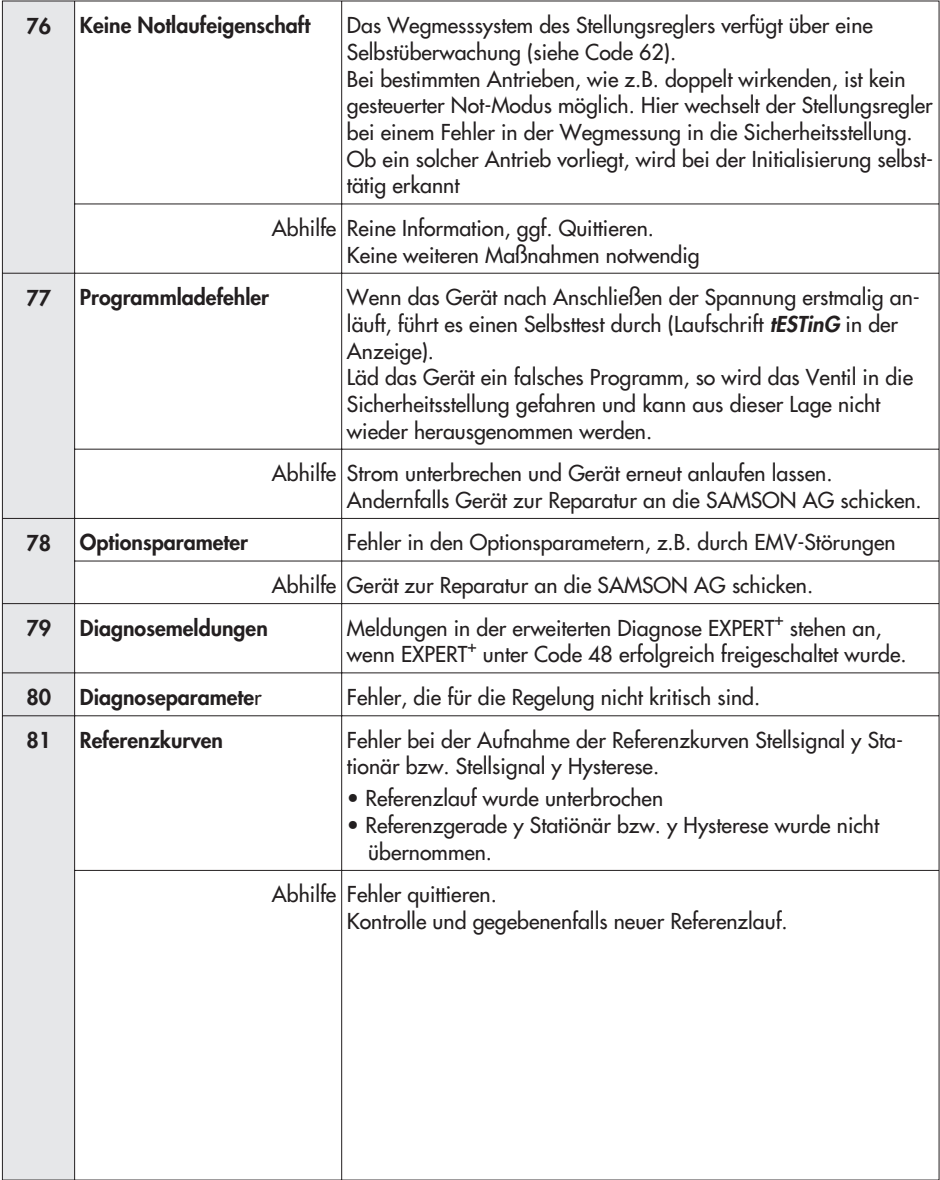

# **10 Einstellung mit TROVIS-VIEW – Parameterliste**

# **10.1 Allgemeines**

Für die Installation der Konfigurations- und Bedienoberfläche TROVIS-VIEW wird ein Datenträger mit entsprechender Software von SAMSON angeboten.

Die Systemvoraussetzungen sind der Datei **liesmich.txt** im Hauptverzeichnis der CD zu entnehmen.

Nach Einlegen der Installations-CD wird das Installationsprogramm, abhängig von der Einstellung des Betriebssystems, automatisch aktiviert.

Sollte dies nicht der Fall sein, muss um TROVIS-VIEW zu installieren das Installationsprogramm mit der Datei **setup.exe** im Hauptverzeichnis der CD gestartet werden. Danach ist den Anweisungen der Installationssoftware zu folgen.

Die Bedienoberfläche kann für mehrere SAMSON Geräte genutzt werden, zusammen mit der Bedienoberfläche kann ein Demonstrations-Modul installiert werden. Zur unbegrenzten Nutzung von TROVIS-VIEW ist eine Produktaktivierung, wie nachfolgend beschrieben, notwendig.

Nach der Installation ist die Eingabe des CD-Keys erforderlich (befindet sich auf der Hülle der Installations-CD).

Nach erfolgter Eingabe des CD-Keys wird ein Request Code (dieser enthält die Identifikation des Computers) angezeigt. Mit der Eingabe dieses Request Codes im SAMSON Produktaktivierungsserver (via Internet) wird ein eindeutiger Aktivierungscode erzeugt und dargestellt. Dieser Aktivierungscode ist zur vollständigen Freischaltung und zur unbegrenzten Nutzung von TROVIS-VIEW einzugeben.

Für die Kommunikation mit dem PC ist ein SAMSON-Verbindungskabel mit Serial Interface Adapter (Bestell-Nr. 1400-7700 ) von der seriellen Schnittstelle mit dem Serial Interface (5-polige Steckbuchse) des Stellungsreglers zu verbinden.

Der Stellungsregler muss mit beliebiger Führungsgröße zwischen 4 und 20 mA versorgt sein.

Eine mit der TROVIS-VIEW-Software realisierte Reglereinstellung kann über das SAMSON-Verbindungskabel direkt am Montageort des Stellventiles auf den Stellungsregler übertragen werden. Durch die Online-Verbindung lassen sich eingebrachte Einstellungen lesen, auch ist eine Diagnosefunktion gewährleistet.

## **10.2 Programm starten und Grundeinstellungen vornehmen**

Die Einstellung auf der Bedienoberfläche kann mit oder ohne Verbindung zum Gerät vorgenommen werden.

Bei Verbindung zum Gerät können die vom Gerät ausgelesenen Daten überschrieben werden.

Besteht keine Verbindung zum Gerät, werden auf der Bedienoberfläche die Standardeinstellungen angezeigt oder es kann unter Menü [Datei > Öffnen] eine gespeicherte TROVIS-VIEW Datei (\*.tro) geladen und überschrieben werden.

Die Verbindung zum Gerät kann durch Anklicken der Symbole rechts oben auf der Symbolleiste vorgenommem werden:

Ų

Daten vom Stellungsregler werden ausgelesen und auf der Bedienoberfläche dargestellt

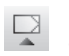

Der Stellungsregler wird mit Daten der Bedienoberfläche beschrieben

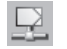

Der Stellungsregler befindet sich im Online-Betrieb, signalisiert durch den TROVIS-VIEW 3 Schriftzug rechts im blauen Anzeigefeld. Die Daten im gerade geöffneten Fenster werden zyklisch aktualisiert (gele-

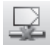

Der Stellungsregler befindet sich im Offline-Betrieb.

sen und wieder zurückgeschrieben).

Die aufgeführten Funktionen lassen sich auch in der Menüleiste unter

```
[Gerät > Auslesen]
         > Beschreiben]
```
> Online-Betrieb]

aktivieren.
#### 1. **TROVIS-VIEW starten.**

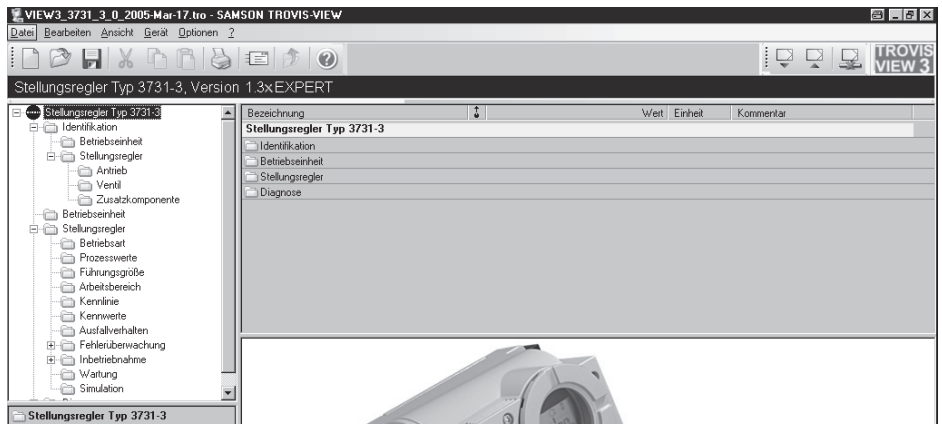

Unter Menü [Ansicht] gewünschte Einstellungen vornehmen, indem Funktionen über Schalter an- oder abgewählt werden.

Bei aktiviertem Trend Viewer z.B werden im Online-Betrieb alle Betriebsdaten zyklisch aus dem Stellungsregler ausgelesen und grafisch dargestellt.

Durch Anklicken des Diagramms mit der rechten Maustaste kann die Darstellung bearbeitet werden oder die Aufzeichnung in eine Datei geschrieben werden.

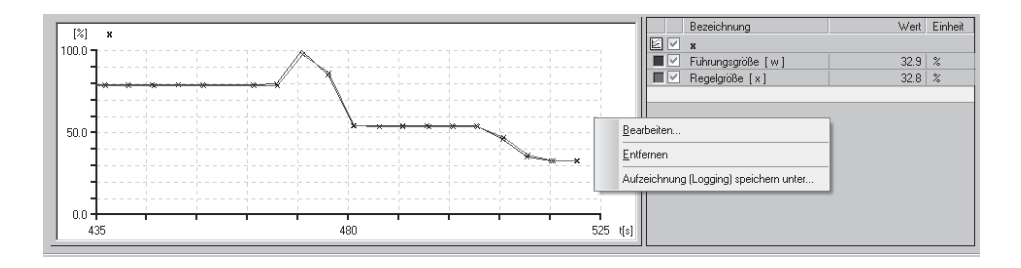

2. Unter Menü [Optionen > Sprache] gewünschte Sprache für die Bedienoberfläche auswählen.

Die Sprache kann außer bei Online-Betrieb jederzeit umgeschaltet werden.

3. Unter Menü [Optionen > Kommunikation] Auswahl treffen.

4. Schaltfläche Anschluss-Einstellungen anklicken und Schnittstelle sowie Server Einstellungen festlegen.

- 5. Unter Menü [Datei > Konvertieren] die Firmwareversion des Stellungsreglers auswählen. Sie muss mit der in der Anzeigeleiste aufgeführten Version übereinstimmen.
- 6. Unter Menü [Bearbeiten > Kundendaten] wenn gewünscht nähere Angaben zur Anlage eingeben.

7. Unter Menü [Bearbeiten > Werkseinstellung laden] können die Daten der Werkseinstellung in die Bedienoberfläche gelesen werden.

Konvertieren

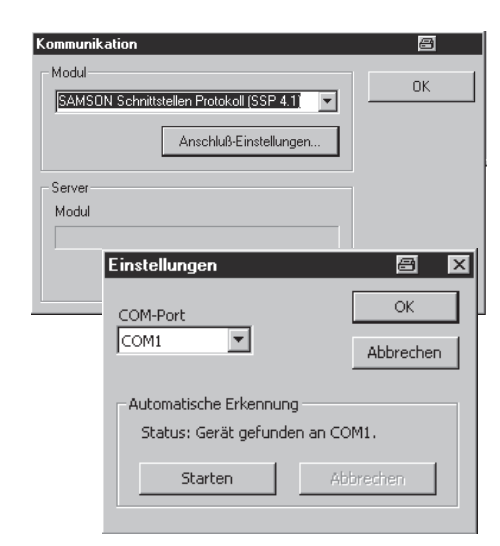

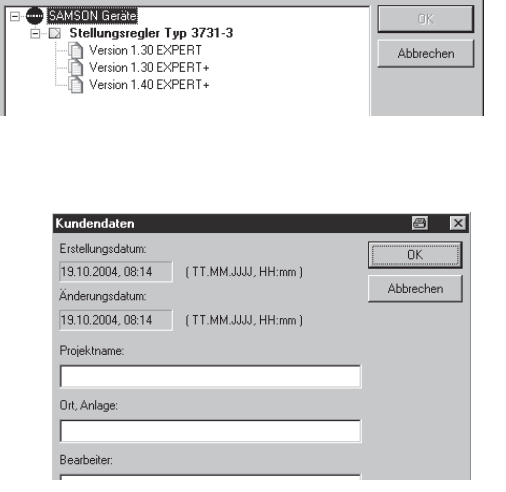

圄  $\overline{X}$ 

## **10.3 Einstellung von Parametern**

Durch Anklicken eines der links in einer Baumstruktur aufgeführten Ordners öffnet sich ein Fenster in dem die entsprechenden Parameter zeilenweise aufgeführt sind.

Wird der Mauszeiger auf die Bezeichnung gesetzt, öffnet sich ein Tool-tipp zur Erläuterung dieses Parameters.

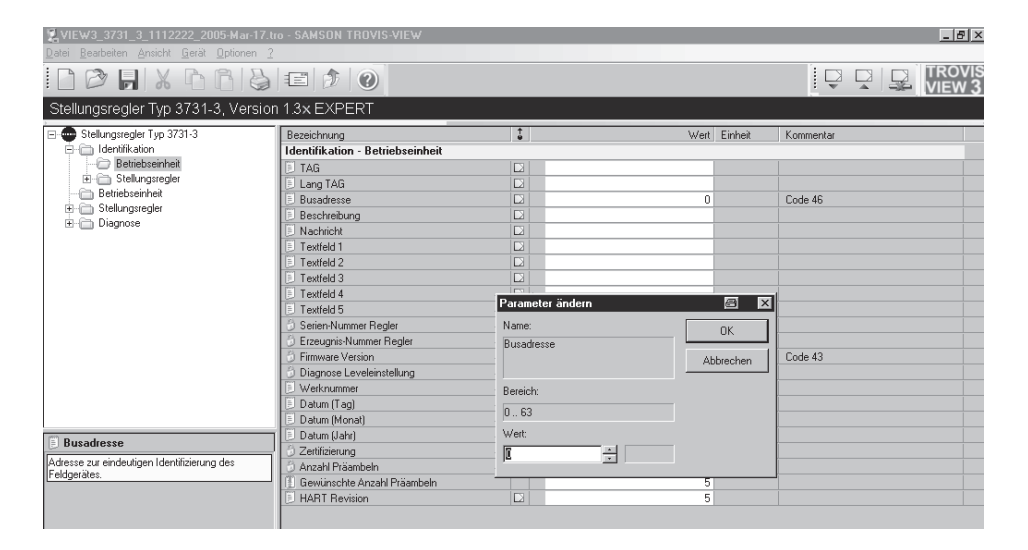

Sollen Parameter geändert werden, so ist nach Doppelklick mit der linken Maustaste ein entsprechendes Eingabefenster zugängig.

Wird mit der rechten Maustaste auf die Zeile geklickt, öffnet sich ein Fenster, welches weitere Bearbeitungsmöglichkeiten anbietet.

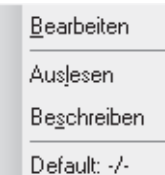

In der nachfolgenden Parameterliste sind die Parameter aller Ordner aufgeführt.

# **11 Parameterliste**

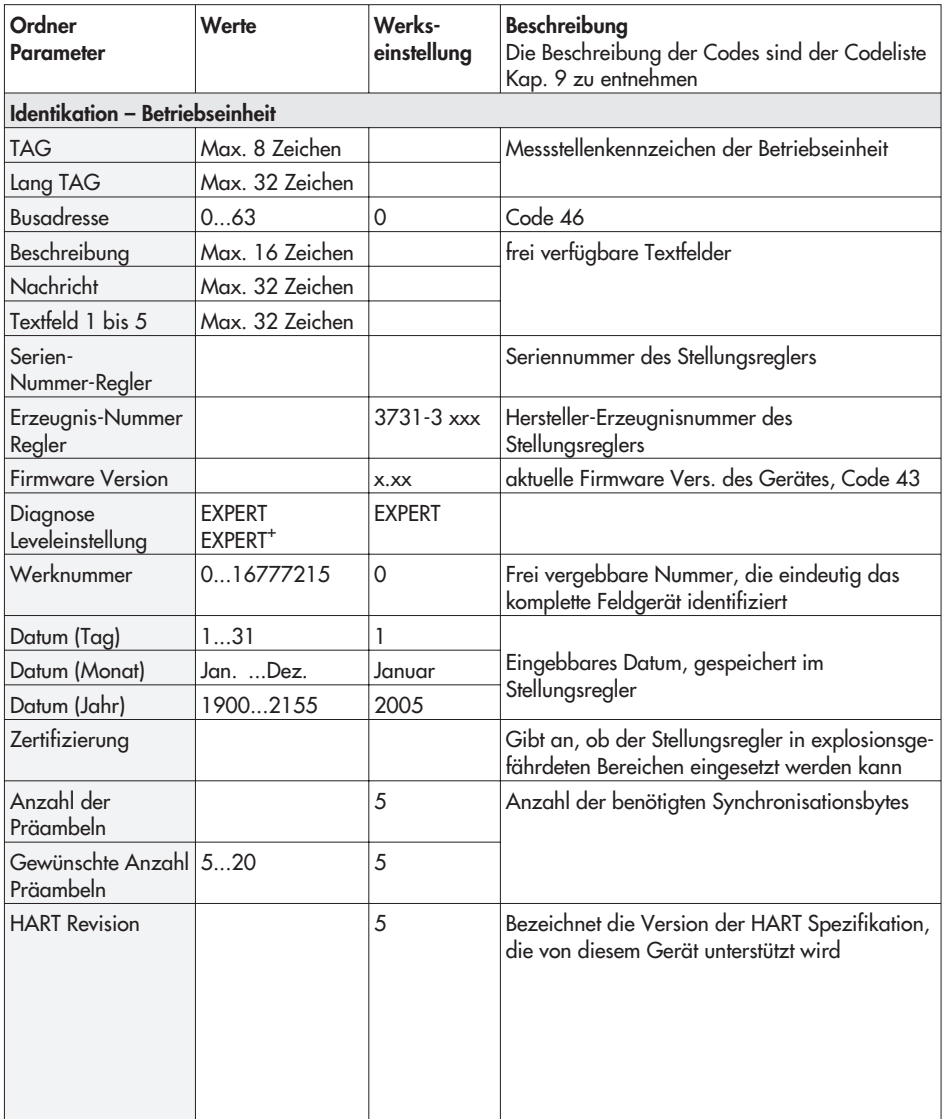

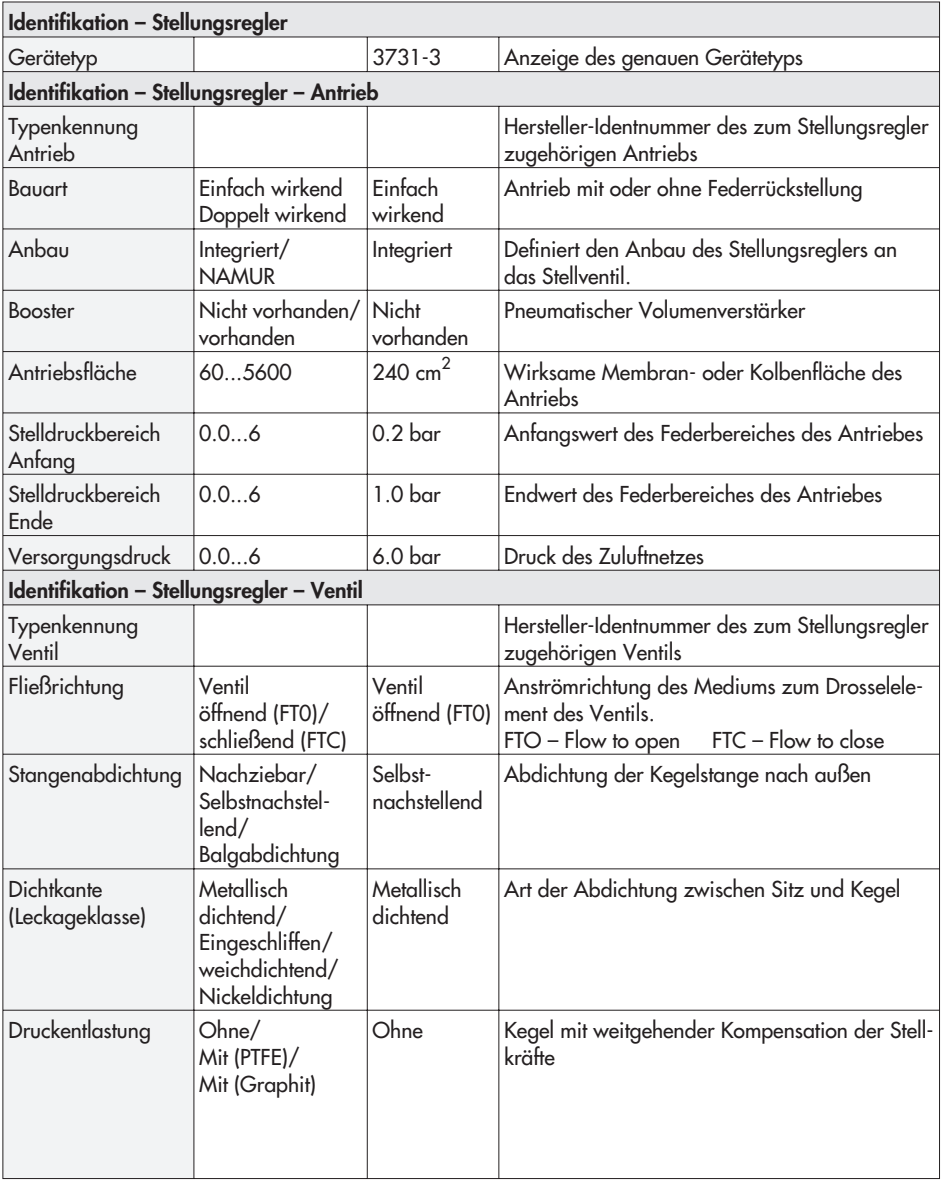

### **Parameterliste**

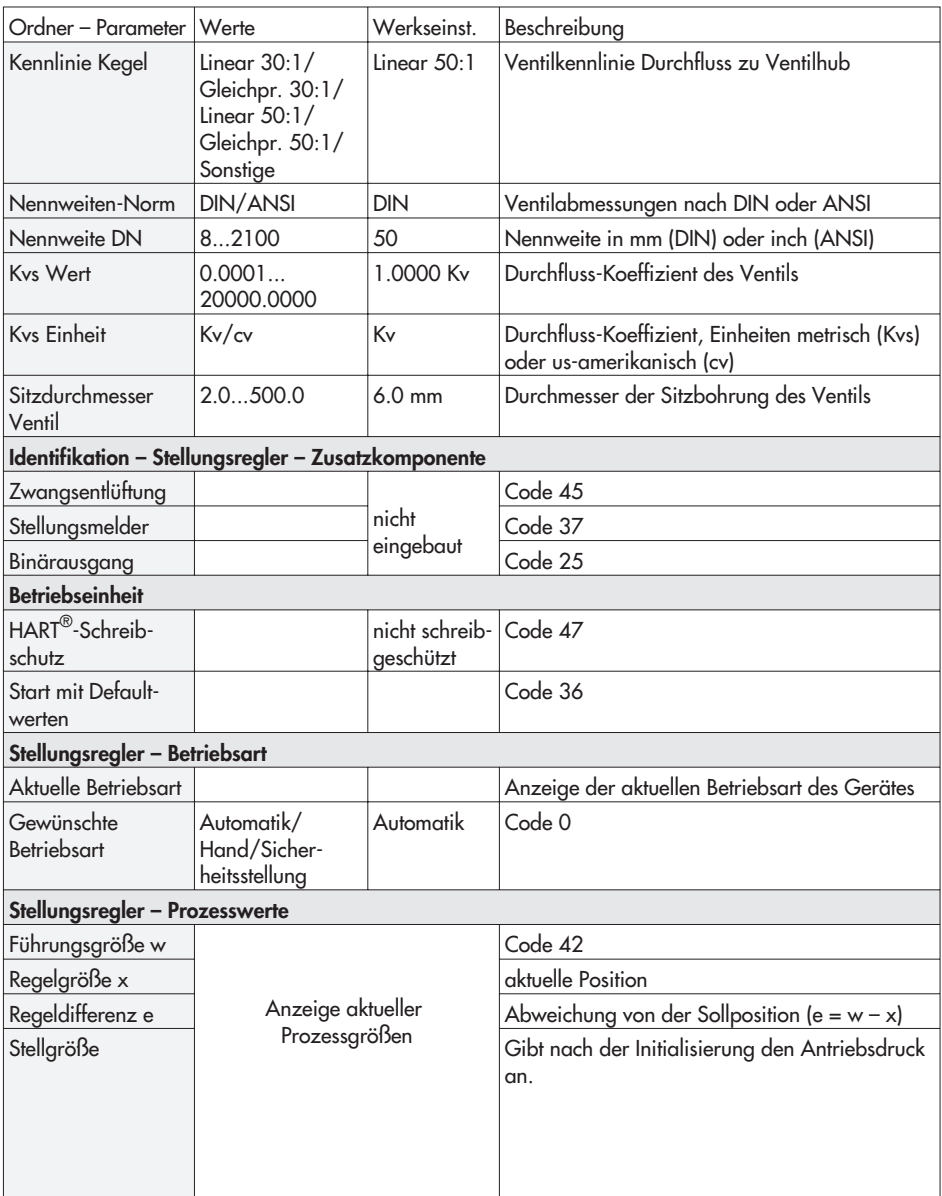

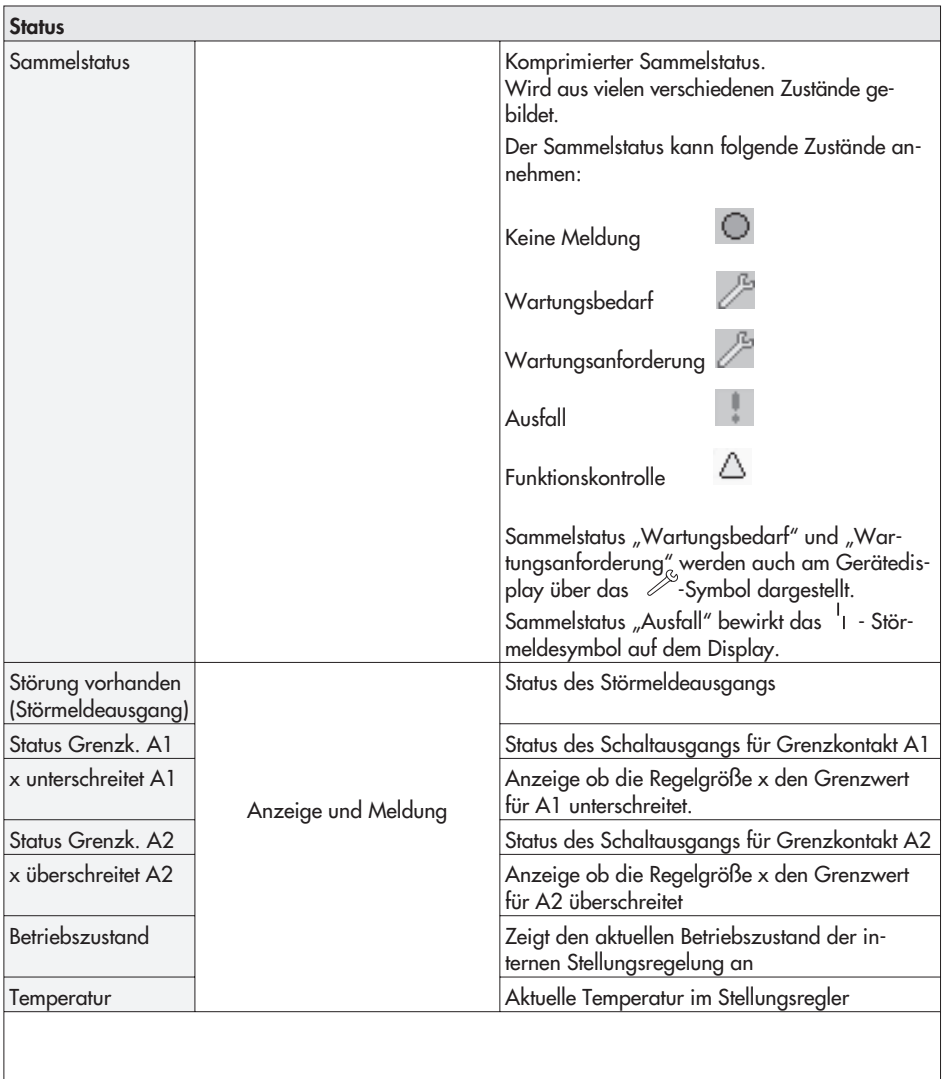

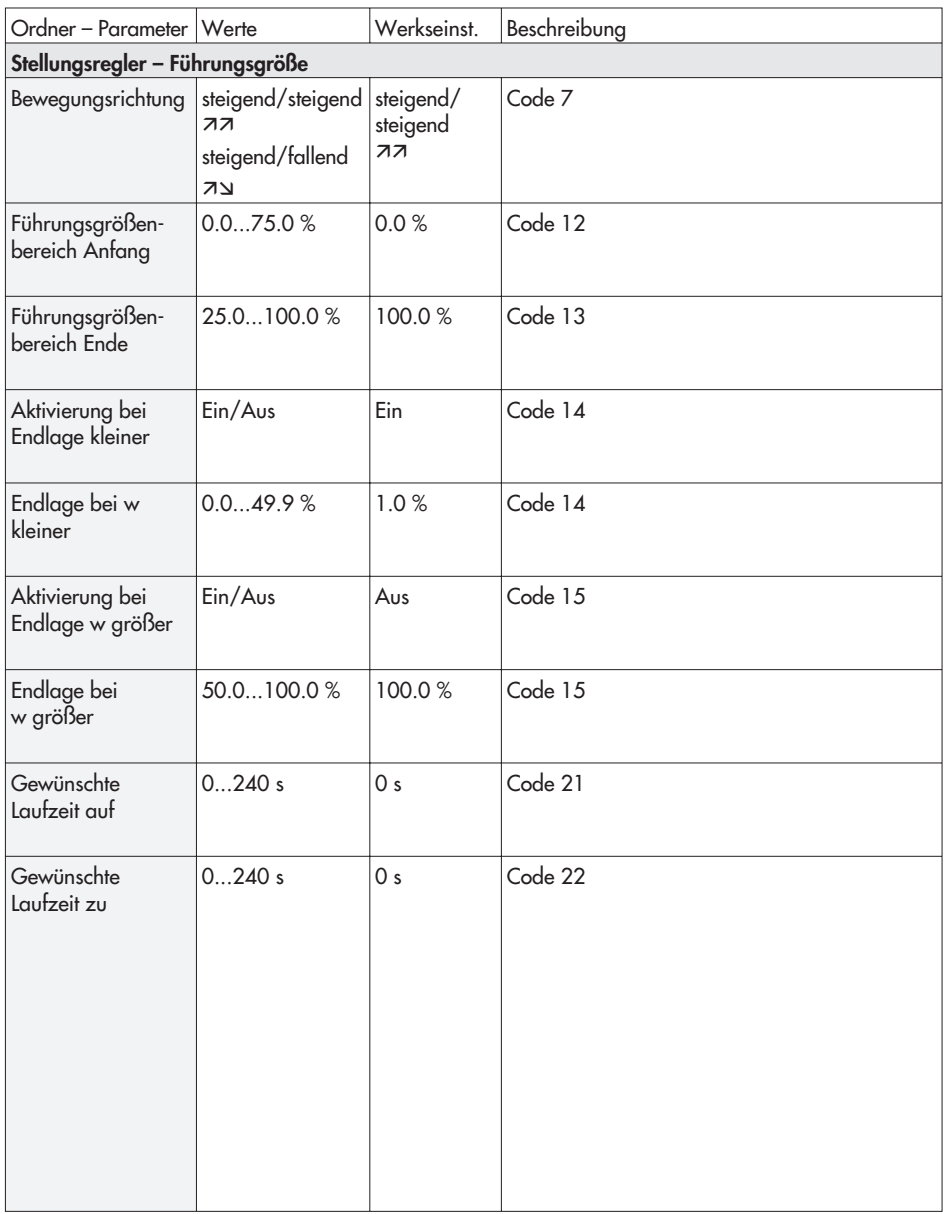

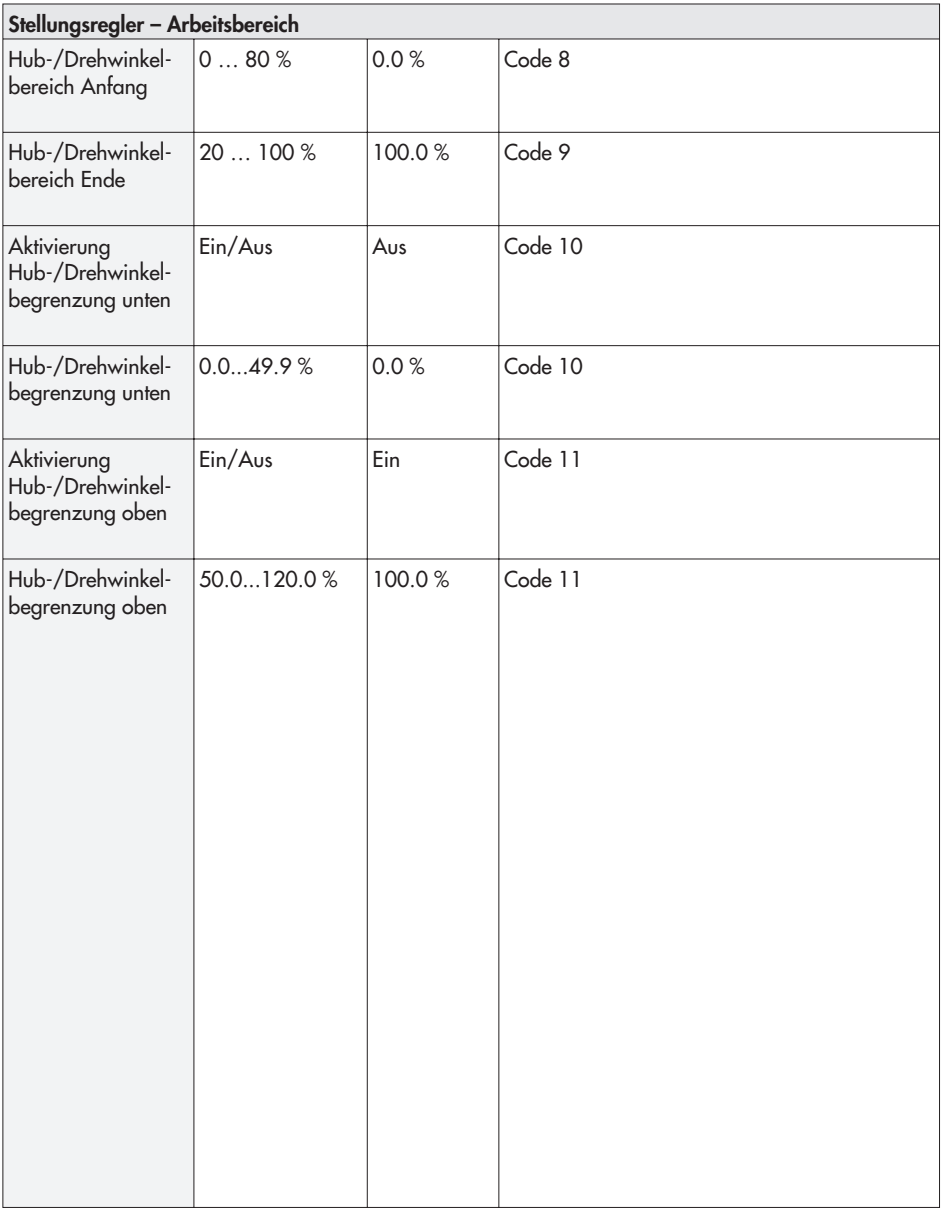

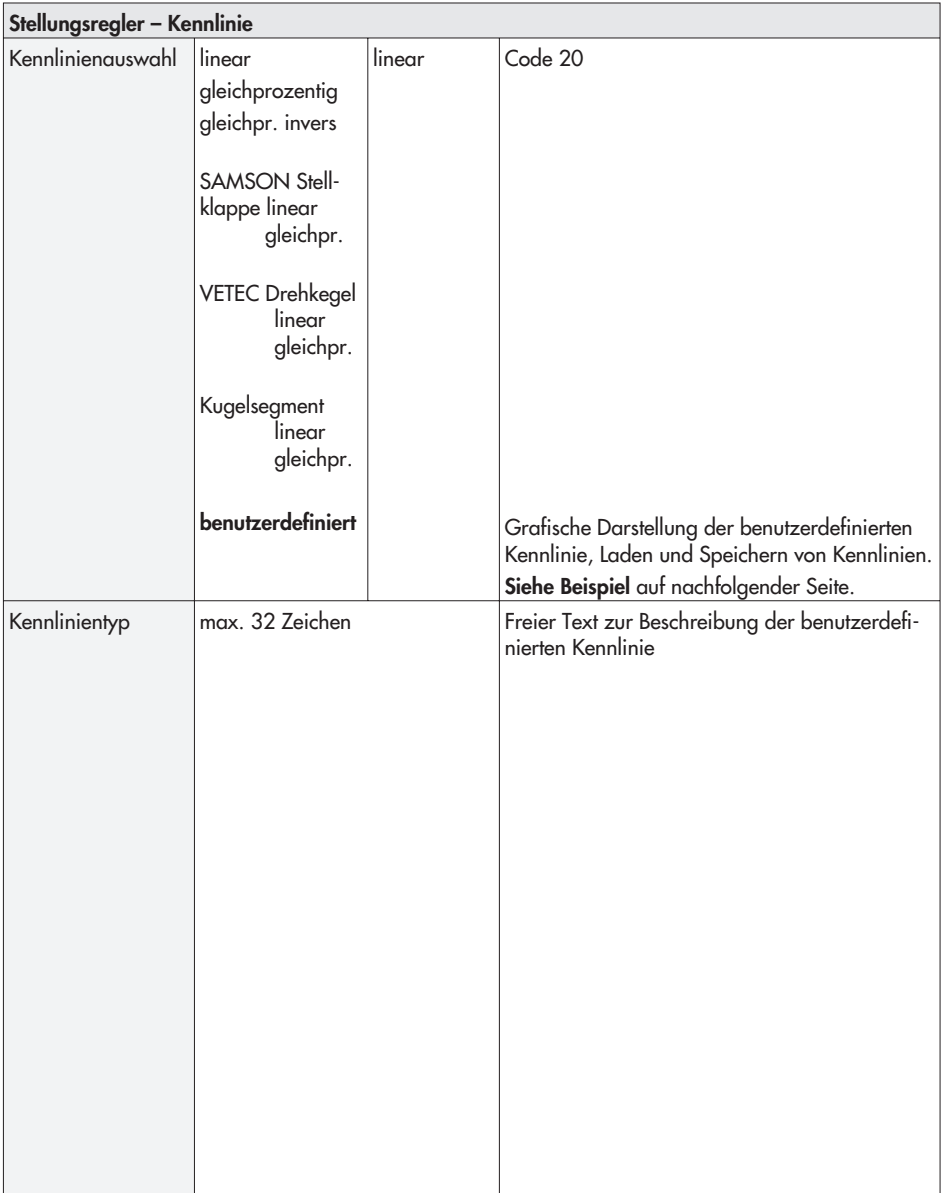

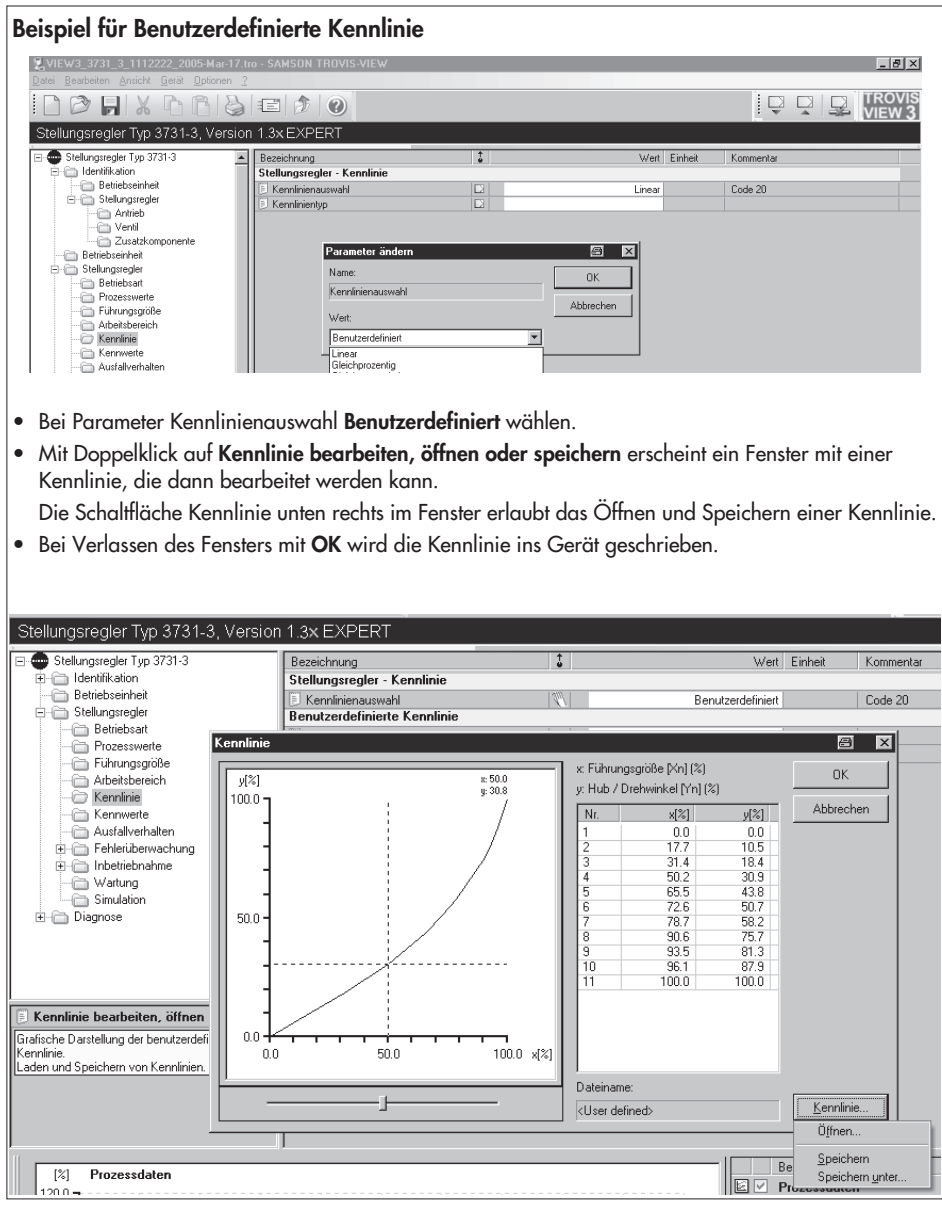

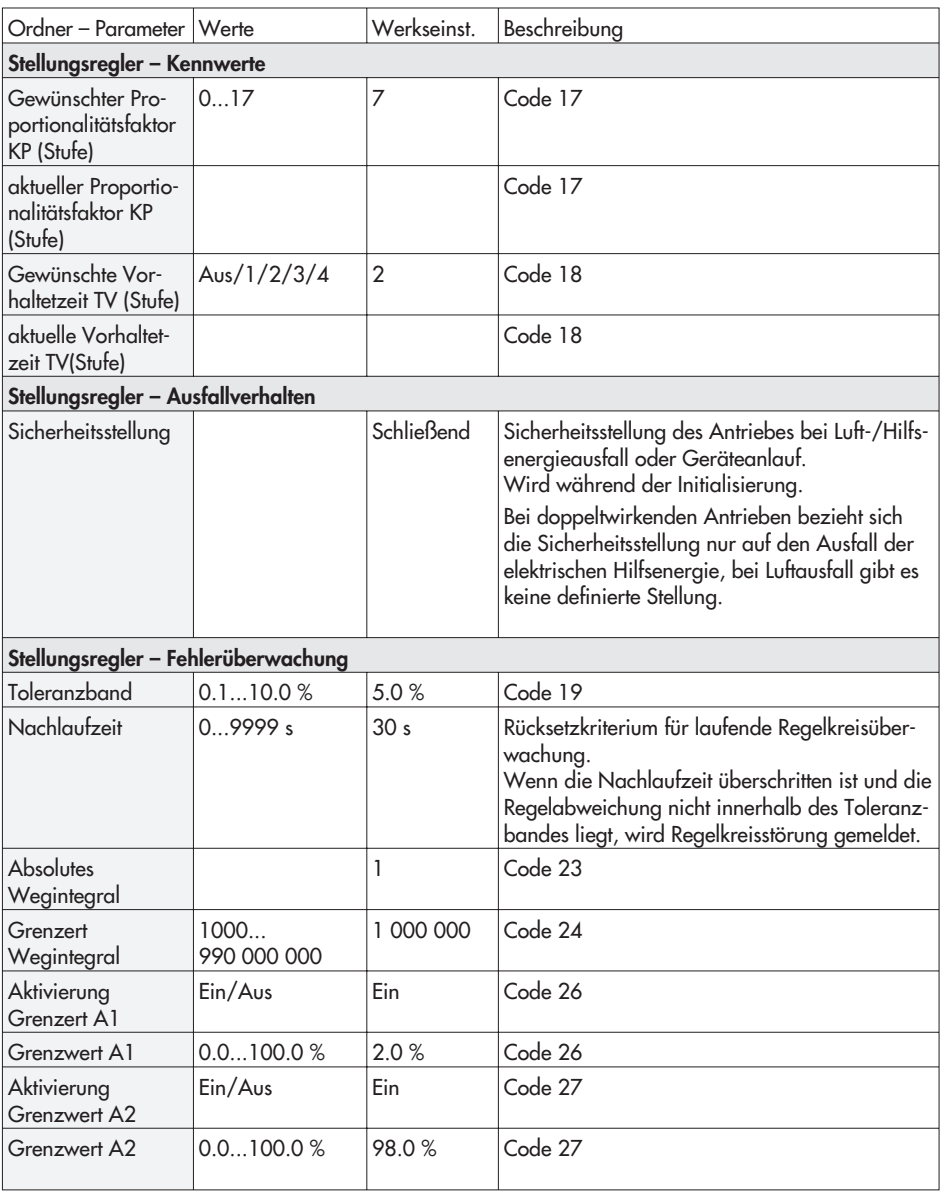

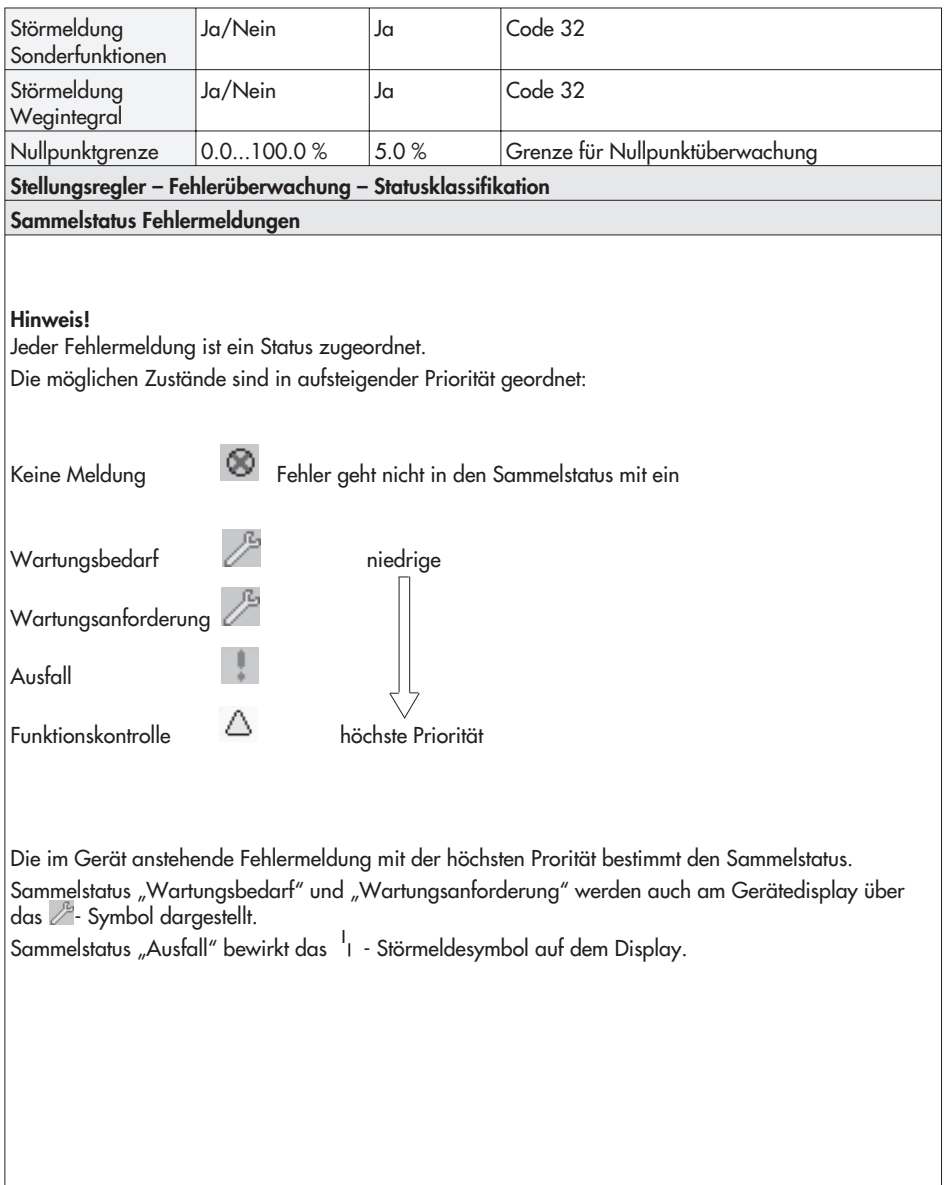

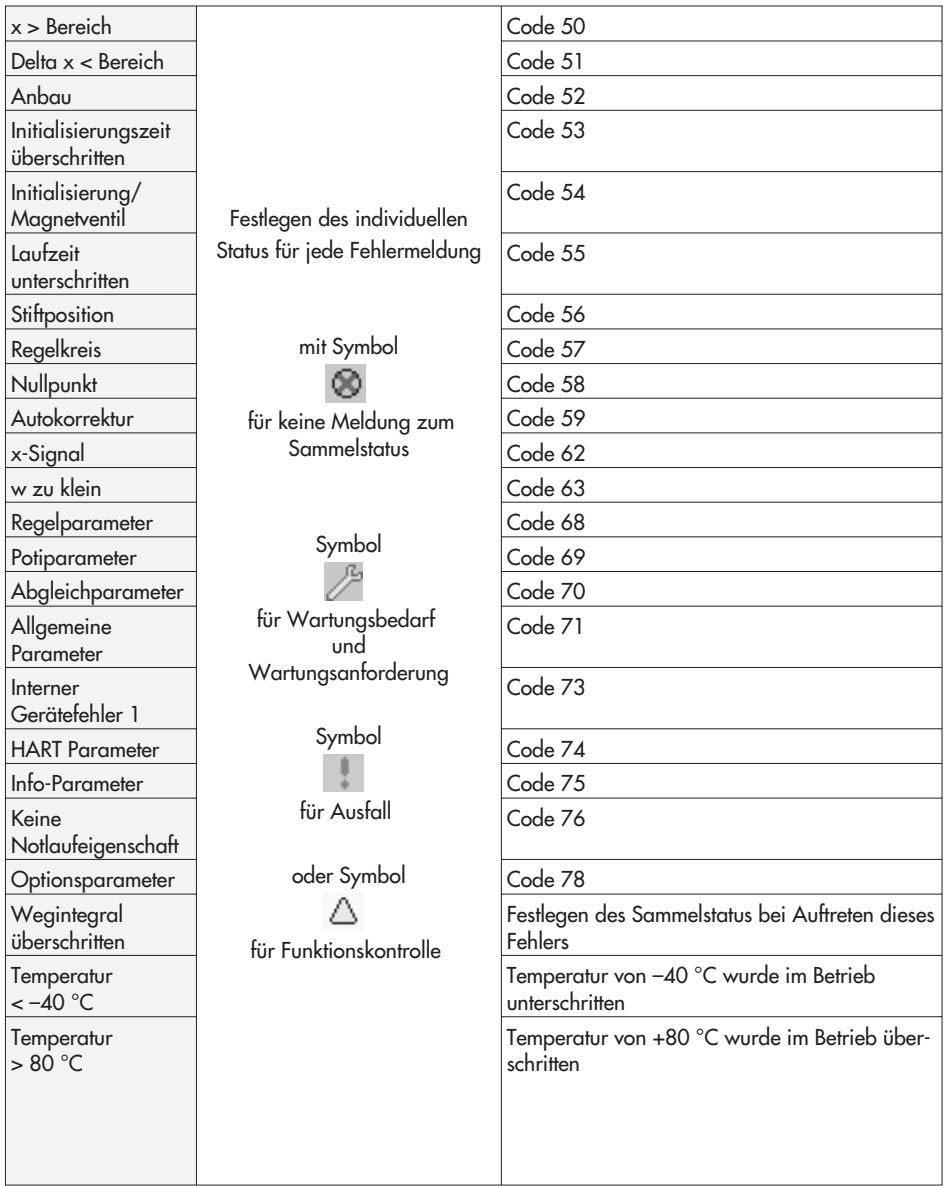

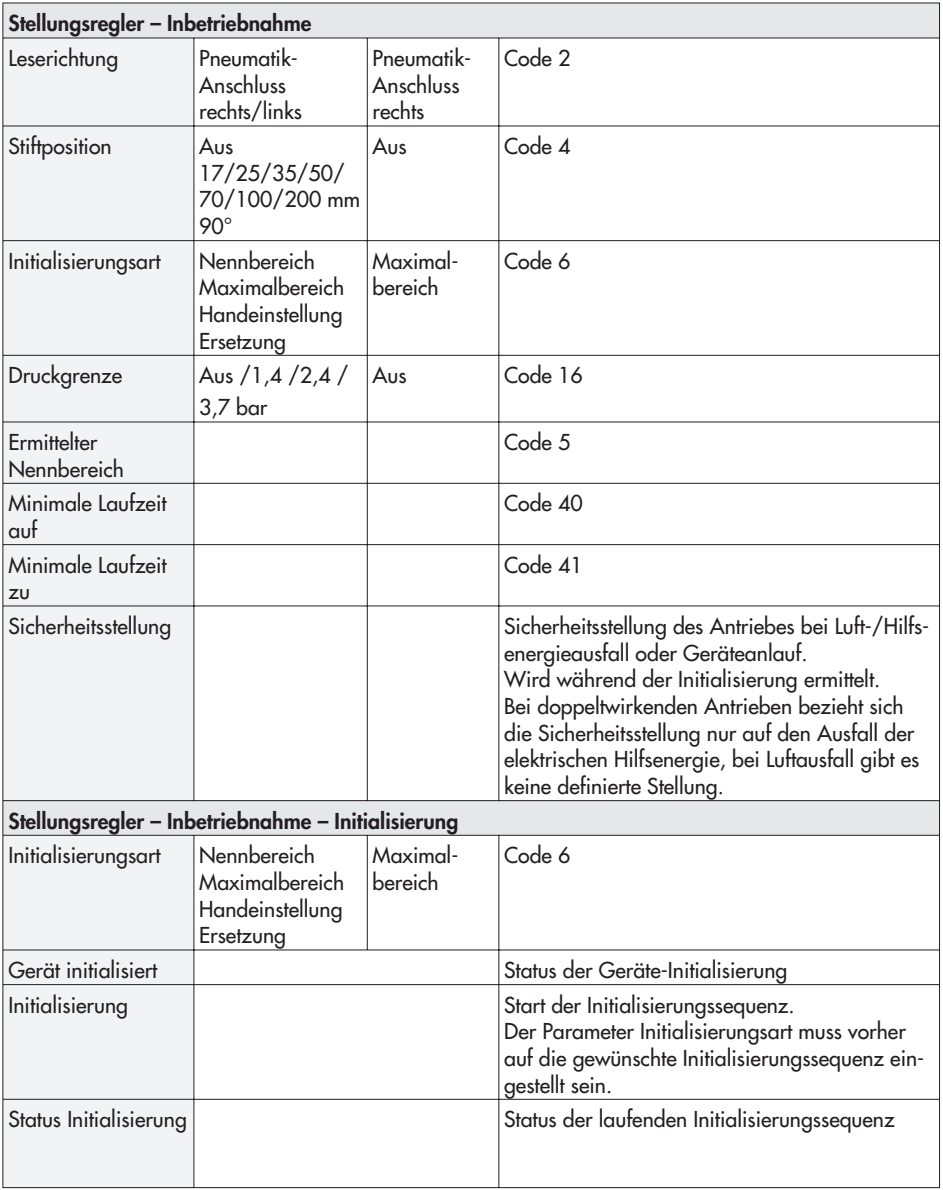

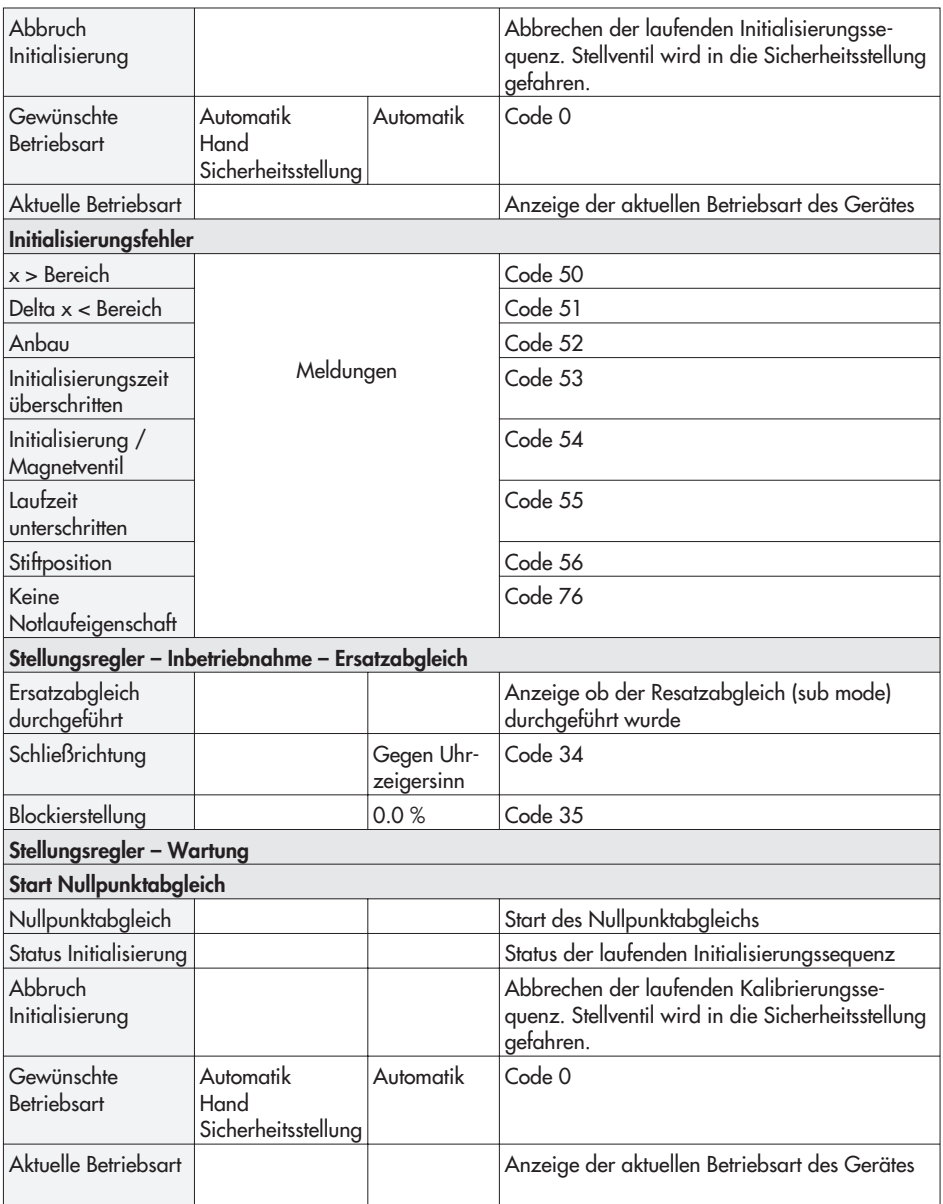

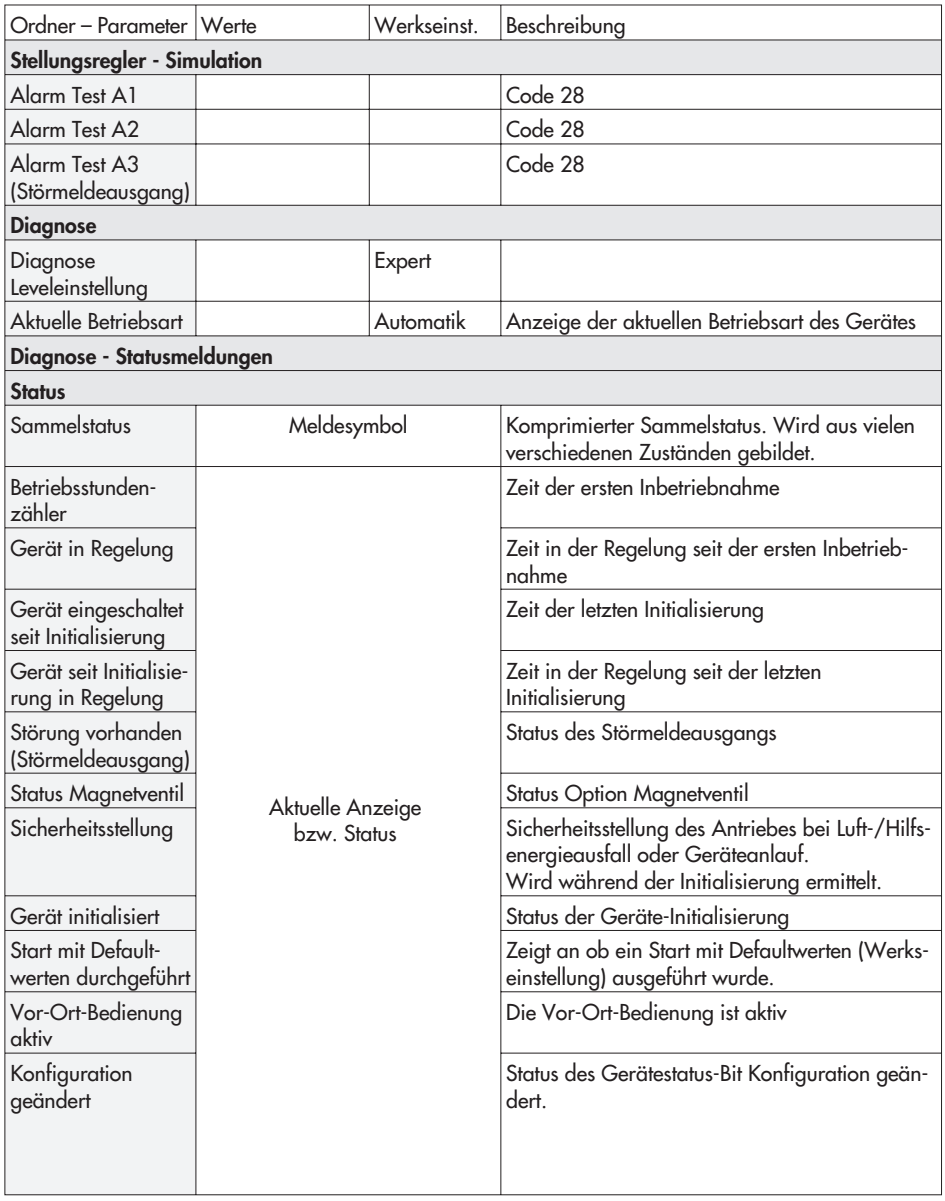

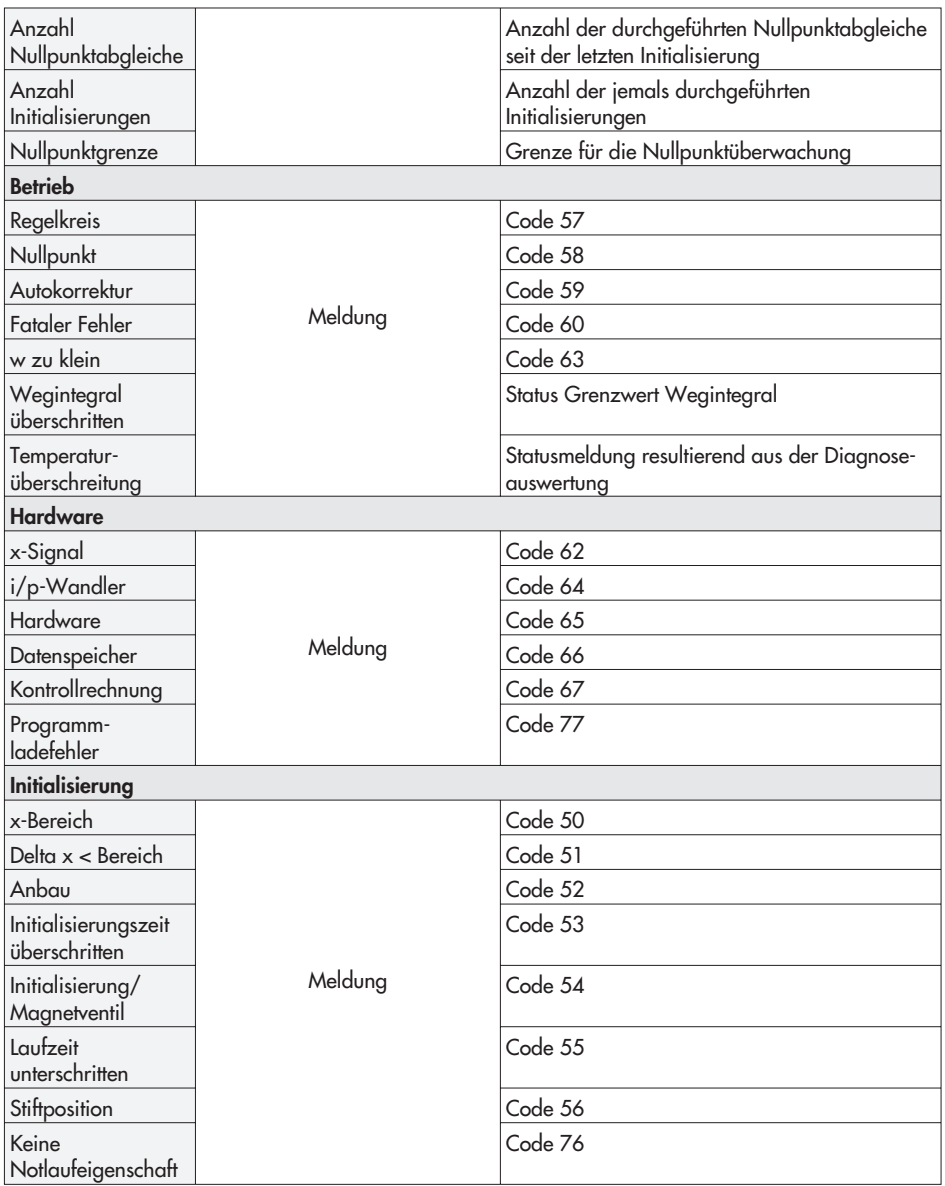

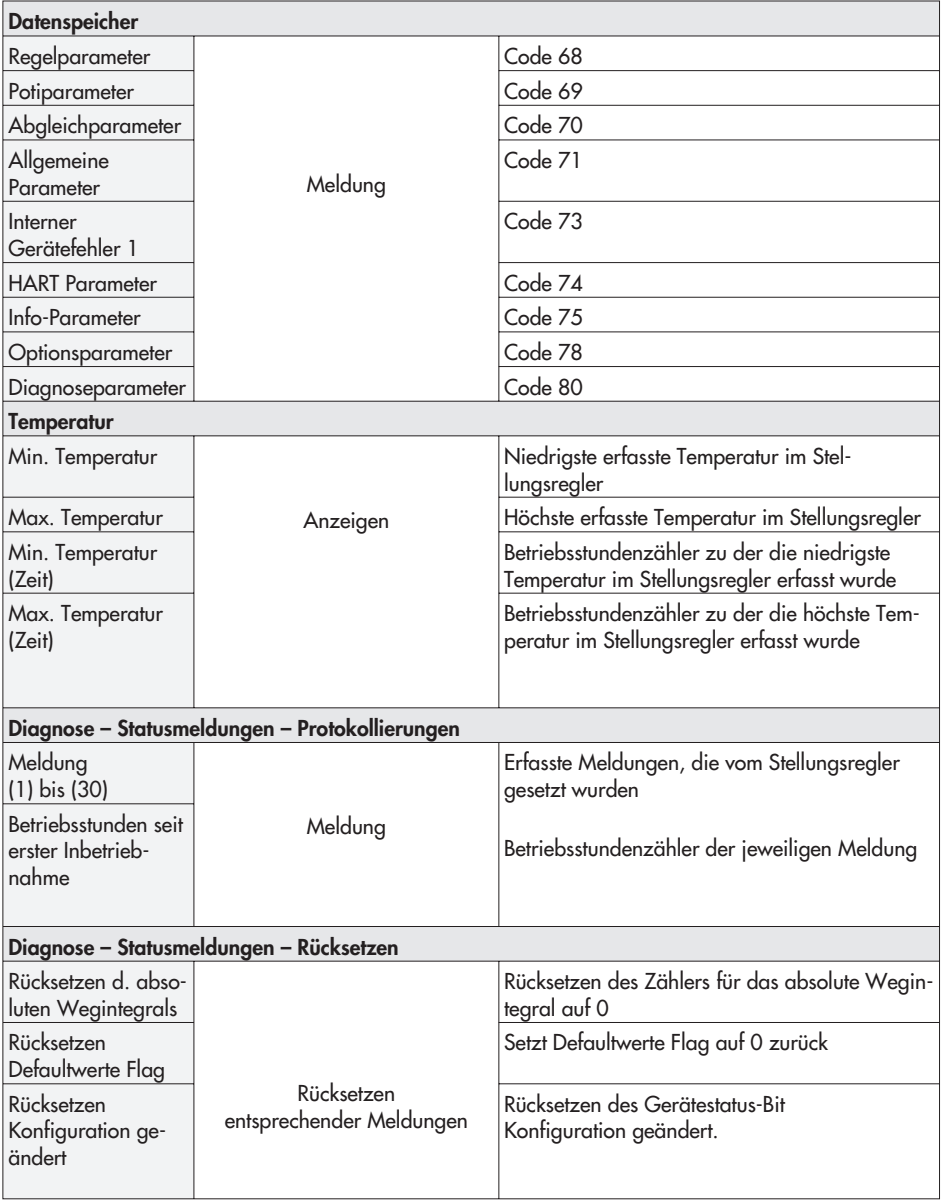

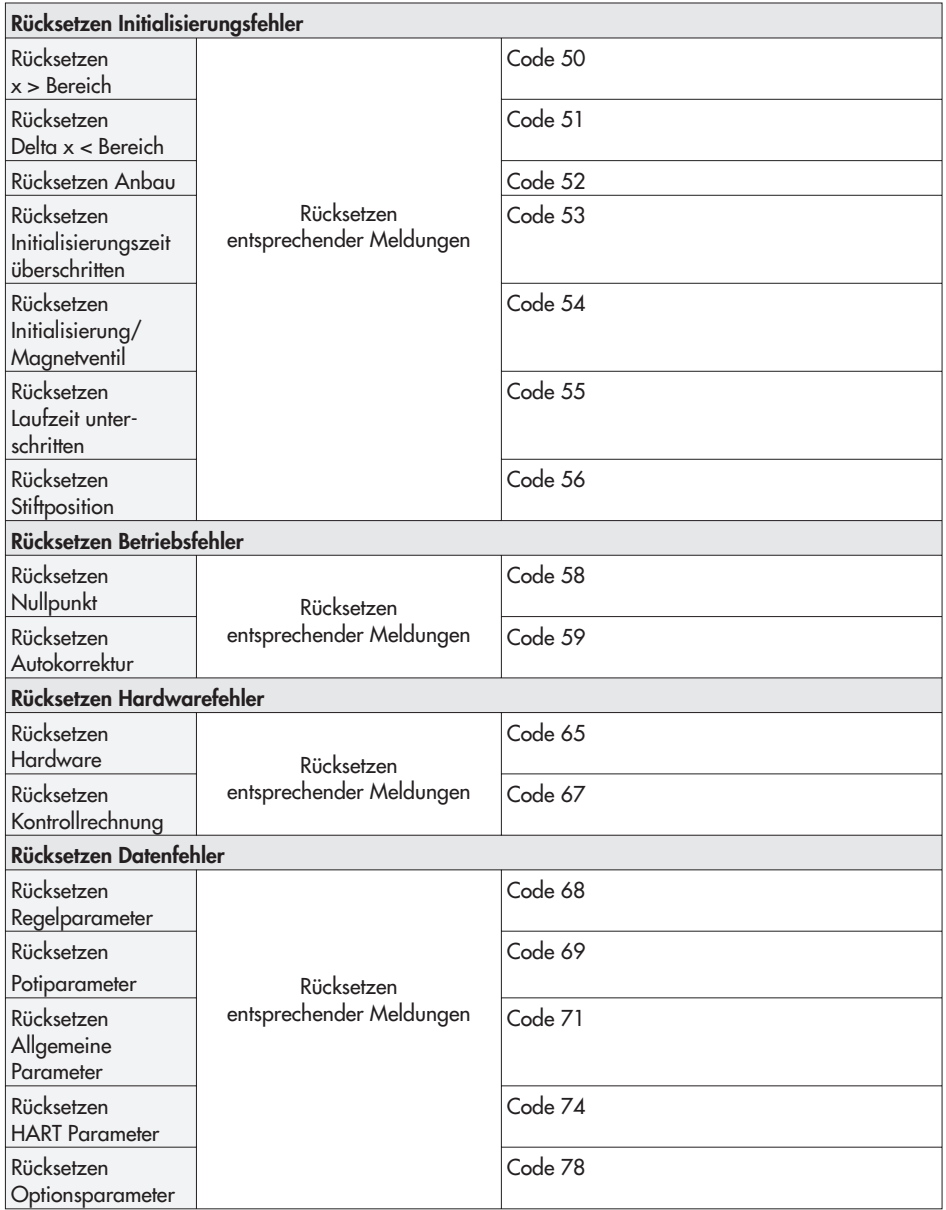

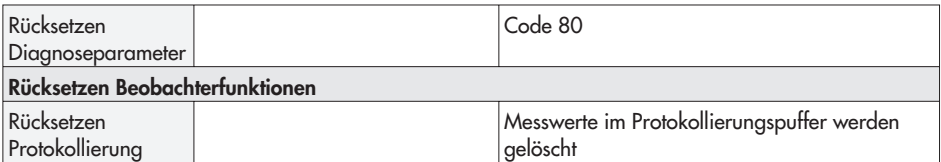

# **12 Maße in mm**

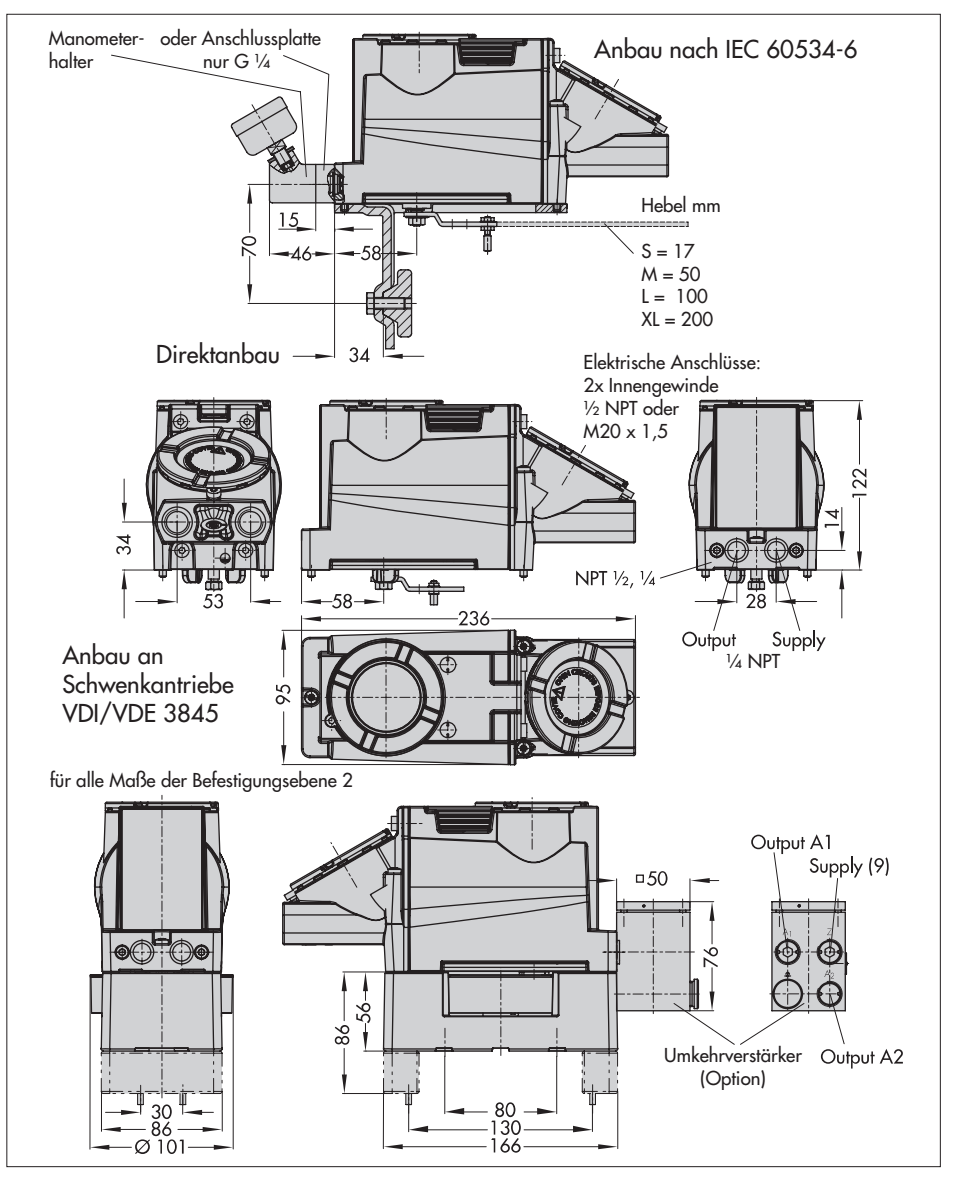

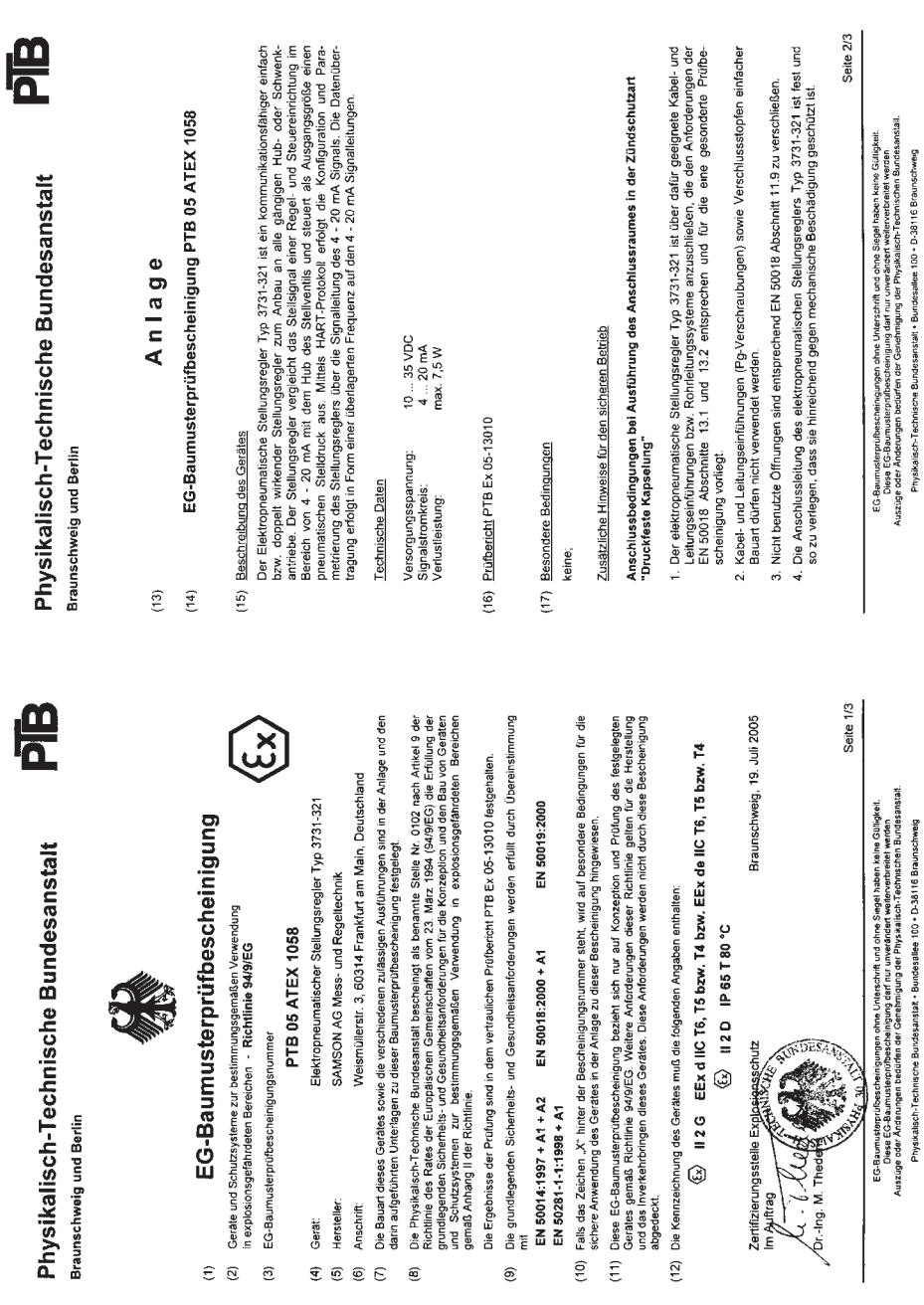

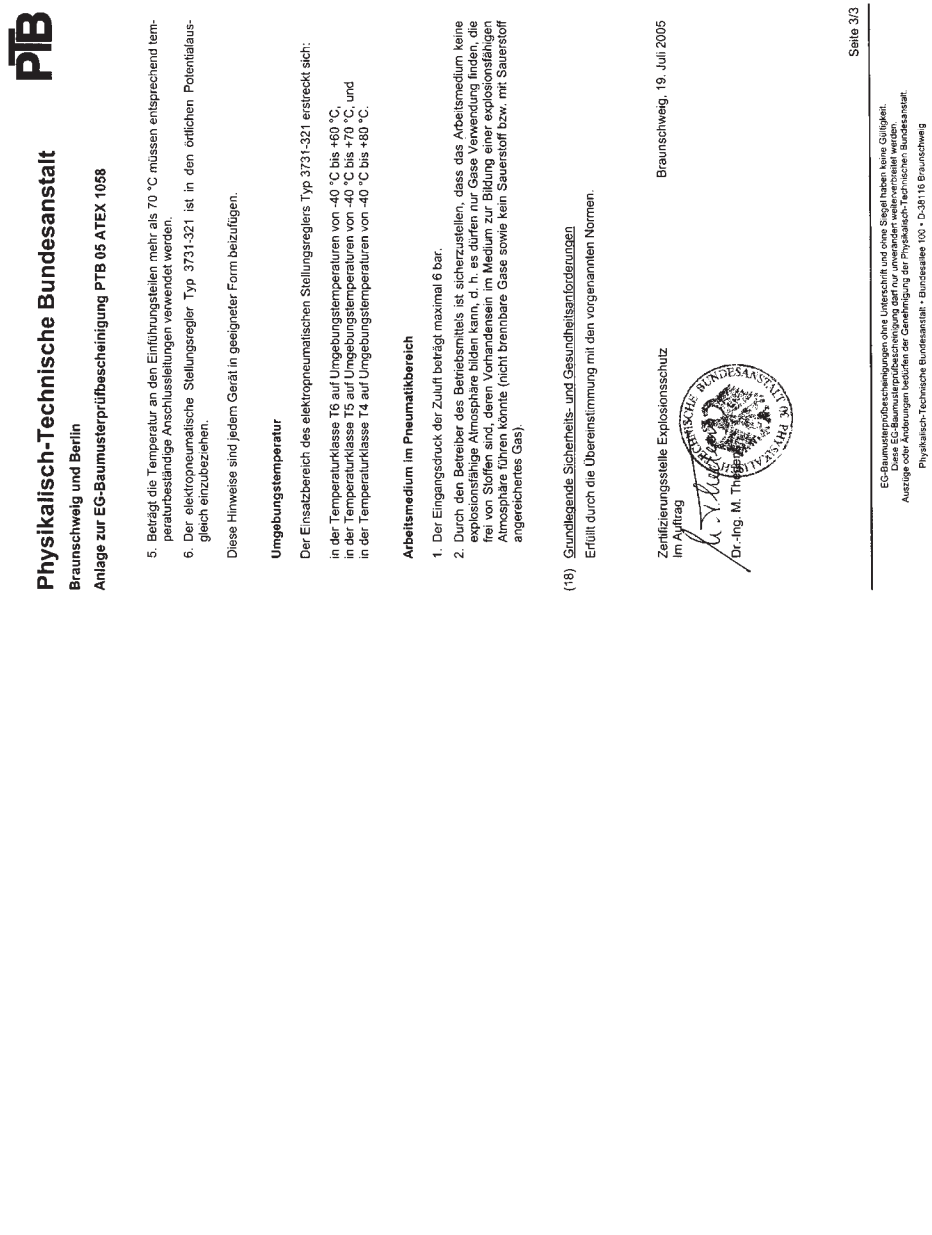

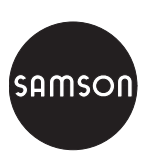

SAMSON AG · MESS- UND REGELTECHNIK Weismüllerstraße 3 · 60314 Frankfurt am Main Telefon 069 4009-0 · Telefax 069 4009-1507 Internet: http://www.samson.de **EB 8387-3**

S/Z 2006-02 S/Z 2006-02